\* Mogelijk is niet alle informatie in deze gebruiksaanwijzing van toepassing op uw telefoon. Dit hangt af van welke software is geïnstalleerd en welke provider u hebt. Drukfouten voorbehouden.

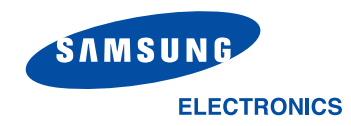

World Wide Webhttp://www.samsungmobile.com

Printed in KoreaCode No.:GH68-06072A Dutch. 12/2004. Rev. 1.0

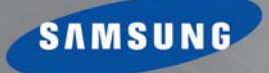

# Samsung SGH-Z107 Gebruiksaanwijzing

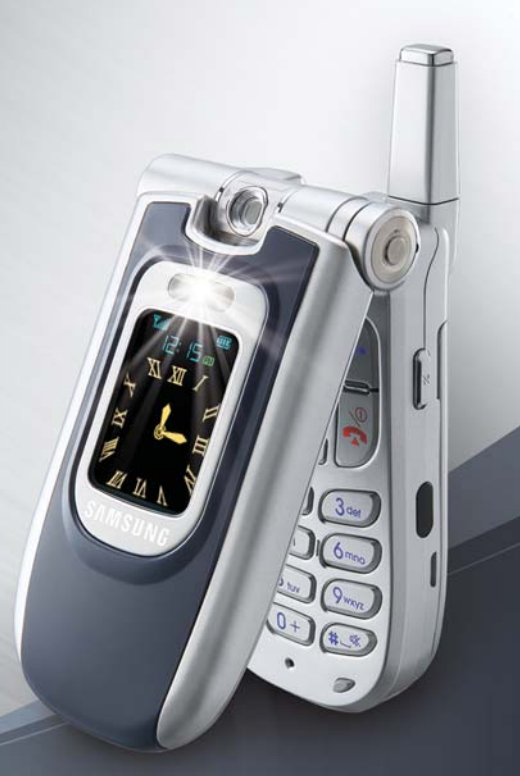

# **Welkom**

**Hartelijk dank dat u hebt gekozen voor de Samsung SGH-Z107.**

Uw nieuwe Samsung SGH-Z107 maakt gebruik van 3G-technologie (derde generatie), ook bekend als UMTS. Hierdoor zijn gegevensverbindingen met een vergelijkbare snelheid als breedbandverbindingen mogelijk, zodat u videobeelden kunt opnemen met de ingebouwde camcorder en u videobeelden, inclusief video-oproepen, kunt verzenden en ontvangen.

De SGH-Z107 beschikt over de meest geavanceerde hedendaagse technologie, inclusief een ingebouwde roterende digitale camera en een TFT-kleurenscherm van hoge kwaliteit waarop 260.000 verschillende kleurtinten kunnen worden weergegeven (vier keer zoveel als op andere kleurenschermen). De telefoon beschikt ook over 64 polyfone beltonen.

Copyright © 2004 Samsung. Alle rechten voorbehouden.

Deze gebruiksaanwijzing is gepubliceerd door Samsung.

Mogelijk is niet alle inhoud van deze gebruiksaanwijzing van toepassing op uw telefoon, afhankelijk van uw provider en de geïnstalleerde software.

Samsung kan zonder kennisgeving verbeteringen en wijzigingen in deze gebruiksaanwijzing aanbrengen in verband met typefouten, onnauwkeurigheden in de huidige gegevens of de verbetering van software of hardware.

# **Inhoud**

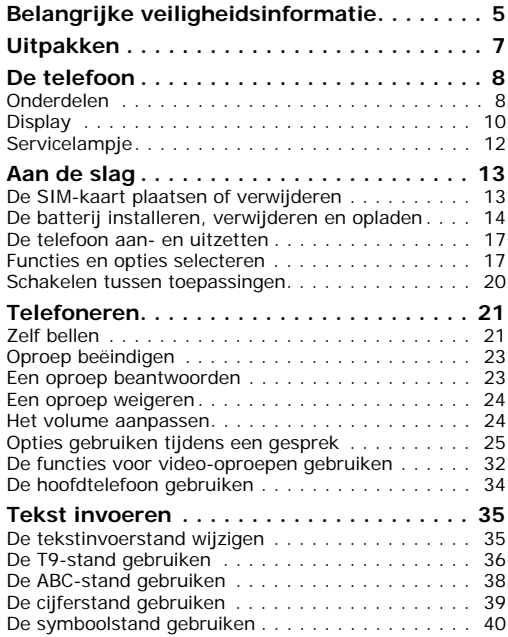

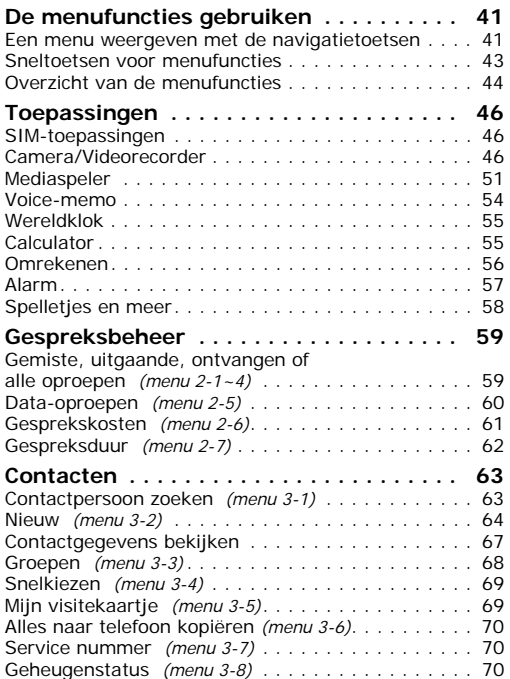

#### **Inhoud**

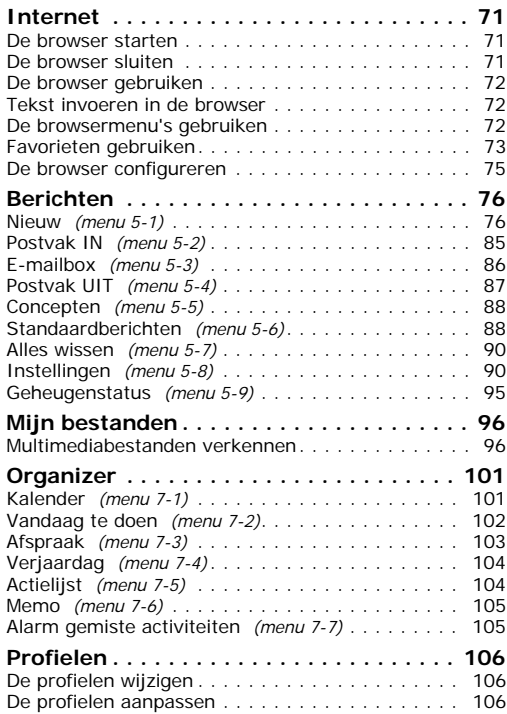

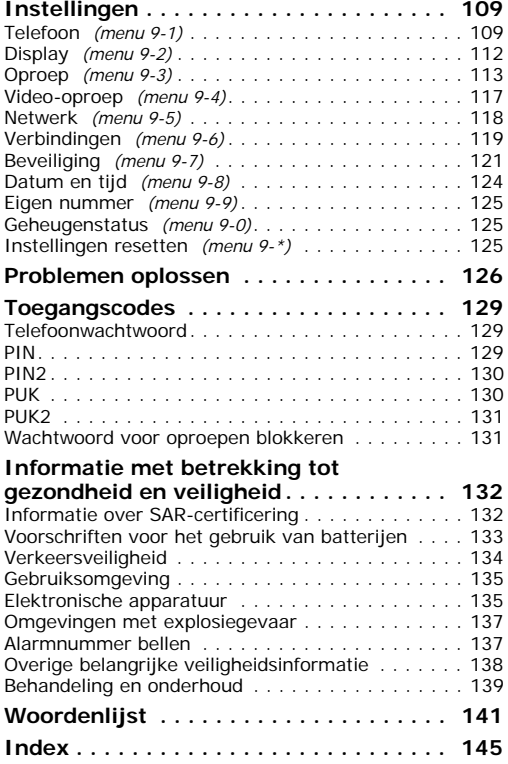

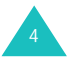

# **Belangrijke veiligheidsinformatie**

Lees deze richtlijnen zorgvuldig door voordat u de mobiele telefoon in gebruik neemt. Het niet opvolgen van deze richtlijnen kan tot gevaarlijke situaties leiden en kan in strijd met de wet zijn.

#### **Verkeersveiligheid voor alles**

Gebruik de telefoon niet tijdens het rijden. Parkeer eerst de auto.

#### **Uitschakelen bij het tanken**

Gebruik de telefoon niet bij een tankstation of in de buurt van brandstoffen of chemicaliën.

### **Uitschakelen in een vliegtuig**

Mobiele telefoons kunnen storingen in elektronische systemen veroorzaken. Het gebruik ervan in vliegtuigen is gevaarlijk en niet toegestaan.

#### **Uitschakelen in een ziekenhuis**

Schakel de telefoon uit als u zich in de nabijheid van medische apparatuur bevindt. Houd u aan alle geldende regels of voorschriften.

#### **Storingen**

De werking van een mobiele telefoon kan worden verstoord door de radiosignalen van andere apparatuur.

#### **Speciale voorschriften**

Houd u aan speciale voorschriften ter plaatse en zet de telefoon uit op plaatsen waar het gebruik van de telefoon niet is toegestaan of gevaar of storingen kan opleveren (bijvoorbeeld in een ziekenhuis).

#### **Stand van de telefoon**

Gebruik de telefoon alleen in de normale stand (tegen uw oor). Vermijd onnodig contact met de antenne als de telefoon is ingeschakeld.

#### **Alarmnummer bellen**

Controleer of de telefoon is ingeschakeld en bereik heeft. Annuleer alle gestarte toepassingen voordat u het alarmnummer belt. Toets het alarmnummer in (112 of een ander officieel alarmnummer) en druk op de toets  $\rightarrow$ . Zorg ervoor dat u alle benodigde informatie zo precies mogelijk doorgeeft. Verbreek de verbinding pas als u daartoe opdracht hebt gekregen.

#### **Waterbestendigheid**

De telefoon is niet waterbestendig. Zorg ervoor dat de telefoon droog blijft.

### **Accessoires en batterijen**

Gebruik alleen door Samsung goedgekeurde accessoires en batterijen.

#### **Deskundige technische service**

Laat de installatie en het onderhoud van de telefoon altijd over aan gekwalificeerde technici.

Zie "Informatie met betrekking tot gezondheid en veiligheid" op pagina 132 voor meer informatie over veiligheid.

### **LET OP**

#### EXPLOSIEGEVAAR ALS EEN BATTERIJ WORDT VERVANGEN DOOR EEN ONJUIST TYPE

GOOI OUDE BATTERIJEN VOLGENS DE RICHTLIJNEN WEG

# **Uitpakken**

In de doos vindt u de volgende onderdelen: Uw Samsung-dealer kan de onderstaande

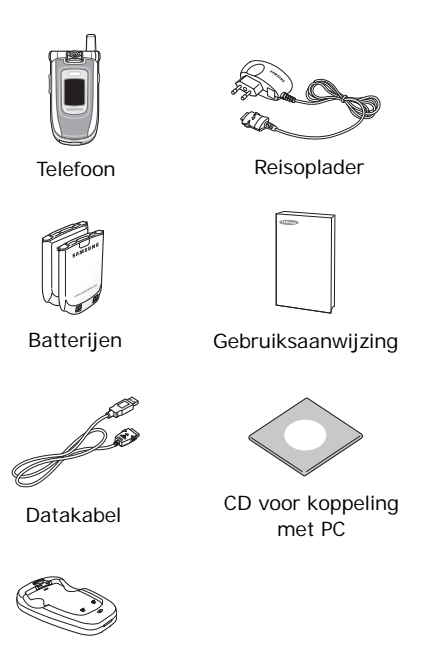

accessoires leveren.

- Standaard/uitgebreide batterij
- Oplader voor in auto
- Tefefoonhouder voor de auto
- Stijlvolle handsfree-carkit
- Datakabelkit voor pc

#### **Opmerkingen**:

- Gebruik voor de Z107 uitsluitend de bijgeleverde of een goedgekeurde hoofdtelefoon. Bij het apparaat worden twee batterijen geleverd. De grotere batterij heeft een grotere capaciteit.
- Het hangt van het land en de provider af welke onderdelen met de telefoon worden meegeleverd en welke accessoires beschikbaar zijn.

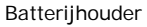

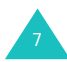

# **De telefoon**

## **Onderdelen**

In de volgende illustraties worden de belangrijkste onderdelen van de telefoon aangegeven:

#### **Gesloten**

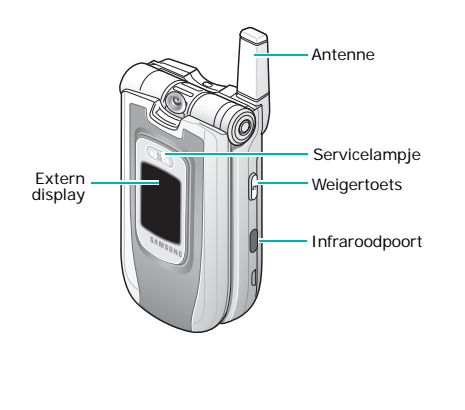

#### **Geopend**

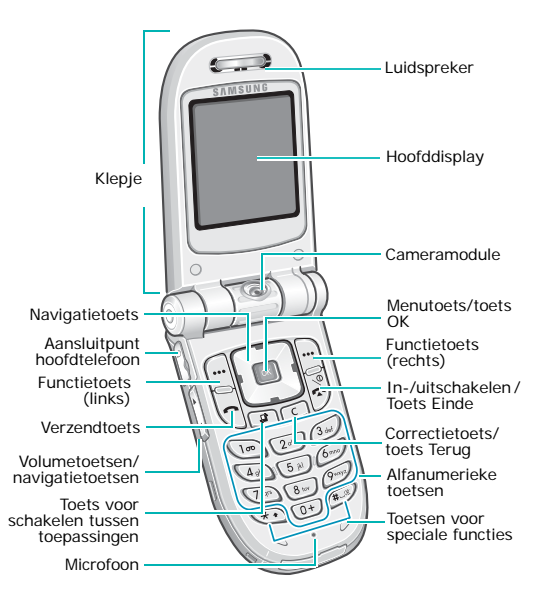

### **Toets Beschrijving**

(functietoetsen)

De functie uitvoeren die erboven, op de onderste regel van het display, wordt aangegeven.

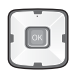

In de menustand: door alle menuopties bladeren. In de standby-stand: met de toets Omhoog gaat u naar het menu Contactpersoon zoeken en met de toets Omlaag gaat u naar het menu Kalender. De toets Links en de toets Rechts fungeren als sneltoets voor bepaalde menuopties.

In de menustand: het gemarkeerde menu of de gemarkeerde optie selecteren.In de standby-stand: naar het hoofdmenu gaan.

 $\widetilde{\mathcal{L}}$ 

 $\lceil$  ok $\rceil$ 

Zelf bellen of oproep beantwoorden.In de standby-stand: oproepgegevens openen.

Hiermee kunt u de toepassingen  $\Box$ Oproep, Berichten of Internet openen zonder dat u de huidige toepassing hoeft te sluiten.

**Toets Beschrijving** (vervolg)

Hiermee verwijdert u ingevoerde nummers of tekst.In de menustand: terug naar het vorige menu.

Oproep beëindigen.

- De telefoon in- of uitschakelen door deze toets ingedrukt te houden. In de menustand: hiermee verlaat u het huidige scherm en keert u terug naar de standby-stand.
- $\boxed{0+}$  $\frac{\lambda}{\sqrt{2}}$

 $\lceil$  C  $\rceil$ 

 $\overline{\mathbf{B}}$ 

Cijfers, letters en speciale tekens invoeren.

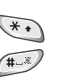

Bij verschillende functies verschillende acties uitvoeren.Een pauze invoegen als u de toets  $*$  ingedrukt houdt terwijl u een nummer invoert.

In de standby-stand: naar de stille stand gaan of deze verlaten als u de toets  $\#$  ingedrukt houdt.

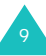

#### **De telefoon**

### **Toets Beschrijving** (vervolg)

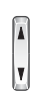

(linkerkant van de telefoon) Tijdens het bellen: volume van luidspreker aanpassen. In de standby-stand met de handset opengeklapt: het toetsvolume aanpassen. In de standby-stand met de handset dichtgeklapt: de verlichting van het externe display inschakelen als u de toets ingedrukt houdt. In de camerastand of tijdens een video-/telefoonoproep kunt u met de volumetoetsen aan de linkerkant van de telefoon tevens de afbeelding omkeren of in spiegelbeeld weergeven.

 $|\varkappa|$ 

(rechterkant van de telefoon) Inkomende oproepen weigeren als het klepje is gesloten.

# **Display**

### **Indeling van het display**

Het display bestaat uit drie gedeelten.

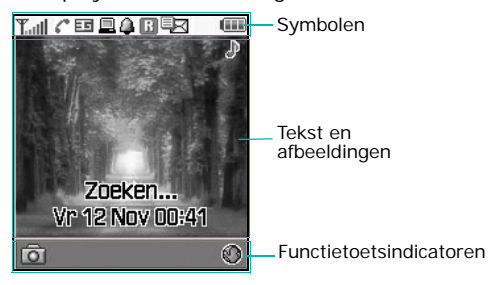

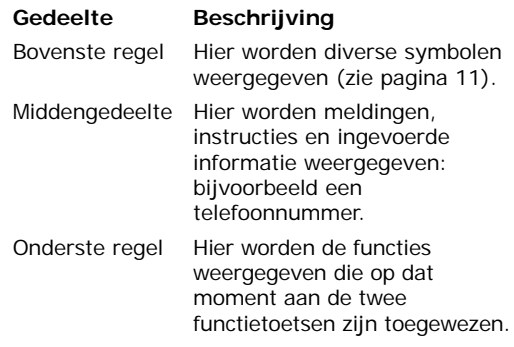

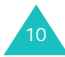

### **Symbolen**

### **Symbool Beschrijving**

Taill

Toont de sterkte van het ontvangstsignaal. Hoe meer staafjes, hoe sterker het signaal.

Geeft aan welke oproepstand actief is.

- $\mathbb{C}^*$ : Er is een actief gesprek.
- $\mathbb{X}^*$ : Er is geen oproep mogelijk.
- $\mathbb{C}$  Er is een actieve video-oproep.
- 溫: Een video-oproep is verbroken.
- ᄩ

Geeft aan of u zich in een 2.5G- of 3G-netwerk (UMTS) bevindt.

- $\cdot$   $\overline{=}$ : U bevindt zich in een 3Gnetwerk (UMTS).
- $\pm$  : U verzendt en ontvangt gegevens in een 3G-netwerk (UMTS).
- $\cdot$   $\Box$ : U belt in een 3G-netwerk (UMTS).
- $\cdot$   $\blacksquare$ : U bevindt zich in een 2.5Gnetwerk.
- $\Rightarrow$  : U verzendt en ontvangt gegevens in een 2.5Gnetwerk.
- • $\blacksquare$ : U belt in een 2.5G-netwerk.

### **Symbool Beschrijving** (vervolg)

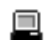

Verschijnt als de telefoon is aangesloten op een pc waarop de internetwizard wordt uitgevoerd of als de telefoon wordt gesynchroniseerd met een pc.

- $\Box$  : De telefoon is aangesloten op een pc.
- **•** : Dit pictogram is geanimeerd als u op de pc bladert.
- $\Box$  : Dit pictogram is geanimeerd als de telefoon wordt gesynchroniseerd met een pc.

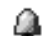

Verschijnt als u een alarm instelt.

B

Verschijnt wanneer u buiten bereik van uw eigen netwerk bent en bent aangemeld bij een ander netwerk (in het buitenland).

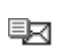

Geeft het type aan van een ontvangen bericht.

- 图 : E-mailbericht
- 国习: MMS-bericht
- $\frac{1}{2}$ : Configuratiebericht
- 国内: SMS-bericht
- 啊: Voicemail

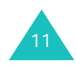

15 M

### **Symbool Beschrijving** (vervolg)

Verschijnt wanneer de ßн. infraroodpoort geactiveerd is. Zie pagina 111 voor meer informatie.

Verschijnt wanneer u de telefoon lb-dl met de computer verbindt via de infraroodpoort.

> Geeft het geluidsprofiel van de telefoon aan.

- : Auto
- : Stil
- BE: Vergadering
- • § : Buiten

Als het geluidsprofiel van de telefoon is ingesteld op Normaal, worden er geen profielsymbolen weergegeven.

€А

Dit verschijnt wanneer u een beveiligde webpagina opent of wanneer u bij het laden van Java MIDlets bent verbonden met een netwerk met een beveiligingsprotocol.

Œ

Toont de batterijstatus. Hoe meer staafjes, hoe voller de batterij.

### **Extern display**

Uw telefoon is voorzien van een extra display op het klepje. Dit display geeft een melding als u inkomende oproepen of berichten ontvangt en waarschuwt u op een opgegeven tijdstip als u een alarm hebt ingesteld.

Als u een van de volumetoetsen ingedrukt houdt, gaat de verlichting van het externe display aan.

# **Servicelampje**

Het servicelampje bevindt zich op de voorkant van de telefoon. Het lampje knippert wanneer u zich binnen een servicegebied bevindt en wanneer u de telefoon aanzet. Het fungeert ook als flitser wanneer u foto's neemt.

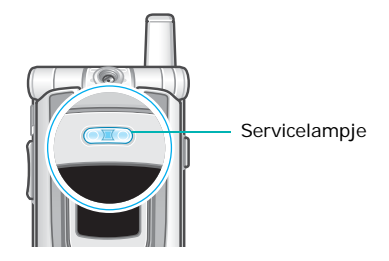

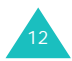

# **Aan de slag**

## **De SIM-kaart plaatsen of verwijderen**

Op de SIM-kaart van Vodafone zijn de abonnementsgegevens, zoals de PIN-code, al geladen.

- Houd SIM-kaarten buiten het bereik van kleine kinderen.
- De SIM-kaart en de contactpunten hierop zijn zeer gevoelig voor beschadiging of verbuiging. Behandel de kaart dus zeer voorzichtig wanneer u deze plaatst of verwijdert.
- Zorg bij het installeren van de SIM-kaart dat de telefoon is uitgeschakeld voordat u de batterij verwijdert.

### **De SIM-kaart plaatsen**

- 1. Verwijder, indien nodig, de batterij volgens de instructies op pagina 15.
- 2. Schuif de SIM-kaart onder de twee lipjes. Zorg daarbij dat de afgeschuinde hoek naar linksboven en de goudcontacten van de kaart naar beneden in de richting van de telefoon wijzen.

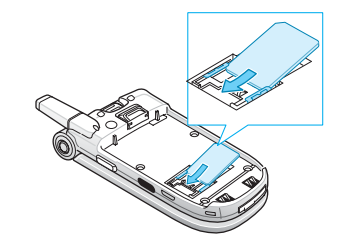

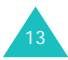

### **De SIM-kaart verwijderen**

U verwijdert de SIM-kaart door de kaart uit de houder te schuiven, zoals aangegeven in de illustratie.

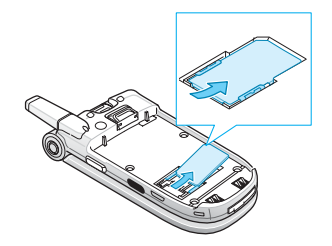

## **De batterij installeren, verwijderen en opladen**

De telefoon werkt op een oplaadbare Li-ionbatterij. Gebruik alleen goedgekeurde batterijen en opladers. Neem voor meer informatie contact op met uw Samsung dealer.

**Opmerking**: laad de batterij volledig op voordat u de telefoon de eerste keer gebruikt. Een geheel ontladen standaardbatterij wordt in ongeveer 120 minuten volledig opgeladen.

### **De batterij installeren**

1. Plaats de uitsteeksels op de onderkant van de batterij in de bijbehorende sleuven van de telefoon.

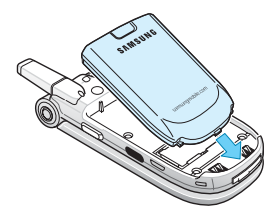

2. Druk de batterij tegen de achterkant van de telefoon tot de batterij op zijn plaats klikt.

Controleer voordat u de telefoon aanzet of de batterij goed vastzit.

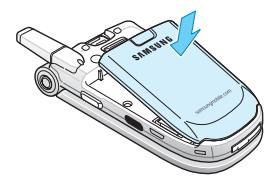

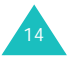

### **De batterij verwijderen**

- 1. Als de telefoon is ingeschakeld, schakelt u de telefoon eerst uit door de toets  $\frac{1}{2}$  ingedrukt te houden totdat de animatie wordt weergegeven die aangeeft dat de telefoon wordt uitgeschakeld.
- 2. Als u de batterij wilt verwijderen, houdt u het lipje boven de batterij ingedrukt. Haal de batterij van de telefoon af.

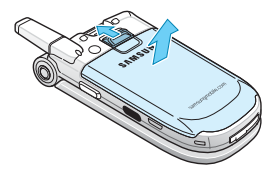

### **Opladen met de reisoplader**

**Opmerking**: u kunt de telefoon tijdens het opladen van de batterij blijven gebruiken. Hierdoor duurt het opladen wel langer.

1. Steek de aansluiting van de reisoplader in de aansluiting aan de onderkant van de telefoon. Controleer of de pijl op de aansluiting aan de bovenkant zit. Ook de telefoon moet met de goede kant boven liggen.

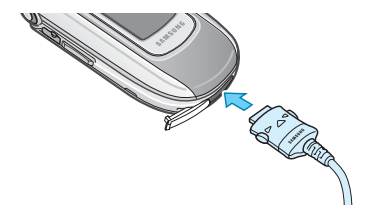

2. Steek het netsnoer van de oplader in een gewoon stopcontact.

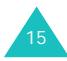

#### **Aan de slag**

3. Na het opladen haalt u het snoer van de oplader uit het stopcontact en maakt u de adapter los van de telefoon door de grijze knoppen aan weerszijden van de connector in te drukken en de connector uit de telefoon te trekken.

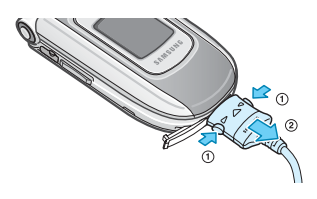

### **De batterij opladen met de batterijoplader**

- 1. Steek de aansluiting van de reisoplader in de aansluiting aan de onderkant van de batterijoplader.
- 2. Plaats de uitsteeksels op de onderkant van de batterij in de sleuf op de batterijoplader en druk op de batterij totdat deze op zijn plaats klikt.
- 3. Steek het netsnoer van de reisoplader in een gewoon stopcontact.

4. Zorg dat de oplader is losgekoppeld van de oplader of het stopcontact voordat u de batterij verwijdert. U verwijdert de batterij door het lipje op de oplader ingedrukt te houden en de batterij uit de telefoon te lichten.

### **Indicator batterij bijna leeg**

Als de batterij vrijwel leeg is en u nog maar enkele minuten kunt bellen, wordt u op de volgende manieren gewaarschuwd door de batterijsensor:

- Het symbool voor een lege batterij knippert  $(\Box).$
- U hoort een waarschuwingstoon.
- Er wordt kort een bericht weergegeven op het scherm. Na 5 minuten wordt het bericht nogmaals kort weergegeven. Het bericht wordt nog één keer weergegeven voordat de telefoon automatisch wordt uitgeschakeld.

Als de batterij zo leeg raakt dat de telefoon niet meer kan werken, wordt de telefoon automatisch uitgeschakeld.

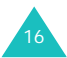

## **De telefoon aan- en uitzetten**

- 1. Open de telefoon.
- 2. Houd de toets  $\leq$  ingedrukt totdat de telefoon is ingeschakeld.
- 3. Als u wordt gevraagd om uw PIN-code, voert u deze in en drukt u op de functietoets **Bevest**. Zie pagina 129 voor meer informatie.

De telefoon zoekt naar het netwerk. Als dat is gevonden, wordt de naam van de provider weergegeven. Alleen als er verbinding is met een netwerk, kunt u zelf bellen en gebeld worden.

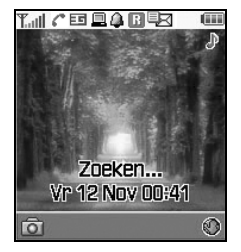

**Opmerking**: u kunt de taal aanpassen met het menu **Taal** (menu 9-1-4). Zie pagina 110 voor meer informatie.

4. U zet de telefoon uit door de toets ingedrukt te houden totdat er door middel van een animatie wordt aangegeven dat de telefoon wordt uitgeschakeld.

### **Functies en opties selecteren**

Met de twee functietoetsen ( $\left(\begin{matrix}m\\r\end{matrix}\right)$  en  $\left[\begin{matrix}m\\r\end{matrix}\right]$ ) kunt u verschillende functies en opties selecteren.

De functietoetsen hebben in verschillende contexten verschillende functies. Op de onderste regel van het display (vlak boven de functietoets) kunt u zien welke actie wordt uitgevoerd of welk menu wordt geopend als u op een toets drukt.

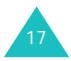

#### **Aan de slag**

#### Voorbeeld:

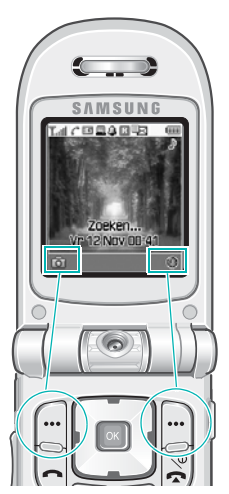

Met de linkerfunctietoets gaat u naar de camerastand.

Met de rechterfunctietoets gaat u naar internet.

U bekijkt de beschikbare functies en opties als volgt om er één te kiezen:

1. Druk op de betreffende functietoets.

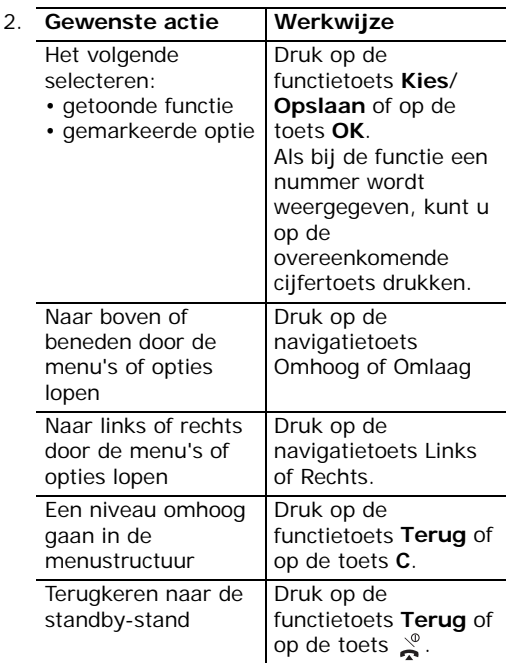

Bij sommige functies wordt om een PIN-code of wachtwoord gevraagd. Voer de code in en druk op de functietoets **Bevest.** of de toets **OK**.

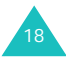

### **Een lijst met opties gebruiken**

Als u in een functie op de functietoets **Opties** drukt, wordt een lijst met beschikbare opties weergegeven.

Als niet alle beschikbare opties op het display kunnen worden weergegeven, wordt met een pijl Omhoog of

Omlaag onder- of bovenaan in de lijst aangegeven dat u door de rest van de lijst kunt bladeren.

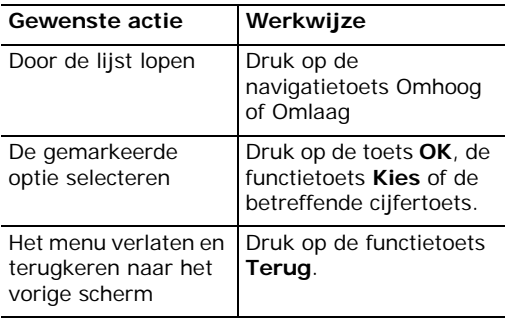

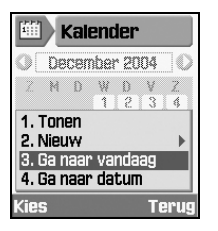

Als bij een optie subopties beschikbaar zijn, wordt rechts een pijl weergegeven.

Druk op de functietoets **Kies**  of op de navigatietoets Rechts

om de lijst met subopties weer te geven. In deze lijst gaat u op dezelfde manier te werk als in een normale lijst met opties.

Druk op de navigatietoets Links of de functietoets **Terug** om de lijst met subopties te sluiten.

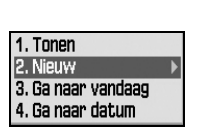

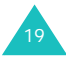

## **Schakelen tussen toepassingen**

Als u op de toets voor schakelen tussen toepassingen (a) klikt, kunt u snel overschakelen naar de toepassing Oproep, Berichten of Internet. De gegevens over waar u bent gebleven in de toepassing of het menu waarmee u bezig bent, blijven behouden.

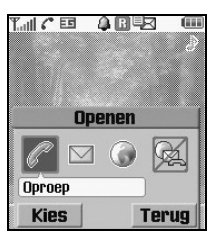

Een gekleurd symbool geeft aan dat de toepassing actief is en een grijs symbool dat de toepassing niet actief is. Loop door de opties **Oproep**, **Berichten** en **Internet** met de toetsen Links en Rechts en druk op de functietoets **Kies** om de toepassing te starten. Selecteer de optie **Alles beëindigen?** om de toepassingen af te sluiten.

Als u bijvoorbeeld in de Organizer werkt, kunt u met de toets voor schakelen tussen toepassingen **Oproep** openen om te bellen. Zodra u klaar bent, drukt u op de functietoets **Terug** en keert u terug naar waar u in de Organizer was gebleven.

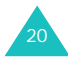

# **Telefoneren**

## **Zelf bellen**

### **Cijfers invoeren**

Als de telefoon standby staat, toetst u het netnummer en telefoonnummer in en drukt u op de toets **o** 

#### **Nummer corrigeren**

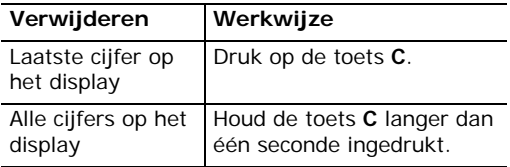

### **Internationaal bellen**

- 1. Houd de toets **0** ingedrukt voor het internationale voorvoegsel. Het teken + verschijnt.
- 2. Toets achtereenvolgens het landnummer, netnummer en abonneenummer in en druk  $op \frown$ .

### **De oproepenlijst gebruiken**

Op de telefoon wordt een chronologische lijst opgeslagen van uitgaande, ontvangen en gemiste oproepen. De laatste oproep wordt op de eerste positie opgeslagen.

Deze nummers bellen:

- 1. Druk in de standby-stand op de toets  $\bullet$ .
- 2. Druk op de navigatietoets Links of Rechts om naar het gewenste type oproep te gaan: alle, uitgaande, gemiste of ontvangen oproepen.
- 3. Loop met de navigatietoetsen Omhoog en Omlaag door de lijst totdat het gewenste nummer is gemarkeerd.
- 4. Druk op de toets  $\sim$  om het nummer te bellen.

U kunt ook het menu **Gespreksbeheer** (menu 2) gebruiken. Zie pagina 59.

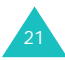

### **Bellen vanuit Contacten**

Van contacten die u geregeld belt kunt u gegevens zoals namen en telefoonnummers opslaan op de SIM-kaart en in het geheugen van de telefoon. Deze gegevens worden in één lijst opgeslagen, de lijst Contacten. Zie pagina 66 voor meer informatie over het toevoegen van contacten.

1. Ga naar het nummer dat u wilt bellen.

Zie pagina 63 voor meer informatie over het zoeken naar een nummer in Contacten.

2. Druk op de toets  $\rightarrow$  om het nummer te bellen.

### **Gemiste oproepen bekijken**

Na een niet-beantwoorde oproep verschijnen in de standby-stand direct de gemiste oproepen op het display.

Als u over een abonnement met nummerweergave beschikt en om welke reden dan ook een oproep niet kunt beantwoorden, kunt u nagaan wie u heeft gebeld en deze persoon vervolgens terugbellen.

Een gemiste oproep direct bekijken:

- 1. Open het klepje. In het pop-upvenster wordt aangegeven dat u oproepen hebt gemist.
- 2. Als er meer dan één nummer is, selecteert u het nummer dat u wilt terugbellen en drukt u op de toets  $\rightarrow$ .

Zie pagina 59 als u met de opties voor gemiste oproepen wilt werken.

### **Een pauze opnemen in een gekozen nummer**

Als u automatische systemen belt, zoals diensten van banken, moet u vaak een wachtwoord of rekeningnummer invoeren. U hoeft deze nummers niet telkens opnieuw handmatig in te voeren, maar kunt ze voordat u belt invoeren, gescheiden door een pauze.

1. Voer in de standby-stand het eerste gedeelte in van het nummer van een dienst, zoals het telefoonnummer van de telefonische dienst van een bank.

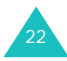

2. Houd de toets  $\frac{1}{2}$  ingedrukt om een pauze in te voegen.

Er verschijnt een "P" om aan te geven dat op dat punt in de kiesreeks een pauze wordt ingevoegd.

- 3. Voer het nummer in dat op de pauze moet volgen, bijvoorbeeld uw rekeningnummer.
- 4. Herhaal de stappen 2 en 3 om meer pauzes en nummers toe te voegen, indien nodig.
- 5. Druk op de toets  $\rightarrow$  om het nummer te bellen.
- 6. Als u daarom wordt gevraagd, drukt u op de toets <a>om de DTMF-tonen (Dual Tone Multifrequency) te verzenden van het nummer dat op de pauze volgt.

Het nummer wordt naar het systeem verzonden.

7. Herhaal zo nodig stap 6 als daarom wordt gevraagd.

## **Oproep beëindigen**

Als u een oproep wilt beëindigen, drukt u kort op de toets  $\leq$ , sluit u het klepje of drukt u op de optie **Oproep beëindigen** in de oproepopties.

### **Een oproep beantwoorden**

Als u wordt gebeld, gaat de telefoon over en wordt een vak voor een inkomende oproep weergegeven.

Als de beller wordt herkend, wordt het telefoonnummer weergegeven (of de naam, als de beller in Contacten voorkomt). Als de oproep afkomstig is van een geheim nummer (de beller heeft dan nummerweergave uitgeschakeld), wordt **Geheim nr.** weergegeven. Als het nummer onbekend is, wordt **Anoniem** weergegeven.

1. Open het klepje om de oproep te beantwoorden. Als het klepje al is geopend, drukt u op de toets , op de toets **OK** of op de functietoets **Opnemen**.

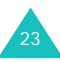

#### **Telefoneren**

24

2. Beëindig de oproep door het klepje te sluiten of op de toets  $\mathcal{L}$  te drukken.

**Opmerking**: u kunt een oproep beantwoorden terwijl u de menufuncties gebruikt. De huidige bewerking wordt dan geannuleerd.

# **Een oproep weigeren**

Houd de toets (<sub>ce</sub>) aan de rechterkant van de telefoon ingedrukt om een inkomende oproep te weigeren.

Als de telefoon is geopend, kunt u ook op de functietoets **Weigeren** of op de toets drukken.

### **Het volume aanpassen**

Tijdens een gesprek kunt u het volume van de luidspreker aanpassen door op de toetsen aan de linkerkant van de telefoon te drukken.

Druk op  $\blacktriangle$  om het volume te verhogen of op  $\P$ om het te verlagen.

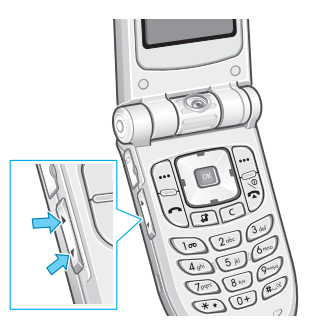

In de standby-stand met het klepje open kunt u met deze toetsen ook het toetsvolume aanpassen.

**Opmerking**: als u wordt opgebeld, kunt u de beltoon uitschakelen door de toets  $\blacktriangledown$  of de toets ingedrukt te houden.

## **Opties gebruiken tijdens een gesprek**

De telefoon beschikt over een aantal functies die u ook tijdens een gesprek kunt gebruiken.

### **Een gesprek in de wacht zetten**

U kunt het huidige gesprek op elk gewenst moment in de wacht zetten. Als het netwerk dit ondersteunt, kunt u vervolgens een ander nummer bellen. Een van deze twee gesprekken is dan actief terwijl het andere in de wacht staat. U kunt tussen de gesprekken schakelen.

U kunt een telefoongesprek in de wacht zetten door op de functietoets **Wacht** te drukken. U kunt het gesprek op elk gewenst moment weer activeren door op de functietoets **Uit wacht** te drukken.

### **Een tweede gesprek starten**

Terwijl u aan het bellen bent, start u als volgt een nieuw telefoongesprek:

- 1. Druk op de functietoets **Opties**.
- 2. Selecteer **Nieuwe oproep** en druk op de toets **OK**.
- 3. Toets het gewenste telefoonnummer in en druk op de toets  $\rightarrow$ , op de functietoets **Oproep** of op de toets **OK** om het tweede gesprek te starten.

Het eerste telefoongesprek wordt automatisch in de wacht gezet.

**Opmerking**: u kunt eerst het telefoonnummer invoeren en vervolgens op de functietoets **Opties** drukken. Kies vervolgens de optie **Nieuwe oproep**.

U kunt ook als volgt te werk gaan:

- 1. Zet het huidige gesprek in de wacht door op de functietoets **Wacht** te drukken.
- 2. Kies het tweede nummer op de gebruikelijke manier.

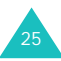

#### **Telefoneren**

U kunt tussen de twee telefoongesprekken schakelen door op de functietoets **Wissel** te drukken. Het huidige gesprek wordt in de wacht gezet en het andere gesprek uit de wacht gehaald, zodat u dit gesprek kunt voortzetten.

U kunt het huidige gesprek beëindigen door op de toets  $\frac{0}{2}$  te drukken. Het gesprek in de wacht blijft in de wacht. Druk op de functietoets **Uit wacht** om dit gesprek uit de wacht te halen.

Als u beide gesprekken in één keer wilt beëindigen, sluit u het klepje of drukt u op de functietoets **Opties** en selecteert u **Oproepen beëindigen**.

### **Een tweede oproep beantwoorden**

U kunt een inkomende oproep beantwoorden terwijl u met een gesprek bezig bent als deze dienst door het netwerk wordt ondersteund en u de menuoptie **Wisselgesprek** hebt ingeschakeld. Zie pagina 116. Als een oproep binnenkomt, wordt u daarvan met een waarschuwingstoon op de hoogte gesteld.

Terwijl u aan het bellen bent, kunt u als volgt een oproep beantwoorden:

- 1. Druk op de functietoets **Opnemen**.
- 2. Selecteer **Opnemen** in het selectievak om de inkomende oproep te beantwoorden. Het eerste telefoongesprek wordt automatisch in de wacht gezet.

Als u het eerste gesprek wilt beëindigen, selecteert u **Dit gesprek beëindigen** of **Gesprek in wacht beëindigen**. Vervolgens kunt u de inkomende oproep beantwoorden.

3. U kunt tussen de twee telefoongesprekken schakelen door op de functietoets **Wissel** te drukken.

U kunt het huidige gesprek beëindigen door op de toets  $\sum_{n=1}^{\infty}$  te drukken. Het gesprek in de wacht wordt automatisch uit de wacht gehaald.

Als u beide gesprekken in één keer wilt beëindigen, sluit u het klepje of drukt u op de functietoets **Opties** en selecteert u **Oproepen beëindigen**.

### **Een telefonische vergadering houden**

Conference Call is een Vodafone-dienst waarmee maximaal vijf personen tegelijkertijd aan een gesprek kunnen deelnemen. U kunt een telefonische vergadering houden door een andere oproep te starten of te ontvangen terwijl u een actieve oproep hebt.

#### **De telefonische vergadering opzetten**

- 1. Bel de eerste deelnemer op de gebruikelijke manier.
- 2. Bel de tweede deelnemer. Zie hiervoor pagina 25.

Of

Beantwoord een tweede oproep. Zie hiervoor pagina 26.

- 3. U kunt de eerste deelnemer aan het gesprek toevoegen door op de functietoets **Opties** te drukken en vervolgens de optie **Deelnemen** te selecteren met de navigatietoetsen Omhoog en Omlaag.
- 4. Druk op de toets **OK**.

5. Herhaal de stappen 2 tot en met 4 als u nog een persoon aan de vergadering wilt laten deelnemen.

### **Een privé-gesprek voeren met een van de deelnemers**

Tijdens een telefonische vergadering een privégesprek voeren met een van de deelnemers:

- 1. Druk op de functietoets **Opties** en selecteer **UitMpty**. Druk op de toets **OK**.
- 2. Druk op de navigatietoets Omhoog of Omlaag om naar de deelnemer te gaan waarmee u privé wilt spreken en druk op de toets **OK**.

U kunt nu een privé-gesprek met de persoon in kwestie voeren. De andere deelnemers kunnen met elkaar blijven praten.

U kunt schakelen tussen de telefonische vergadering en het privé-gesprek door op de functietoets **Wissel** te drukken.

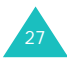

#### **Telefoneren**

3. U kunt terugkeren naar de telefonische vergadering door op de functietoets **Opties** te drukken en vervolgens de optie **Deelnemen** te selecteren. Druk op de toets **OK**.

Nu kunnen alle deelnemers aan de telefonische vergadering elkaar weer horen.

### **Een deelnemer verwijderen**

- 1. Druk op de functietoets **Opties** en kies de optie **Stoppen**. Druk op de toets **OK**.
- 2. Druk op de navigatietoets Omhoog of Omlaag om naar de deelnemer te gaan die u wilt verwijderen en druk op de toets **OK**.

De verbinding met die deelnemer wordt verbroken, terwijl u met de andere deelnemers kunt blijven spreken.

U beëindigt de telefonische vergadering door het klepje te sluiten of op de toets  $\sum_{n=1}^{\infty}$  te drukken.

### **Zoeken in Contacten**

U kunt tijdens een gesprek een nummer opzoeken in Contacten.

- 1. Druk op de functietoets **Opties**.
- 2. Druk op de navigatietoets Omhoog of Omlaag om **Contacten** te selecteren en druk op de toets **OK**.
- 3. Voer de eerste letters in van de naam die u zoekt.

Zie pagina 35 voor meer informatie over het invoeren van tekst.

Zie pagina 63 voor meer informatie over de functie Contacten.

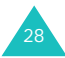

### **Tekstbericht verzenden**

U kunt tijdens een normaal gesprek of een telefonische vergadering tekstberichten verzenden. U kunt het bericht aan andere personen en aan deelnemers aan het huidige gesprek verzenden.

- 1. Druk op de functietoets **Opties**.
- 2. Druk op de navigatietoets Omhoog of Omlaag om **Bericht verz.** te selecteren en druk op de toets **OK**.

De lijst met alle deelnemers aan het gesprek wordt weergegeven.

3. Ga naar de persoon aan wie u het bericht wilt verzenden en druk op de toets **OK**.

Er verschijnt een vinkje voor de geselecteerde persoon. Herhaal deze stap zo vaak als nodig.

4. Als u alle gewenste ontvangers hebt geselecteerd, drukt u op de functietoets **Opties** en selecteert u de optie **Schrijf**. Druk vervolgens op de toets **OK**.

5. Als u uw bericht hebt geschreven, drukt u op de functietoets **Opties** en selecteert u de optie **Verzenden**. Druk vervolgens op de toets **OK**.

Zie pagina 35 voor meer informatie over het invoeren van tekst.

6. Voer desgewenst andere telefoonnummers in waarnaar u het bericht wilt verzenden.

Als u meer nummers wilt toevoegen, drukt u op de navigatietoets Omlaag en voert u het gewenste nummer in. Herhaal deze procedure zo vaak als nodig.

7. Druk op de functietoets **Opties** en selecteer de optie **Verzenden** als u klaar bent met het invoeren van de nummers. Druk vervolgens op de toets **OK**.

Zie pagina 76 voor meer informatie over de SMSfunctie.

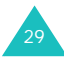

### **Notities maken**

U kunt tijdens een normaal gesprek of een telefonische vergadering notities maken.

- 1. Druk op de functietoets **Opties**.
- 2. Druk op de navigatietoets Omhoog of Omlaag om **Notitie** te selecteren en druk op de toets **OK**.
- 3. Toets de notitie in. Ga met de toets Omlaag naar het datumveld en toets de datum in.
- 4. Als u klaar bent, drukt u op de functietoets **Opties** en kiest u de optie **Opslaan** of drukt u op de toets **OK**.

### Of

- 1. Toets het nummer of de nummers in.
- 2. Druk op de functietoets **Opties**.
- 3. Druk op de navigatietoets Omhoog of Omlaag om **Opslaan in notities** te selecteren en druk op de toets **OK**.

Zie pagina 35 voor meer informatie over het invoeren van tekst.

### **De microfoon uitschakelen (Microfoon uit)**

U kunt de microfoon van uw telefoon tijdelijk uitschakelen zodat uw gesprekspartner u niet kan horen.

Voorbeeld: het kan zijn dat u tegen iemand bij u in de kamer iets wilt zeggen wat de persoon aan de andere kant van de lijn niet mag horen.

U kunt de microfoon als volgt tijdelijk uitschakelen:

- 1. Druk op de functietoets **Opties**.
- 2. Druk op de navigatietoets Omhoog of Omlaag om **Microfoon uit** te selecteren en druk op de toets **OK**.

Het symbool voor de uitgeschakelde microfoon ( ) verschijnt op het display en de gesprekspartner kan u niet langer horen.

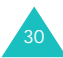

De microfoon weer inschakelen:

- 1. Druk op de functietoets **Opties**.
- 2. Druk op de navigatietoets Omhoog of Omlaag om **Microfoon aan** te selecteren en druk op de toets **OK**.

Het symbool voor de uitgeschakelde microfoon verdwijnt.

### **Toetstonen in- en uitschakelen**

U kunt toetstonen in- en uitschakelen. Als de optie **Toetstonen uit** is geselecteerd, worden de toetstonen niet verzonden, zodat er geen storende piepjes klinken wanneer u tijdens een gesprek toetsen indrukt.

### **DTMF-tonen verzenden**

Tijdens een telefoongesprek kunt u een nummer sturen naar uw gesprekspartner. Het nummer wordt weergegeven op de telefoon van degene die u belt.

- 1. Druk op de functietoets **Opties**.
- 2. Druk op de navigatietoets Omhoog of Omlaag om **DTMF versturen** te selecteren en druk op de toets **OK**.
- 3. Voer het nummer in dat u wilt verzenden en druk op de functietoets **Verzenden**.

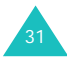

# **De functies voor video-oproepen gebruiken**

In een 3G-servicegebied (UMTS) kunt u met de telefoon een video-oproep starten en ontvangen waarbij u de andere persoon op het scherm kunt zien. De functie voor video-oproepen moet ook door de telefoon van de andere persoon worden ondersteund.

**Opmerking:** als de andere persoon de camera niet inschakelt, kunt u de desbetreffende persoon niet zien. U kunt dan alleen via spraak communiceren.

### **Een video-oproep starten**

1. Voer in de standby-stand het telefoonnummer in dat u wilt kiezen. U kunt ook een nummer uit de oproepenlijst selecteren.

Of

Schakel de camera op de telefoon in door op de linkerfunctietoets te drukken.

2. Druk op de functietoets **Video-opr**.

Als de oproep tot stand is gebracht, verschijnt de andere persoon op het scherm.

- 3. Als u op de functietoets **Tonen** drukt, kunt u zien hoe de ander u ziet.
- 4. Met de functietoets **Opties** kunt u het geluid uitschakelen en/of de camera uitzetten. U kunt selecteren welke functies u wilt uitschakelen: stem, camera (video), stem + camera of de toetstonen.

**Opmerking**: de dienst Video-oproep is een speciale functie van het 3G-netwerk (UMTS). U kunt een video-oproep maken en ontvangen als het 3Gsymbool ( $\boxed{\blacksquare}$ ) wordt weergegeven.

### **Een video-oproep ontvangen**

U ontvangt een video-oproep op dezelfde manier als een normale oproep, alleen ziet u uw gesprekspartner op het scherm.

Zie pagina 23 voor meer informatie over het beantwoorden van oproepen.

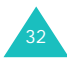

### **Weergaveopties wijzigen**

U kunt de schermstand voor video-oproepen wijzigen in PIP (Picture-in-Picture). In de PIPstand worden op het display een hoofdvenster en een subvenster weergegeven, zodat u behalve de andere persoon ook uzelf op het scherm kunt zien.

Als u de schermstand wilt wijzigen, drukt u op de functietoets **Tonen** totdat u de gewenste stand hebt ingesteld. De volgende standen zijn beschikbaar:

- Alleen de ander zien
- Alleen uzelf zien
- De andere persoon weergeven in het hoofdvenster en uzelf in het subvenster
- Uzelf weergeven in het hoofdvenster en de andere persoon in het subvenster

### **Spraak of video in- of uitschakelen**

U kunt de luidspreker of de camera uitschakelen tijdens een video-oproep.

Druk op de functietoets **Opties** om de optielijst weer te geven tijdens een video-oproep.

De volgende opties zijn beschikbaar:

**Luidspreker uit**: hiermee schakelt u de luidspreker uit. De andere persoon kan u wel zien, maar niet horen.

**Camera uit**: hiermee schakelt u de camera uit. De andere persoon kan u wel horen, maar niet zien.

**Cam. + Luidspr. uit**: hiermee schakelt u de luidspreker en de camera uit. De andere persoon kan u niet horen of zien.

**Toetstonen uit**: hiermee schakelt u de toetstonen uit.

**Foto roteren**: hiermee keert u het beeld op het scherm om tijdens een video-oproep.

33**Kwaliteitscontrole**: hiermee kunt u de beeldkwaliteit aanpassen: **Normaal**, **Hoge kwaliteit** of **Goed**. Met **Hoge kwaliteit** wordt de beeldkwaliteit benadrukt en met **Goed** wordt het aantal frames benadrukt.

#### **Telefoneren**

**Contrast tonen/verbergen**: hiermee wordt de regelbalk voor contrast weergegeven of verborgen.

**Effecten**: hiermee kunt u de kleurwaarde van de afbeelding wijzigen. **Sepia**, **Zwart-wit**, **Nacht** en **Normaal** zijn beschikbaar.

**Informatie tonen/Info verbergen**: hiermee kunt u de informatiebalk onder aan het scherm weergeven of verbergen. Deze balk bevat gegevens als de beller-ID en de gespreksduur en geeft aan of de luidspreker en camera in- of uitgeschakeld zijn. Deze optie is in de fabriek op verbergen ingesteld, dus **Informatie tonen** wordt weergegeven totdat u de optie wijzigt.

**Oproep beëindigen**: hiermee wordt een videooproep beëindigd.

### **De hoofdtelefoon gebruiken**

Met de hoofdtelefoon kunt u bellen of een oproep beantwoorden zonder de telefoon vast te houden.

Als u de hoofdtelefoon aansluit op het aansluitpunt links op de telefoon, werkt de knop op de hoofdtelefoon als volgt:

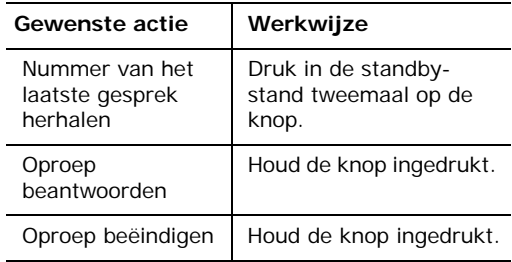

# **Tekst invoeren**

Als u een naam opslaat in Contacten, uw begroetingsbericht maakt of afspraken noteert in de agenda, moet u meestal tekst invoeren.

Uw telefoon beschikt over de volgende tekstinvoerstanden:

#### • **T9-stand**\*

In deze stand hebt u slechts één toets per letter nodig voor het invoeren van woorden. Elke toets op het toetsenbord geeft meerdere letters aan. Als u bijvoorbeeld één keer op de toets **5** drukt, kan een J, K of L verschijnen. In de T9-stand worden de tekens die u intoetst, automatisch vergeleken met een ingebouwd woordenboek en wordt op grond daarvan de meest waarschijnlijke letter gekozen, zodat u veel minder toetsaanslagen nodig hebt dan bij gebruik van de normale ABC-stand voor letters.

#### • **ABC-stand**

In deze stand kunt u hoofdletters of kleine letters intoetsen door de toets met de gewenste letter één, twee, drie of vier keer in te drukken tot de gewenste letter wordt getoond.

• **Cijferstand**

In deze stand kunt u cijfers invoeren.

• **Symboolstand**

In deze stand kunt u speciale tekens invoeren, zoals leestekens.

## **De tekstinvoerstand wijzigen**

Wanneer u in een scherm staat waarin u tekens kunt invoeren, ziet u onder in het display het symbool voor de tekstinvoerstand.

Voorbeeld: als u een memo schrijft, verschijnt het volgende scherm:

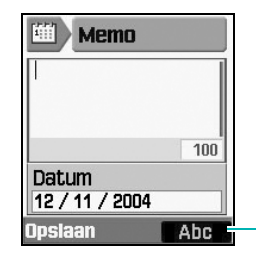

Symbool voor tekstinvoerstand

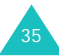

<sup>\*</sup> T9 is een geregistreerd handelsmerk van Tegic Communications, Inc en wordt in licentie gebruikt onder patent 5.818.437/ 5.953.541/ 6.011.554 in de Verenigde Staten.
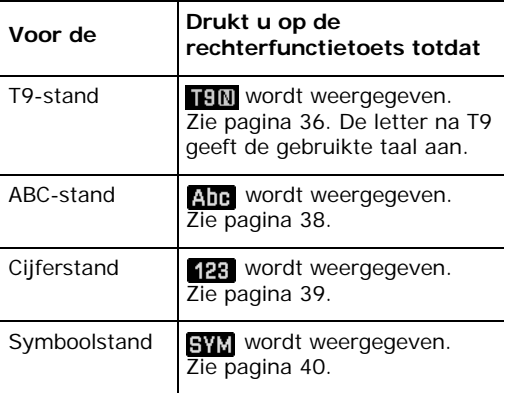

#### **Sneltoetsen voor de tekstinvoerstanden**

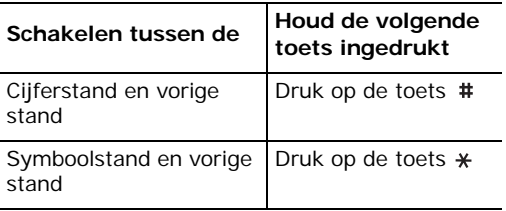

# **De T9-stand gebruiken**

Een woord invoeren in de T9-stand:

1. Begin het woord te typen door op de toetsen **2** tot en met **9** te drukken. Druk voor elke letter de toets slechts één keer in.

Voorbeeld: het woord "hallo" invoeren in de T9-stand: druk op de toetsen **4**, **2**, **5**, **5** en **6**.

Het woord dat u invoert, verschijnt op het display. Het kan na elke ingedrukte toets veranderen.

- 2. Voer het hele woord in voordat u tekens wijzigt of verwijdert.
- 3. Als het woord juist is, gaat u verder met het volgende woord. Anders drukt u op de toets **0** om alternatieve woorden weer te geven die overeenkomen met de toetsen die u hebt ingedrukt.
	- Voorbeeld: voor zowel "of" als "me" gebruikt u de toetsen **6** en **3**. De telefoon toont het meest gebruikte woord eerst.
- 4. U voegt een spatie in met de toets  $\#$ .
- 5. Typ verdere woorden in de T9-stand.

Als boven de linkerfunctietoets **Spelling** wordt weergegeven als u typt, komt het woord niet voor in het woordenboek van T9. Als u woorden wilt typen die niet in de T9-stand worden gevonden, gaat u naar de ABC-stand of gaat u als volgt te werk:

- 1. Druk op de functietoets **Spelling**.
- 2. Typ het gewenste woord in de ABC-stand en druk op de functietoets **Toev**.

Het woord wordt opgeslagen in het woordenboek van T9 en ingevoegd in het invoerveld.

3. Typ verdere woorden in de T9-stand.

## **Slimme leestekens**

Voor een punt, streepje of apostrof drukt u op de toets **1**. In de T9-stand worden grammaticaregels toegepast om het juiste leesteken in te voegen.

### **Schakelen tussen hoofdletters en kleine letters**

Als u voor de volgende letters die u typt wilt overschakelen naar hoofdletters of kleine letters, drukt u op de toets  $\ast$ . Er zijn drie mogelijkheden:

- Beginhoofdletter ( $\Box$ )
- Hoofdletters ( $|34\rangle$
- Kleine letters ( $\texttt{T9N}$ )

# **Door de tekst lopen**

Met de navigatietoets Links of Rechts kunt u de cursor naar links of naar rechts verplaatsen.

### **Letters en woorden verwijderen**

Als u een letter wilt verwijderen, drukt u op de toets **C** wanneer de cursor rechts van de desbetreffende letter staat. Houd de toets **C**ingedrukt om alle letters van het display te wissen.

**Opmerking**: als u op de toets **C** drukt terwijl er geen letters zijn, gaat u terug naar het vorige scherm.

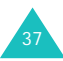

# **De ABC-stand gebruiken**

Als u letters invoert in de ABC-stand, drukt u op de toets waarop de gewenste letter staat:

- Eén keer voor de eerste letter op de toets
- Twee keer voor de tweede letter
- Enzovoorts
- Voorbeeld: als u de "c" wilt typen, drukt u snel drie keer op de toets **2**. als u de "k" wilt typen, drukt u snel twee keer op de toets **5**. Dit wordt ook wel typen door herhaald indrukken genoemd.

als u op een andere toets drukt, schuift de cursor een positie naar rechts. Als u twee keer dezelfde letter wilt invoeren (of een andere letter van dezelfde toets), wacht u enkele seconden tot de cursor automatisch naar rechts is verschoven of drukt u op de navigatietoets Rechts. Daarna kunt u de volgende letter invoeren.

Zie onderstaande tabel voor meer informatie over de beschikbare tekens.

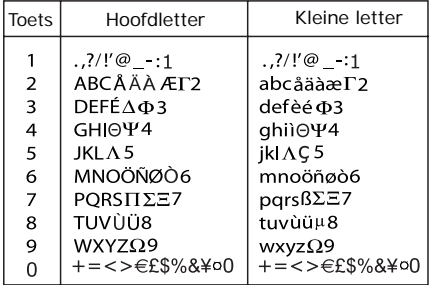

**Opmerking**: als u bij het schrijven van een tekstbericht de optie **GSM-alfabet** kiest in **Ondersteunde tekenset** (zie pagina 91), zijn de volgende tekens van het GSM-alfabet beschikbaar:

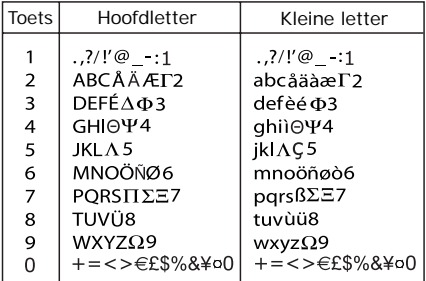

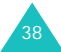

#### **Schakelen tussen hoofdletters en kleine letters**

Als u voor de volgende letters die u typt wilt overschakelen naar hoofdletters of kleine letters, drukt u op de toets  $\ast$ . Er zijn drie mogelijkheden:

- Beginhoofdletter (Abc)
- Hoofdletters ( $\overline{AB}$ )
- Kleine letters ( ahe)

# **Een spatie invoegen**

Druk op de toets # om tussen twee woorden een spatie in te voegen.

### **Door de tekst lopen**

Met de navigatietoets Links of Rechts kunt u de cursor naar links of naar rechts verplaatsen.

## **Letters en woorden verwijderen**

Als u een letter wilt verwijderen, drukt u op de toets **C** wanneer de cursor rechts van de desbetreffende letter staat. Houd de toets **C**ingedrukt om alle letters van het display te wissen.

**Opmerking**: als u op de toets **C** drukt terwijl er geen letters zijn, gaat u terug naar het vorige scherm.

# **De cijferstand gebruiken**

Cijfers voert u in in de cijferstand. Druk op de toets voor het gewenste cijfer.

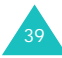

# **De symboolstand gebruiken**

U kunt symbolen en speciale tekens invoegen in een tekstbericht. Het ingevoerde tekstbericht wordt weergegeven in het invoerveld voor symbolen. Verplaats met de navigatietoetsen Links en Rechts de cursor naar de positie waar u een symbool wilt invoeren.

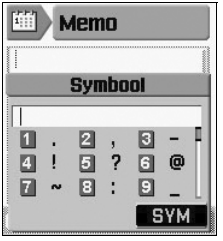

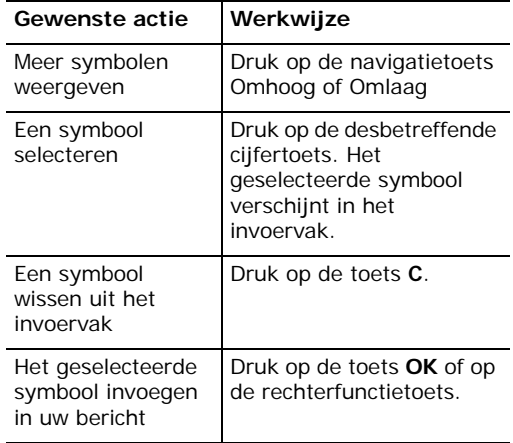

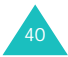

# **De menufuncties gebruiken**

4.

Deze telefoon heeft een aantal functies waarmee u het toestel aan uw wensen kunt aanpassen. Deze functies zijn toegankelijk via menu's en submenu's.

U kunt menu's en submenu's weergeven met de navigatietoetsen en de sneltoetsen.

# **Een menu weergeven met de navigatietoetsen**

- 1. Druk in de standby-stand op de toets **OK** om het menu te openen.
- 2. Ga met de navigatietoetsen naar het gewenste toepassingenmenu. Druk op de toets **OK** om het menu te openen.
- 3. Als het menu submenu's bevat, kunt u deze openen door er met de navigatietoets Omhoog of Omlaag heen te lopen en vervolgens op de functietoets **Kies** te drukken.

Als het geselecteerde menu vervolgopties bevat, herhaalt u deze procedure.

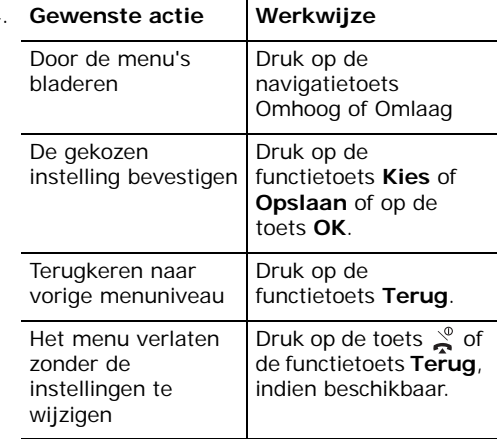

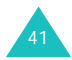

**De menufuncties gebruiken**

#### **Voorbeeld: de displaytaal wijzigen**

1. Als het scherm van de standby-stand verschijnt, drukt u op de toets **OK** om het menu te openen.

Het beginscherm van het menu **Berichten** wordt weergegeven.

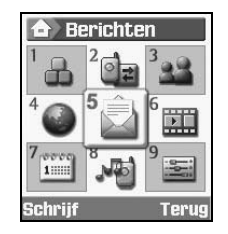

2. Loop met de navigatietoetsen door de menu's totdat u het menu **Instellingen** bereikt. Druk op de toets **OK** om het menu **Instellingen** te openen.

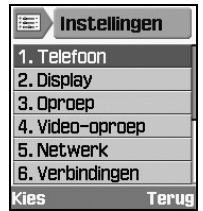

3. Druk op de functietoets **Kies** of de toets **OK** om het menu **Telefoon** te openen.

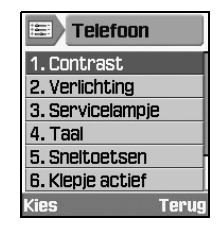

4. Loop met de navigatietoetsen Omhoog en Omlaag door de submenu's en kies vervolgens met de functietoets **Kies** of de toets **OK** de gewenste taal.

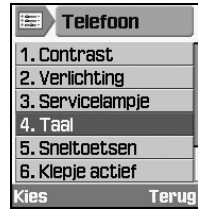

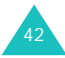

5. Druk op de toets **OK** wanneer de optie Schermtekst is gemarkeerd.

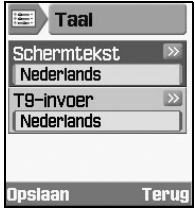

6. Loop met de navigatietoetsen Omhoog en Omlaag door de lijst met talen totdat de gewenste taal is gemarkeerd. Druk op de functietoets **Kies** of op de toets **OK**.

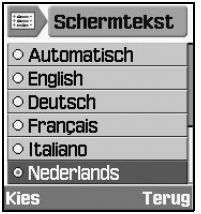

- 7. Druk op de functietoets **Opslaan** om de instelling in het scherm Taal op te slaan. Druk anders op de functietoets **Terug**.
- 8. Druk op de toets  $\frac{1}{2}$  om het menu te verlaten.

# **Sneltoetsen voor menufuncties**

U kunt snel naar bepaalde menu's, submenu's en opties gaan met de bijbehorende cijfertoetsen. U hoeft alleen op de toets **OK** te drukken en het gewenste nummer in te toetsen.

**Opmerking**: in de lijst op de volgende pagina kunt u nagaan welke nummers aan de diverse menuopties zijn toegewezen. Het kan zijn dat deze nummers niet precies overeenkomen met de menunummers op de telefoon, afhankelijk van de diensten die de SIM-kaart ondersteunt.

Voorbeeld: de menuoptie **Taal** weergeven.

- 1. Druk op de toets **OK**.
- 2. Druk op de toets **voor Instellingen**.
- 3. Druk op de toets voor **Telefoon**.
- 4. Druk op de toets voor **Taal**.

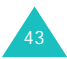

# **Overzicht van de menufuncties**

In het volgende overzicht wordt de structuur getoond van de beschikbare menu's en wordt:

- het nummer aangegeven dat aan elke optie is toegewezen
- de pagina vermeld waarop u meer kunt lezen over de desbetreffende functie
- **1. Toepassingen** (zie pagina 46)
- **2. Gespreksbeheer** (zie pagina 59)
	- 2.1 Gemiste oproepen
	- 2.2 Uitgaande oproepen
	- 2.3 Ontvangen oproepen
	- 2.4 Alle oproepen
	- 2.5 Data-oproepen
	- 2.6 Gesprekskosten
	- 2.7 Gespreksduur
- **3. Contacten** (zie pagina 63)
	- 3.1 Contactpersoon zoeken
	- 3.2 Nieuw

44

- 3.3 Groepen
- 3.4 Snelkiezen
- 3.5 Mijn visitekaartje
- 3.6 Alles naar telefoon kopiëren
- 3.7 Service nummer\*
- 3.8 Geheugenstatus
- **4. Internet** (zie pagina 71)
- **5. Berichten** (zie pagina 76)
	- 5.1 Nieuw
		- 5.1.1 SMS-bericht
		- 5.1.1 MMS-bericht
		- 5.1.3 Bestand afzender
		- 5.1.3 E-mail
	- 5.2 Postvak IN
	- 5.3 E-mailbox
	- 5.4 Postvak UIT
	- 5.5 Concepten
	- 5.6 Standaardberichten
	- 5.7 Alles wissen
	- 5.8 Instellingen
		- 5.8.1 SMS-bericht
		- 5.8.2 MMS-bericht
		- 5.8.3 E-mail
		- 5.8.4 Voice-mail
	- 5.9. Geheugenstatus
- **6. Mijn bestanden** (zie pagina 96)

<sup>\*</sup> Deze optie wordt alleen weergegeven als deze door de SIMkaart wordt ondersteund.

#### **7. Organizer** (zie pagina 101)

- 7.1 Kalender
- 7.2 Vandaag te doen
- 7.3 Afspraak
- 7.4 Verjaardag
- 7.5 Actielijst
- 7.6 Memo
- 7.7 Alarm gemiste activiteiten
- **8. Profielen** (zie pagina 106)
- **9. Instellingen** (zie pagina 109)
	- 9.1 Telefoon
		- 9.1.1 Contrast
		- 9.1.2 Verlichting
		- 9.1.3 Servicelampje
		- 9.1.4 Taal
		- 9.1.5 Sneltoetsen
		- 9.1.6 Klepje actief
		- 9.1.7 Elke toets antwoorden
		- 9.1.8 Infrarood
	- 9.2 Display
		- 9.2.1 Begroeting
		- 9.2.2 Achtergrond
		- 9.2.3 Extern display
		- 9.2.4 Stijl hoofdmenu
- 9.3 Oproep
	- 9.3.1 Nummerweergave
	- 9.3.2 Doorschakelen
	- 9.3.3 Blokkeren
	- 9.3.4 Wisselgesprek
	- 9.3.5 Autom. herh.
	- 9.3.6 Gesloten gebruikersgroep
- 9.4 Video-oproep
- 9.5 Netwerk
	- 9.5.1 Netwerk kiezen
	- 9.5.2 Netwerkmodus
- 9.6 Verbindingen
- 9.7 Beveiliging
	- 9.7.1 Telefoonblokkering
	- 9.7.2 SIM-blokkering
	- 9.7.3 PIN-blokkering
	- 9.7.4 FDN-modus
	- 9.7.5 Tel. wachtwoord wijzigen
	- 9.7.6 Privé blokkeren
	- 9.7.7 PIN wijzigen
	- 9.7.8 PIN2 wijzigen
- 9.8 Datum en tijd
- 9.9 Eigen nummer
- 9.0 Geheugenstatus
- 9.\* Instellingen resetter

# **Toepassingen**

Via het menu **Toepassingen** kunt u populaire toepassingen, alarmgeluiden en Javatoepassingen, zoals spelletjes, gebruiken.

#### **Toepassingen gebruiken**

- 1. Druk op de navigatietoets Links of Rechts om een van de toepassingenmappen **Standaard**, **Alarm** of **Spelletjes en meer** te selecteren.
- 2. Druk op de navigatietoets Omhoog of Omlaag om een toepassing te selecteren.
- 3. Druk op de toets **OK** om de toepassing te starten.

**Opmerking**: raadpleeg de betreffende toepassingenpagina's voor **Wereldklok**, **Calculator** en **Omrekenen** in de map **Standaard** en voor de toepassing **Alarm**. Zie respectievelijk pagina 55 en pagina 56.

# **SIM-toepassingen**

Via dit menu kunt u verschillende toepassingen gebruiken die standaard via uw SIM-kaart beschikbaar zijn.

# **Camera/Videorecorder**

Met de cameramodule die in de telefoon is ingebouwd kunt u foto's maken en videobeelden opnemen van personen en gebeurtenissen. Bovendien kunt u in een multimediabericht de beelden naar anderen verzenden.

Als de camera wordt ingeschakeld, kunt u een nummer kiezen om een video-oproep te starten. Zie pagina 32 voor meer informatie over de functie voor video-oproepen.

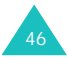

### **Een foto maken**

1. Druk in de standby-stand op de linkerfunctietoets om de camera in te schakelen.

Op het display verschijnt het beeld dat wordt opgenomen.

2. Richt de camera op het onderwerp en draai indien nodig de camera.

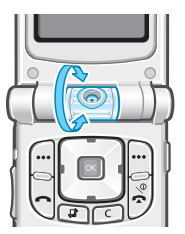

U kunt het beeld omkeren door op de volumetoets Omhoog of Omlaag aan de linkerzijde van de telefoon te drukken. Met de toets Omhoog zet u het beeld op zijn kop, met de toets Omlaag worden links en rechts verwisseld, zoals bij een spiegelbeeld.

- 3. Druk op de toets **OK**. U kunt ook een foto nemen door op de functietoets **Opties** en vervolgens op de toets **OK** te drukken terwijl **Foto maken** is gemarkeerd.
- 4. De foto wordt automatisch opgeslagen. Ga vervolgens als volgt te werk:

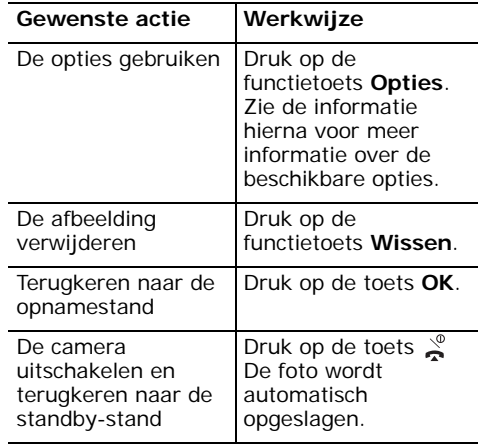

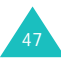

#### **Toepassingen**

Als u in stap 4 op de functietoets **Opties** drukt, zijn de volgende opties beschikbaar:

**Zoeker**: hierdoor wordt op het scherm de zoekerstand actief, waarmee u een volgende foto kunt nemen.

#### **Verzenden**:

- **Als MMS-bericht**: hiermee kunt u de foto verzenden als MMS-bericht. Zie pagina 78 voor meer informatie over het verzenden van MMSberichten.
- **Als e-mail**: hiermee kunt u de foto verzenden als e-mailbericht.
- **Als bestand afzender**: hiermee kunt u een bericht verzenden met de foto als bijlage.

**Als achtergrond instellen**: hiermee kunt u de foto instellen als achtergrond.

**Als foto beller instellen**: hiermee stelt u de afbeelding in als een indicator voor de beller. De afbeelding verschijnt als u een oproep ontvangt van de desbetreffende contactpersoon.

**Mijn foto's**: hiermee kunt u naar de submap **Foto's** in **Mijn bestanden** gaan. U kunt de foto bekijken in de map **Foto's**. Zie pagina 97.

**Hernoem**: hiermee kunt u de naam van het afbeeldingsbestand wijzigen. Zie pagina 35 voor meer informatie over het invoeren van tekens.

### **Opties voor camerastand**

Druk in de camerastand op de functietoets **Opties**.

**Foto maken**: hiermee maakt u een foto.

**Video opnemen**: hiermee schakelt u naar de stand voor video-opnamen.

**Mijn foto's**: hiermee kunt u naar de submap **Foto's** in **Mijn bestanden** gaan.

**Multi-opname**: hiermee wordt snel achter elkaar een serie foto's gemaakt (van 3 tot 10).

**Foto roteren**: selecteer **Op-neer** als u het beeld verticaal wilt omkeren en selecteer **Links-rechts**als u het beeld horizontaal wilt omkeren. Ga naar een item dat u wilt roteren en plaats er een vinkje voor door op de toets **OK** te drukken.

**Timer**: hiermee geeft u op dat de foto na een bepaalde tijd moet worden gemaakt. Nadat u de tijd hebt ingesteld, verschijnt het timersymbool onder aan het scherm. Als u op de toets **OK** drukt, wordt na de door u ingestelde tijd een foto gemaakt.

**Effecten**: hiermee kunt u de kleurwaarde van de afbeelding wijzigen. **Sepia**, **Zwart-wit**, **Nacht** en **Normaal** zijn beschikbaar.

**Helderheid**: hiermee past u de helderheid van de foto aan.

#### **Camera-instellingen**:

Standaardnaam: hiermee kunt een standaardnaam naar keuze definiëren.

Opnamekwaliteit: hiermee kunt u de opnamekwaliteit kiezen: **Laag**, **Normaal**, **Fijn** of **Superfijn**. U kunt tevens **Spaarstand** selecteren. Met de optie **Spaarstand** is de kwaliteit het laagst, maar wordt het minste geheugen gebruikt.

Flitser: hiermee kunt u instellen of de flitser van de camera altijd is ingeschakeld of handmatig wordt ingeschakeld.

- **Automatisch**: wanneer u een foto maakt, wordt de flitser gebruikt.
- **Handmatig**: u moet in de opnamestand op de navigatietoets Omhoog drukken om flits in- en uit te schakelen. De flits wordt ingeschakeld. Wanneer u de foto hebt genomen, gaat het flitslampie uit.

## **Videobeelden opnemen**

U kunt de telefoon als een camcorder gebruiken om op te nemen wat te zien is op het camerascherm en dit op te slaan als een videobestand.

- 1. Druk op de linkerfunctietoets om de camera in te schakelen.
- 2. Druk in de camerastand op de functietoets **Opties** en selecteer **Video opnemen**.

Op het display verschijnen de beelden die worden opgenomen.

- 3. Druk op de functietoets **Opties**. Druk op de navigatietoets Omhoog of Omlaag om **Opnemen** te selecteren en druk op de toets **OK**.
- 4. De opname wordt gestart. De maximale opnametijd is seconden.

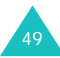

#### **Toepassingen**

5. Bij het opnemen van videobeelden zijn de volgende opties beschikbaar.

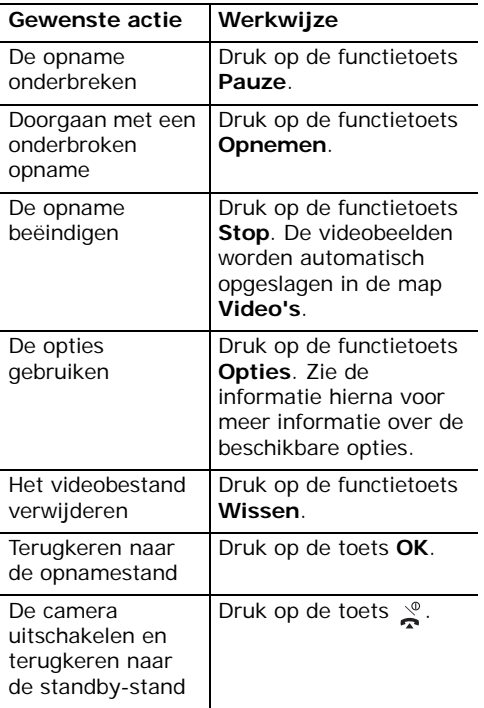

6. Als de opnametijd is afgelopen, worden de videobeelden automatisch opgeslagen in de submap **Video's** in **Mijn bestanden**. Zie pagina 99.

Als u in stap 4 of 5 op de functietoets **Opties** drukt, zijn de volgende opties beschikbaar:

**Zoeker**: op het scherm wordt de zoekerstand actief zodat u een volgende video kunt opnemen.

**Bestand afspelen**: hiermee kunt u een bestand openen vanuit de submap **Video's** in **Mijn bestanden**.

#### **Verzenden**

- **Als MMS-bericht**: hiermee kunt u de video verzenden als onderdeel van een MMS-bericht. Zie pagina 78 voor meer informatie over het verzenden van MMS-berichten.
- **Als e-mail**: hiermee kunt u de video verzenden als onderdeel van een emailbericht.
- **Als bestand afzender**: hiermee kunt u een bericht verzenden met de video als bijlage.

**Mijn foto's**: hiermee gaat u naar de submap **Video's** in **Mijn bestanden**.

**Hernoem**: hiermee kunt u de naam van het afbeeldingsbestand wijzigen.

## **Opties videostand**

Druk in de videostand op de functietoets **Opties**.

**Opnemen**: hiermee neemt u videobeelden op.

**Foto maken**: hiermee gaat u naar de camerastand.

**Mijn video's**: u kunt opgeslagen videobestanden openen.

**Foto roteren**: selecteer **Op-neer** als u het beeld verticaal wilt omkeren en selecteer **Links-rechts**als u het beeld horizontaal wilt omkeren. Ga naar het item dat u wilt roteren en plaats er een vinkje bij door op de toets **OK** te drukken.

**Helderheid**: hiermee past u de helderheid van de video aan.

**Video-instellingen**: hiermee kunt u een standaardnaam naar keuze opgeven en de kwaliteit van de opname instellen op **Zeer laag**, **Normaal**, **Hoog** of **Zeer hoog**. U kunt hiermee tevens de opnametijd instellen. Als u de optie **Voor bericht** selecteert in het vak **Opnametijd**, kunt u videobestanden met een grote capaciteit verzenden en wordt de kwaliteit vastgezet op **Normaal**.

# **Mediaspeler**

Met **Mediaspeler** speelt u geluids- en videobestanden af die u naar de telefoon hebt gedownload of gestreamd. Met Mediaspeler kunt u muziek beluisteren en films bekijken.

**Mediaspeler** wordt gebruikt als u:

- een mediabestand bekijkt in het menu **Mijn bestanden**.
- een geluidsbestand of een video afspeelt in de browser.

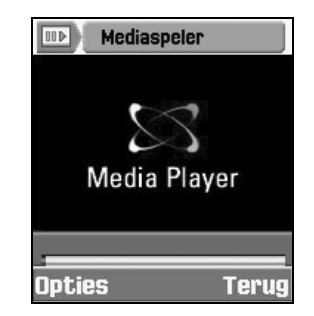

#### **Toepassingen**

#### **Een bestand afspelen met Mediaspeler**

- 1. Druk op het scherm van Mediaspeler op de functietoets **Opties**.
- 2. Ga naar de optie **Open bestand** en druk op de toets **OK**.

Op het display worden de bestanden vermeld die beschikbaar zijn in Mediaspeler.

3. Druk op de navigatietoets Omhoog of Omlaag om het gewenste bestand te selecteren en druk op de toets **OK** of de functietoets **Kies**.

Het geselecteerde geluids- of videobestand wordt afgespeeld met Mediaspeler.

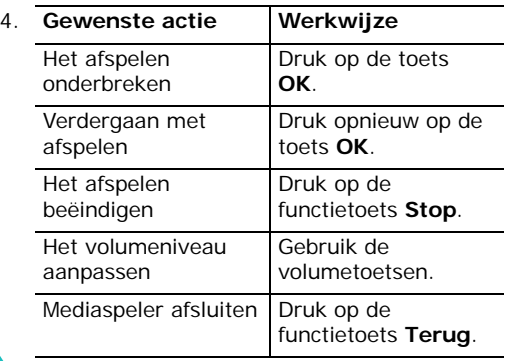

Als de regelbalk wordt weergegeven, kunt u met de navigatietoetsen Links en Rechts naar de knoppen bladeren en een knop selecteren door op de toets **OK** te drukken.

- **I:** hiermee speelt u af of gaat u verder met afspelen (bij onderbreking).
- : hiermee beëindigt u het afspelen.
- **II**: hiermee onderbreekt u het afspelen.
- H: hiermee kunt u terugspoelen door tegelijkertijd de toets **OK** ingedrukt te houden. Wanneer u de toets **OK** loslaat, wordt de video afgespeeld.
- : hiermee kunt u versneld vooruitspoelen door tegelijkertijd de toets **OK** ingedrukt te houden. Wanneer u de toets **OK** loslaat, wordt de video afgespeeld.

Als u op de functietoets **Opties** drukt terwijl een bestand wordt afgespeeld, zijn de volgende opties beschikbaar:

**Afspelen**: hiermee gaat u verder met afspelen.

**Stop**: hiermee beëindigt u het afspelen.

**Pauze**: hiermee onderbreekt u het afspelen.

**Open afspeellijst**: hiermee kunt u een ander bestand openen of een lijst maken van bestanden die u wilt afspelen.

**Open bestand**: u kunt opgeslagen videobestanden openen.

**Controller verbergen/weergeven**: hiermee kunt u de regelbalk van Mediaspeler verbergen of weergeven.

**Speler instellingen**: hiermee kunt u de instellingen van Mediaspeler wijzigen. Zie "Mediaspeler configureren" hieronder voor meer informatie.

**VOD instellingen**: hiermee stelt u het netwerktoegangspunt in voor de VOD-dienst (Video On Demand).

### **Mediaspeler configureren**

U kunt een aantal opties instellen voor het afspelen van geluids- en videobestanden met Mediaspeler.

- 1. Druk op het scherm van Mediaspeler op de functietoets **Opties**.
- 2. Druk op de navigatietoets Omhoog of Omlaag om naar **Speler instellingen** te gaan en druk op de toets **OK**.
- 3. Druk op de navigatietoets Omhoog of Omlaag om door de opties te lopen. Met de navigatietoetsen Links en Rechts kunt u de gewenste status selecteren.
	- **Herhalen**: hiermee kunt u opgeven dat een bestand of alle bestanden herhaald worden afgespeeld. Als u **Niets** selecteert, wordt het bestand één keer afgespeeld.
	- **Afspeelvolgorde**: hiermee kunt u de afspeelvolgorde instellen: **Willekeurig** of **Normaal**.
	- **Volume**: hiermee past u het volumeniveau aan. Deze optie is alleen beschikbaar als u al een bestand hebt geopend.
	- **Controller verbergen**: u verbergt de regelbalk van Mediaspeler als u een vinkje bij deze optie plaatst door op de toets **OK** te drukken. Als u de regelbalk opnieuw wilt weergeven, verwijdert u het vinkje door op de toets **OK** te drukken.

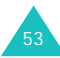

#### **Toepassingen**

## **Voice-memo**

u kunt geluidsbestanden opnemen en opgenomen geluidsbestanden beluisteren.

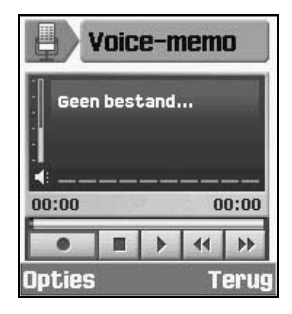

Druk op de navigatietoets Omhoog of Omlaag om het volume te regelen.

Druk op de navigatietoets Links of Rechts om met de cursor naar de verschillende knoppen te gaan. Druk vervolgens op de toets **OK** om de gewenste knop te selecteren.

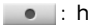

: hiermee start of hervat u de opname.

**III**: hiermee onderbreekt u de opname.

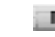

- : hiermee beëindigt u de opname en slaat u deze als bestand op.
- **I:** hiermee speelt u het bestand af.
- **14** : hiermee spoelt u het bestand terug.
- **EXECUTE:** hiermee spoelt u het bestand versneld vooruit.

Druk op de functietoets **Opties** om de volgende opties te gebruiken.

**Opnemen**: hiermee start u de opname.

**Bestanden openen**: hiermee opent u een geluidsbestand.

**Verzenden**: hiermee kunt u het geluidsbestand verzenden als MMS-bericht of e-mailbericht. Zie pagina 78 voor meer informatie over het verzenden van berichten.

**Opname instellingen**: hiermee kunt u de bestandsnaam voor de opname en de maximale opnametijd instellen.

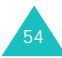

# **Wereldklok**

U kunt het tijdsverschil tussen uw plaats en een geselecteerde plaats bekijken.

1. Selecteer de stad die bij uw tijdzone hoort. Druk hiertoe zo vaak als nodig is op de navigatietoets Links of Rechts.

Op het scherm worden de huidige datum en tijd voor verschillende steden in dezelfde tijdzone weergegeven.

2. Druk op de navigatietoets Omlaag en vervolgens op de navigatietoets Links of Rechts om een andere stad en de bijbehorende tijdzone te selecteren.

Druk op de functietoets **Opties** om de volgende opties te gebruiken.

**Opslaan**: hiermee kunt u de instelling opslaan.

**Zomertijd**: hiermee kunt u zomertijd instellen.

# **Calculator**

U kunt de telefoon gebruiken als een 14-cijferige rekenmachine. Op deze manier kunt u een aantal elementaire rekenfuncties uitvoeren: optellen, aftrekken, vermenigvuldigen en delen.

1. Voer het eerste getal in met de cijfertoetsen.

Druk op de toets # als u een decimaalteken wilt invoeren. U maakt een getal negatief door op de navigatietoets Links te drukken nadat u het getal hebt ingevoerd.

- 2. Druk op de juiste navigatietoets om de berekening te selecteren.
- 3. Voer het tweede getal in.
- 4. Druk op de toets **OK** om het resultaat te berekenen.

#### **Toepassingen**

Druk op de functietoets **Opties** om de volgende opties te gebruiken:

**Laatste berekening**: hiermee geeft u de uitkomst van de laatste berekening weer.

Laatste berekening wordt niet weergegeven als er nooit een berekening is uitgevoerd op de telefoon.

**In geheugen opslaan**: hiermee slaat u het huidige getal of resultaat op in het geheugen.

**Geheugen oproepen**: hiermee roept u het opgeslagen getal opnieuw op.

**Geheugen leegmaken**: hiermee wist u het geheugen.

Geheugen oproepen en Geheugen leegmaken worden alleen weergegeven als er waarden in het geheugen zijn opgeslagen.

# **Omrekenen**

Hiermee kunt u maateenheden naar andere eenheden omrekenen.

Ga naar het type conversie dat u wilt uitvoeren: **Valuta**, **Lengte**, **Gewicht**, **Inhoudsmaat**, **Oppervlakte** of **Temperatuur**. Druk vervolgens op de toets **OK**.

- 1. Druk op de navigatietoets Links of Rechts om de eenheid te selecteren die u wilt omrekenen.
- 2. Als u de om te rekenen waarde invoert, wordt de bijbehorende waarde in de andere eenheid getoond.

**Opmerking**: u kunt een decimaalteken (**.**) invoeren door op de toets # te drukken. U kunt ook een minteken (-) invoeren door op  $*$  te drukken (alleen bij **Temperatuur**).

Als u in het omrekenscherm op de functietoets **Opties** drukt, verschijnen de volgende opties:

**Wissen**: hiermee wist u de huidige waarden.

**Omgekeerd**: hiermee voert u de conversie in omgekeerde richting uit.

**Wisselkoersen**: hiermee stelt u wisselkoersen in.

Wisselkoersen wijzigen:

- 1. Selecteer de basisvaluta met de navigatietoets Links of Rechts.
- 2. Ga met de navigatietoets Omhoog of Omlaag naar een andere valuta en wijzig de koersen.
- 3. Druk op de functietoets **Opties** en selecteer de optie **Opslaan** om de koers op te slaan.

Selecteer de optie **Alles wissen** als u de koersen voor alle valuta's wilt wissen.

Druk op de functietoets **Terug** om terug te keren naar het vorige scherm zonder de koers te wijzigen.

# **Alarm**

U kunt instellen dat op een specifieke tijd een alarm afgaat.

Een alarm instellen:

- 1. Selecteer **Eenmalig alarm**, **Dagelijks alarm** of **Wekker** als type alarm.
- 2. Stel **Aan** in door op de navigatietoets Links of Rechts te drukken.
- 3. Ga naar het tijdveld door op de navigatietoets Omlaag te drukken en voer de tijd in waarop het alarm moet afgaan.
- 4. (Alleen voor de wekker) Ga met de navigatietoets Omlaag naar het veld Herhalen en selecteer **Geen**, **Dagelijks**, **Beh. weekend** of **Beh. zondag** als type herhaling.
- 5. Ga met de navigatietoets Omlaag naar het alarmtoonveld. Druk op de toets **OK** en selecteer een alarmmelodie.
- 6. Druk op de functietoets **Opslaan**.

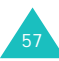

#### **Toepassingen**

**Opmerking**: wanneer **Melodie** of **Tril+ melodie** niet is geselecteerd bij **Type belsignaal**, wordt de alarmtoon niet afgespeeld, behalve voor de Wekker.

Een alarm uitschakelen:

- 1. Selecteer **Eenmalig alarm**, **Dagelijks alarm** of **Wekker** als type alarm.
- 2. Stel **Uit** in door op de navigatietoets Links of Rechts te drukken.

Druk op de functietoets **Opslaan** om de wijziging op te slaan.

Het wekkeralarm uitschakelen:

- Druk op de functietoets **OK** of op de toets  $\boxed{\infty}$
- Als u het wekkeralarm hoort, drukt u op de functietoets **Sluimer** om het alarm te stoppen. Na vijf minuten wordt het opnieuw ten gehore gebracht. Dit kunt u maximaal vijf keer doen.

# **Spelletjes en meer**

In dit menu kunt u de spelletjes spelen die op uw telefoon zijn geïnstalleerd. U kunt ook nieuwe spelletjes downloaden die compatibel zijn met uw telefoon.

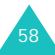

# **Gespreksbeheer**

In dit menu kunt u het volgende bekijken:

- Gemiste, uitgaande of ontvangen oproepen of alle oproepen
- Kosten van de gesprekken
- De duur van de uitgaande of ontvangen oproepen

#### **Opmerkingen:**

- U kunt de lijst met alle oproepen openen door in de standby-stand op de toets  $\rightarrow$  te drukken.
- Als u niet belt, maar een hoofdtelefoon gebruikt met de telefoon dicht, kunt u het gespreksbeheer op het externe display bekijken door op de knop van de hoofdtelefoon te drukken. U kunt ook door de oproepenlijst bladeren met de volumetoetsen aan de linkerkant van de telefoon.

# **Gemiste, uitgaande, ontvangen of alle oproepen** *(menu 2-1~4)*

1. Druk in het scherm Gespreksbeheer op de navigatietoets Links of Rechts om naar het type oproepen te gaan dat u wilt bekijken.

Telkens als u op de toets drukt, verschijnt de desbetreffende oproepenlijst. In elke lijst worden maximaal 20 oproepen vastgelegd.

Als het telefoonnummer is opgeslagen in Contacten, wordt de bijbehorende naam getoond.

2. Druk op de navigatietoets Omhoog of Omlaag om de gewenste oproep te bekijken.

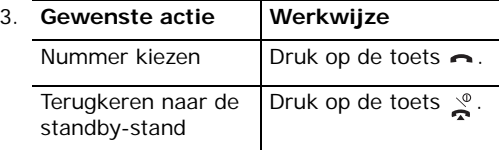

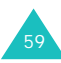

#### **Gespreksbeheer**

Als u in de lijst van het gespreksbeheer op de functietoets **Opties** drukt, zijn de volgende opties beschikbaar:

**Details**: hiermee geeft u gedetailleerde informatie over de oproep weer.

**Contact opslaan in**: hiermee slaat u het nummer op in Contacten.

**Video-opr.**: hiermee start u een video-oproep met het geselecteerde nummer.

**Bericht verzenden**: hiermee kunt u aan het desbetreffende nummer een SMS-bericht, MMSbericht of bericht met mediabestanden versturen.

**Wissen**: hiermee verwijdert u de oproep.

**Alles wissen**: hiermee verwijdert u alle gegevens uit de huidige gespreksbeheerlijst.

# **Data-oproepen** *(menu 2-5)*

U kunt de totale grootte van verstuurde en ontvangen data-oproepen zien. Data-oproepen zijn:

- het verzenden en ontvangen van MMSberichten
- het verzenden en ontvangen van e-mai
- het bekijken van WAP-pagina's
- het downloaden van MIDlets (Javatoepassingen voor mobiele telefoons)
- het gebruiken van de telefoon als een modem.

Druk op de functietoets **Opties** om de volgende opties te gebruiken:

**Wissen**: hiermee wist u de geselecteerde dataoproepenlijst.

**Alles wissen**: hiermee wist u alle dataoproepenlijsten.

# **Gesprekskosten** *(menu 2-6)*

Met deze functie kunt u de gesprekskosten bekijken.

#### **Opmerkingen**:

- Deze functie is mogelijk niet beschikbaar, afhankelijk van de SIM-kaart.
- Deze functie is niet bedoeld voor factureringsdoeleinden.
- Voor de oproep kunnen AOC-gegevens (Advice Of Charge, opgegeven gesprekskosten) worden weergegeven, afhankelijk van de SIM-kaart en de provider.
- 1. In het scherm Gesprekskosten kunt u de totale kosten, de kosten van de laatste oproep en de kostenlimiet bekijken.
- 2. Als u tijdens het bekijken van de gesprekskosten op de functietoets **Opties** drukt, verschijnen de volgende opties:
	- **Gespr.kst op 0**: hiermee stelt u de kostenteller in op nul. Geef hiervoor eerst de PIN2-code op (zie pagina 130) en druk vervolgens op de functietoets **Bevest**.
- **Wijzig limiet**: hiermee geeft u de maximumkosten op die u voor uw gesprekken wilt toestaan. Geef hiervoor eerst de PIN2-code op (zie pagina 130) en druk vervolgens op de functietoets **Bevest**.
- **Valuta inst.**: hiermee stelt u de valuta voor de gesprekskosten in. Geef hiervoor eerst de PIN2-code op (zie pagina 130) en druk vervolgens op de functietoets **Bevest**.

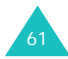

# **Gespreksduur** *(menu 2-7)*

- 1. Druk op de navigatietoets Omhoog of Omlaag om de gespreksduur weer te geven voor de verschillende typen oproepen.
	- **Totaal uitgaand**: de totale duur van de normale oproepen (spraak) die u hebt gestart.
	- **Totaal ontvangen**: de totale duur van de normale oproepen (spraak) die u hebt ontvangen.
	- **Totaal uitgaand**: de totale duur van de video-oproepen die u hebt gestart.
	- **Totaal ontvangen**: de totale duur van de video-oproepen die u hebt ontvangen.
- 2. Als u tijdens het bekijken van de gespreksduur op de functietoets **Opties** drukt, verschijnen de volgende opties:
	- **Op nul**: hiermee stelt u de gespreksduur in op nul.
	- **Alles op 0**: hiermee stelt u de gespreksduur voor alle categorieën in op nul.

**Opmerking**: de werkelijke duur op de rekening van de provider kan iets afwijken, bijvoorbeeld door de afronding die bij het factureren wordt gehanteerd.

# **Contacten**

U kunt een telefoonlijst maken door telefoonnummers en namen op te slaan. Met de telefoonnummers en namen die in de telefoonlijst zijn opgeslagen kunt u eenvoudig nummers kiezen.

# **Contactpersoon zoeken** *(menu 3-1)*

Als u dit menu opent, verschijnt het scherm Contactpersoon zoeken.

Voer de eerste letters in van de naam die u zoekt. De contacten worden dan op alfabetische volgorde vermeld, beginnend met de eerste naam die begint met de ingevoerde beginletters.

1. Druk zo nodig op de navigatietoets Omhoog of Omlaag om naar het gewenste contact te gaan.

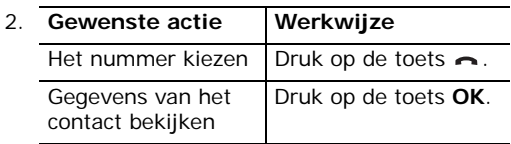

Als u in de lijst met contacten op de functietoets **Opties** drukt, zijn de volgende opties beschikbaar:

**Details**: hiermee geeft u gedetailleerde informatie over het contact weer. Zie pagina 67 voor meer informatie.

**Nieuwe contact toevoegen**: hiermee voegt u een nieuw contact toe aan de telefoon of de SIM. Zie pagina 64 voor meer informatie over het toevoegen van contacten.

**Wijzigen**: hiermee kunt u de naam of het nummer van het contact wijzigen.

**Wissen**: hiermee kunt u het geselecteerde contact verwijderen.

**Video-oproep**: hiermee start u een videooproep met de geselecteerde persoon. Zie pagina 32 voor meer informatie.

**Groep zoeken**: hiermee zoekt u naar een groep. Zie pagina 68.

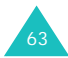

**Service nummer**: selecteer een nummer uit de lijst met servicenummers en druk op de functietoets **Oproep** om het nummer te kiezen. Afhankelijk van de SIM-kaart wordt deze optie mogelijk niet weergegeven.

**Alles wissen**: druk op Tel. + Sim, Telefoon of SIM om alle gegevens uit het desbetreffende geheugen te wissen. Alle contacten in de geselecteerde geheugenlocatie worden gewist. Druk op de functietoets **Ja** om de inhoud van het geselecteerde geheugen te wissen of druk op de functietoets **Nee** als u dit niet wilt doen.

## **Nieuw** *(menu 3-2)*

U kunt contacten toevoegen aan de telefoonlijst door de bijbehorende telefoonnummers en namen op te slaan in het geheugen van de SIMkaart of de telefoon. U kunt maximaal duizend namen opslaan in het geheugen van de telefoon. Bij elke naam kunt u maximaal vijf nummers opslaan, plus andere persoonlijke gegevens.

Als u een nieuw contact toevoegt, selecteert u de gewenste geheugenlocatie door op de navigatietoetsen Omhoog en Omlaag in het invoervak te drukken.

#### **Een contact toevoegen in het geheugen van de telefoon**

Als u het menu Contact toevoegen opent, verschijnt het startscherm ervan. U kunt dit scherm ook openen door in het hoofdmenu op de functietoets **Toev.** te drukken.

- 1. Druk op de navigatietoets Omhoog of Omlaag om naar de invoervakken te gaan en daarin de gegevens in te voeren die u wilt opslaan:
	- **Voornaam**/**Achternaam**: voer de voornaam en achternaam van het contact in. Zie pagina 35 voor meer informatie over het invoeren van tekens.
	- **Mobiel**( )/**Privé**( )/**Werk**( )/ **Fax**(鼻)/Enz.( **ia**): voer het nummer dat u wilt toevoegen in het juiste invoervak in.
	- **E-mail**: voer het e-mailadres van de persoon in.
	- **Groep**: druk op de toets **OK** om de persoon aan een groep toe te voegen.
	- **Startpagina**: voer de URL in van de startpagina van het contact.
	- **Memo**: voer informatie in die u over de persoon wilt vastleggen.

2. Als u de gewenste gegevens hebt ingevoerd, drukt u op de functietoets **Opties** en selecteert u de optie **Opslaan**.

#### **Een contact toevoegen aan de USIMkaart**

- 1. Druk op de navigatietoets Omhoog of Omlaag om naar de invoervakken te gaan en daarin de gegevens in te voeren die u wilt opslaan:
	- **Naam**: voer de naam van het contact in. Zie pagina 35 voor meer informatie over het invoeren van tekens.
	- **Telefoonnummer**/**Extra telefoonnummer**: toets het telefoonnummer in dat u wilt toevoegen.
	- **E-mail**: voer het e-mailadres van de persoon in.
	- **Groep**: druk op de toets **OK** om de persoon aan een groep toe te voegen.
- 2. Druk op de navigatietoets Omlaag om naar het invoervak voor het locatienummer te gaan en pas het nummer desgewenst aan.
- 3. Druk op de functietoets **Opties** en selecteer de optie **Opslaan**.

### **Een contact toevoegen aan de SIMkaart**

- 1. Voer de naam van het contact in.
- 2. Druk op de navigatietoets Omlaag om naar het invoervak **Telefoonnummer** te gaan en voer een telefoonnummer in.
- 3. Druk op de navigatietoets Omlaag om naar het invoervak voor het locatienummer te gaan en pas het nummer desgewenst aan.
- 4. Druk op de functietoets **Opslaan**.

## **Een contact toevoegen in de standbystand**

- 1. Voer in de standby-stand het telefoonnummer in dat u wilt opslaan.
- 2. Druk op de functietoets **Opties** en vervolgens op de toets **OK** als **Contact opslaan in** is gemarkeerd.

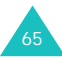

#### **Contacten**

3. Druk op de navigatietoets Omhoog of Omlaag om naar de invoervakken te gaan en daarin de gegevens in te voeren die u wilt opslaan. Welke invoervakken beschikbaar zijn, is afhankelijk van het type geheugen dat u hebt geselecteerd. Raadpleeg de vorige pagina's voor de verdere procedure.

## **Overige opties voor het type telefoongeheugen bij het toevoegen van contacten**

Als u in de lijst met contacten op de functietoets **Opties** drukt, zijn de volgende opties beschikbaar:

**Opslaan**: hiermee slaat u de contactgegevens op.

**Speciale opties**: u kunt een eigen afbeelding en geluid instellen voor het contact. Druk op de navigatietoets Omhoog of Omlaag om naar de velden te gaan.

• **Afbeelding**: hiermee kunt u een afbeelding selecteren die wordt weergegeven als u een oproep of bericht ontvangt van het contact. Druk op de toets **OK**. U kunt kiezen uit een symbool, animatie of foto. Kies vervolgens een bestand uit de map **Mijn bestanden**.

- **Beltoon**: hiermee kunt u een geluidsfragment selecteren dat wordt afgespeeld als u een oproep ontvangt van het contact. Druk op de toets **OK** en selecteer een geluidsbestand uit de map **Mijn bestanden**.
- **Berichttoon**: hiermee kunt u een geluidsfragment selecteren dat wordt afgespeeld als u een bericht ontvangt van het contact. Druk op de toets **OK** en selecteer een geluidsbestand uit de map **Mijn bestanden**.

Als u de opties hebt gewijzigd, drukt u op de functietoets **Opties** en selecteert u **Opslaan**. Als u de wijzigingen toch niet wilt doorvoeren en de standaardinstellingen weer wilt herstellen, selecteert u **Wissen**.

**Item toevoegen**: hiermee voegt u nog een nummer van het contact toe. Selecteer een type en voeg vervolgens het nummer toe.

**Item wissen**: hiermee wist u het geselecteerde nummer van het contact dat u met **Item toevoegen** hebt toegevoegd.

**Type wijzigen**: hiermee wijzigt u het type nummer van het geselecteerde contact. Selecteer een type.

**Video-oproep Aan/Uit**: hiermee activeert of deactiveert u een video-oproep naar het geselecteerde nummer van het contact.

# **Contactgegevens bekijken**

U kunt de gedetailleerde gegevens van een contact in het geheugen van de telefoon en de SIM bekijken door in de lijst Contacten op de toets **OK** te drukken.

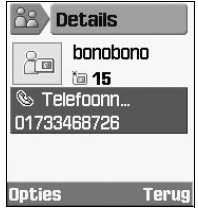

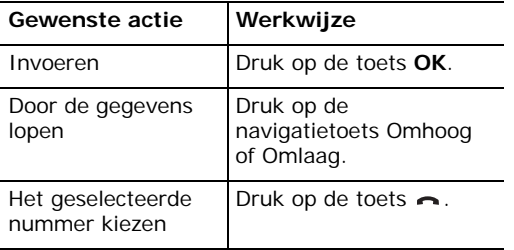

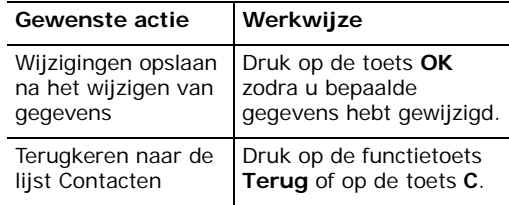

Als u op de functietoets **Opties** drukt, zijn de volgende opties beschikbaar:

**Wijzigen**: hiermee wijzigt u het geselecteerde nummer en de bijbehorende naam.

**Bericht verzenden**: hiermee kunt u een bericht naar het contact verzenden. U kunt een tekstbericht schrijven, een multimediabericht maken of een bericht schrijven waaraan u een mediabericht toevoegt met bestand afzender. Zie pagina 76 voor meer informatie over het verzenden van berichten.

**Speciale opties**: u kunt een eigen afbeelding en geluid instellen voor het contact. Druk op de navigatietoets Omhoog of Omlaag om naar de velden te gaan.

**Video-oproep**: hiermee start u een videooproep met de geselecteerde persoon. Zie pagina 32 voor meer informatie.

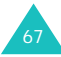

#### **Contacten**

**Naar SIM/telefoon kopiëren**: hiermee kopieert u de contactgegevens naar de SIM-kaart of de telefoon.

**Visitekaartje verzenden**: hiermee kunt u een visitekaartje verzenden als een tekstbericht of email, via bestand afzender of via infrarood.

**Plakken**: hiermee kunt u het geselecteerde nummer naar de stand voor normaal bellen plakken.

**Wissen**: hiermee kunt u het geselecteerde contact verwijderen.

## **Groepen** *(menu 3-3)*

U kunt de contacten in het geheugen van de telefoon of op de USIM-kaart aan groepen toewijzen. Met deze menu-optie kunt u de groepen beheren.

### **Een groep wijzigen vanuit de lijst Groep**

1. Druk indien nodig op de navigatietoets Omhoog of Omlaag om in de lijst Groep naar de gewenste groep te gaan.

- 2. Druk in de lijst Groep op de functietoets **Opties** om de volgende opties te gebruiken:
	- **Leden tonen**: hiermee geeft u de lijst Contacten weer die u aan deze groep hebt toegewezen.
	- **Groep toevoegen**: hier kunt u een nieuwe groep maken door een naam in te voeren. De naam van de nieuwe groep wordt vermeld in de lijst Groep.
	- **Nieuwe naam**: hiermee wijzigt u de naam van de groep.
	- **Groep wissen**: hiermee verwijdert u de geselecteerde groep.
	- **Alle groepen wissen**: hiermee wist u alle groepen.

## **Items in een groep wijzigen**

- 1. Als u een groep selecteert, worden alle namen weergegeven die u aan de groep hebt toegewezen.
- 2. Druk zo nodig op de navigatietoets Omhoog of Omlaag om door de namenlijst te lopen.

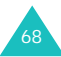

- 3. Druk op de functietoets **Opties** om de volgende opties te gebruiken:
	- **Details**: hiermee kunt u gedetailleerde informatie weergegeven over het geselecteerde lid.
	- **Groep wijzigen**: hiermee wijzigt u de leden van de groep. Markeer de namen die u wilt toevoegen of verwijderen met de toets **OK** of maak de markering ongedaan en druk op de functietoets **Opslaan**.

## **Snelkiezen** *(menu 3-4)*

U kunt maximaal acht nummers instellen voor snelkiezen. Hierna hoeft u alleen op de desbetreffende cijfertoets te drukken om het nummer te kiezen.

#### **Sneltoets-toewijzingen wijzigen vanuit de lijst Snelkiezen**

1. Druk in de lijst Snelkiezen op de navigatietoets om de sneltoets te markeren die u wilt wijzigen.

- 2. Druk op de functietoets **Opties** om de volgende opties te gebruiken:
	- **Toekennen**: hiermee kunt u een snelkiesnummer toewijzen aan een lege locatie.
	- **Details**: hiermee kunt u gedetailleerde informatie bekijken over het geselecteerde snelkiesnummer, zoals de afbeelding en het telefoonnummer van het contact.
	- **Wijzig**: hiermee kunt u een nummer wijzigen in een ander nummer.
	- **Verwijder**: hiermee verwijdert u het geselecteerde snelkiesnummer.

# **Mijn visitekaartje** *(menu 3-5)*

U kunt uw eigen gegevens vastleggen, zoals voornaam en achternaam, mobiele nummer, telefoonnummers thuis en op het werk, faxnummer, e-mailadres, URL, memo's enz.

Druk op de functietoets **Opties** om de volgende opties te gebruiken:

**Opslaan**: hiermee slaat u de gegevens op.

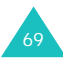

#### **Contacten**

**Item toevoegen**: hiermee kunt u nog een nummer toevoegen.

**Item wissen**: hiermee wist u het nummer dat u met **Item toevoegen** hebt toegevoegd.

**Type wijzigen**: hiermee wijzigt u het type nummer.

# **Alles naar telefoon kopiëren**

*(menu 3-6)*

U kunt alle contacten die op de SIM-kaart zijn opgeslagen, kopiëren naar het telefoongeheugen. Als er een bevestigingsbericht wordt weergegeven, drukt u op de functietoets **Ja** om de contacten te kopiëren. Als u dat niet wilt, drukt u op de functietoets **Nee**.

## **Service nummer** *(menu 3-7)*

**Opmerking**: Deze functie is mogelijk niet beschikbaar, afhankelijk van de SIM-kaart.

Op het scherm wordt de lijst weergegeven met de servicenummers die zijn toegewezen door uw provider. Voorbeelden van dergelijke nummers zijn alarmnummers, inlichtingen en voicemailnummers.

Druk zonodig op de navigatietoets Omhoog of Omlaag om naar een nummer te gaan en druk op de functietoets **Oproep** om het nummer te kiezen.

# **Geheugenstatus** *(menu 3-8)*

U kunt controleren hoeveel contacten zijn opgeslagen in het geheugen van de telefoon of op de SIM-kaart.

U ziet hoeveel contacten al op de SIM-kaart of in het telefoongeheugen zijn opgeslagen en hoeveel contacten u nog kunt toevoegen.

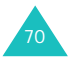

# **Internet**

Wanneer u de ingebouwde WAP-browser (Wireless Application Protocol) gebruikt, kunt u het Wireless Web gebruiken met een grotere transmissiesnelheid dan met een telefoon die niet geschikt is voor 3G-netwerken.

U kunt de nieuwste muziek downloaden en afspelen, evenals streaming video, polyfone beltonen en spelletjes. U kunt expresberichten verzenden en ontvangen en het laatste nieuws en sportuitslagen ophalen.

Wanneer u Internet start, ziet u het symbool of  $\blacksquare$ . Dit betekent dat u verbonden bent met het Wireless Web. Deze dienst wordt u in rekening gebracht. De tarieven hangen af van de service waarop u bent aangesloten.

# **De browser starten**

- 1. Het menu **Internet** openen.
- 2. Er wordt verbinding gemaakt met de provider en de startpagina voor internet verschijnt.
- 3. U kunt door het scherm lopen met de navigatietoetsen.

# **De browser sluiten**

Als u de browser wilt afsluiten, drukt u op de toets  $\mathcal{P}$ 

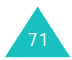
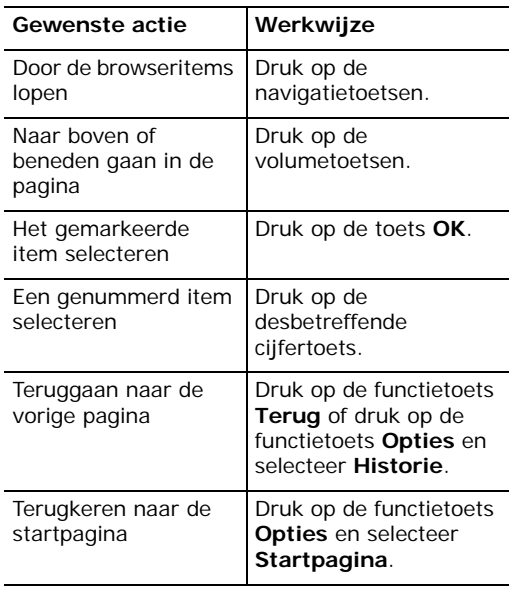

# **De browser gebruiken Tekst invoeren in de browser**

Als u daarom wordt gevraagd, kunt u op dezelfde manier als in de telefoonstand letters, cijfers en speciale tekens invoeren. Zie pagina 35 voor meer informatie over het invoeren van tekst.

# **De browsermenu's gebruiken**

Als u in de WAP-browser op de functietoets **Opties** drukt, verschijnen de volgende opties:

**Pagina opnieuw laden**: hiermee laadt u de huidige pagina opnieuw met de laatste gegevens.

**Startpagina**: hiermee keert u terug naar de startpagina.

**Ga naar adres**: hiermee kunt u handmatig het URL-adres van de gewenste webpagina invoeren.

**Favorieten tonen**: hiermee geeft u de lijst Favorieten weer.

**Afb. opslaan**: hiermee slaat u de afbeelding van de huidige pagina op.

**Instellingen**: hiermee wijzigt u de instellingen voor de verbinding met het Wireless Web. Zie pagina 75 voor meer informatie.

**Cachegeheugen legen**: hiermee wist u de gegevens die zijn opgeslagen in de cache. Dit is het tijdelijke geheugen van de telefoon waarin de webpagina's worden bewaard die u het laatst hebt bezocht. U wordt dringend aangeraden het cachegeheugen te wissen als u vertrouwelijke gegevens hebt gebruikt waarvoor een wachtwoord vereist is, zoals uw bankrekening. Als een waarschuwingsbericht verschijnt, drukt u op de functietoets **Ja** om de gegevens te wissen.

**Verb. verbreken**: hiermee verbreekt u de verbinding met het netwerk.

**Historie**: hiermee geeft u de URL's weer die u eerder hebt bezocht.

# **Favorieten gebruiken**

Met favorieten bespaart u tijd omdat u minder stappen nodig hebt om een webpagina te openen. U kunt vele afzonderlijke pagina's toevoegen aan de lijst Favorieten.

### **Een webpagina als favoriet toevoegen**

- 1. Ga naar de pagina die u als favoriet wilt toevoegen en druk op de functietoets **Opties**.
- 2. Ga naar de optie **Aan favorieten toevoegen** en druk op de toets **OK**.
- 3. Geef een naam op voor de favoriet en druk op de functietoets **Opslaan**.

#### **Internet**

# **Een webpagina openen die u als favoriet hebt toegevoegd**

1. Druk op de functietoets **Links** in het startscherm van het menu Internet.

Of

Druk op de functietoets **Opties** op een willekeurige webpagina. Ga naar de optie **Favorieten tonen** en druk op de toets **OK**.

2. Ga naar de gewenste favoriet en druk op de toets **OK**.

# **Opties voor favorieten gebruiken**

Als u in de lijst Favorieten op de functietoets **Opties** drukt, verschijnen de volgende opties:

**Ga naar**: hiermee gaat u naar de bijbehorende webpagina.

**Startpagina**: hiermee keert u terug naar de startpagina.

**Ga naar adres**: hiermee kunt u handmatig het URL-adres van de gewenste webpagina invoeren. **Favoriet wijzigen**: hiermee wijzigt u de naam of het URL-adres van de geselecteerde favoriet.

**Aan favorieten toevoegen**: hiermee voegt u een favoriet toe.

**URL sturen**: hiermee kunt u de URL versturen als een SMS-bericht, als bestand afzender of als e-mail.

**Wissen**: hiermee wist u de geselecteerde favoriet.

**Alles wissen**: hiermee wist u alle favorieten.

**Instellingen**: hiermee wijzigt u de instellingen voor de verbinding met het Wireless Web.

**Cachegeheugen legen**: hiermee wist u de gegevens die zijn opgeslagen in de cache. Dit is het tijdelijke geheugen van de telefoon waarin de webpagina's worden bewaard die u het laatst hebt bezocht. U wordt dringend aangeraden het cachegeheugen te wissen als u vertrouwelijke gegevens hebt gebruikt waarvoor een wachtwoord vereist is, zoals uw bankrekening. Als een waarschuwingsbericht verschijnt, drukt u op de functietoets **Ja** om de gegevens te wissen.

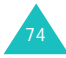

# **De browser configureren**

**Opmerking**: wijzig de instellingen alleen op verzoek van de provider. Als u de instellingen wijzigt zonder instructies van de provider, kunt u de browser mogelijk niet gebruiken.

Neem voor de gegevens en parameters voor de verschillende opties contact op met de provider.

De WAP-instellingen wijzigen:

- 1. Druk op de functietoets **Opties** op een willekeurige webpagina.
- 2. Ga naar de optie **Instellingen** en druk op de toets **OK**.
- 3. De toegangspunten worden weergegeven.

**Opmerking**: sommige toegangspunten kunnen niet worden gewijzigd door de provider.

4. Blader naar het toegangspunt dat u wilt gebruiken en druk op de toets **OK** om dit te wijzigen.

Als u toegangspunten wilt maken of wijzigen, selecteert u de gewenste set instellingen in stap 4 en drukt u op de functietoets **Opties**. De volgende opties zijn beschikbaar:

**Kies**: hiermee slaat u de wijzigingen op.

**Wijzigen**/**Nieuw**: hiermee wijzigt u de geselecteerde set of maakt u een nieuwe set. Zie "Verbindingen (menu 9-6)" op pagina 119 voor meer informatie.

**Wissen**: hiermee kunt u de geselecteerde set verwijderen als deze niet wordt gebruikt.

**Hernoem**: hiermee wijzigt u de naam van de set.

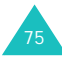

# **Berichten**

Via dit menu kunt u berichten schrijven, verzenden, lezen en opslaan met SMS (Short Message Service), MMS (Multimedia Message Service) en e-mail.

Met SMS kunt u tekstberichten verzenden en ontvangen.

MMS lijkt op SMS. Met MMS kunt u veel langere tekstberichten verzenden dan met SMS. U kunt elke willekeurige combinatie van afbeeldingen, foto's en spraak-, audio- en videoclips toevoegen en deze als één MMS-bericht verzenden. U kunt MMS-berichten verzenden aan telefoons die geschikt zijn voor MMS en aan e-mailadressen.

#### **Nieuw** *(menu 5-1)*

In dit menu kunt u SMS-, MMS- en e-mailberichten schrijven en verzenden.

**Opmerking:** als u een bericht wilt schrijven kunt u ook op de functietoets **Schrijf** drukken in het startscherm van het menu Berichten.

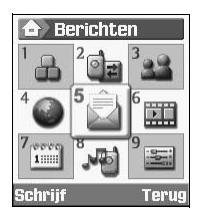

# **Tekstberichten schrijven en verzenden**

- 1. Druk in het scherm **Nieuw** op de functietoets **Kies** als **SMS-bericht** is gemarkeerd.
- 2. Schrijf het bericht.

Zie pagina 35 voor meer informatie over het invoeren van tekens.

- 3. Druk op de functietoets **Opties** als u de berichtopties wilt gebruiken terwijl u het bericht schrijft. Selecteer een van de volgende opties:
	- **Stand. tekstbericht gebruiken**: hiermee kunt u een standaardbericht uit het menu **Standaard tekstberichten** gebruiken. Zie pagina 88 voor meer informatie.
	- **T9-taal**: hiermee selecteert u de taal die u wilt gebruiken.
	- **Opslaan in Concepten**: hiermee slaat u het bericht op als concept. U kunt het later opnieuw openen vanuit het menu **Concepten**. Zie pagina 88 voor meer informatie.
	- **Contact toevoegen**: hiermee kunt u een contactpersoon toevoegen aan het bericht.
- 4. Druk op de functietoets **Opties** en selecteer de optie **Verzenden** als u klaar bent met het schrijven van het bericht.

5. Voer in het vak **Aan** het gewenste bestemmingsnummer in.

Druk op de functietoets **Opties** als u een van de volgende opties wilt gebruiken.

- **Verzenden**: hiermee kunt u het bericht verzenden.
- **Contacten**: hiermee kunt u in Contacten naar een nummer zoeken. Zie pagina 63.
- **Opslaan in Concepten**: hiermee slaat u het bericht op als concept. U kunt het later opnieuw openen vanuit het menu **Concepten**. Zie pagina 88 voor meer informatie.
- **Verzendinstellingen**: hiermee kunt u de instellingen voor het verzenden van het bericht wijzigen.
- 6. Als u het bericht aan meerdere personen wilt verzenden, drukt u op de navigatietoets Omlaag om naar een volgend vak **Aan** te gaan.

Druk op de toets **C** in een leeg vak **Aan** om terug te keren naar de schrijfstand.

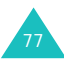

#### **Berichten**

7. Als u alle bestemmingen hebt opgegeven, drukt u op de functietoets **Opties** en selecteert u de optie **Verzenden** om het bericht te verzenden.

# **MMS-berichten schrijven en verzenden**

Wanneer u een MMS-bericht met een afbeelding, een videoclip, een audioclip of een tekst verzendt, is het hele MMS-bericht zichtbaar op het scherm van de ontvanger.

- 1. Selecteer in het scherm **Nieuw** de optie **MMS-bericht**.
- 2. Voer in het tekstveld **Onderwerp facultatief?** het onderwerp in.

Als u een standaardbericht uit de map **Standaard tekstberichten** wilt gebruiken, drukt u op de functietoets **Opties** en selecteert u de optie **Stand. tekstbericht gebruiken**.

3. Als u een afbeelding of een video- of geluidsbestand wilt toevoegen, gaat u met de navigatietoetsen naar het veld **Afbeelding of video** of **Geluid** en drukt u op de toets **OK**. Selecteer een bestand in de lijst en druk op de functietoets **Kies** of op de toets **OK**. U kunt ook een foto toevoegen die u met de camera van de telefoon hebt gemaakt.

Als u een bijgevoegde afbeelding, videoclip of geluidsbestand wilt vervangen door een ander bestand, moet u eerst het bijgevoegde bestand verwijderen. Druk op **Opties** en selecteer **Afbeelding/Video/Geluid verwijderen**. Druk op de toets **OK**. Voeg vervolgens het nieuwe bestand toe zoals hierboven is beschreven.

Als u de bijgevoegde afbeelding of het bijgevoegde bestand wilt verzenden zonder tekstbericht, drukt u nadat u de afbeelding of het bestand hebt toegevoegd op **OK**. Ga verder met stap 7 hieronder.

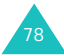

#### **Opmerkingen**:

- Als u een videobestand aan een bericht toevoegt, kunt u geen geluidsbestand toevoegen of tekstbericht schrijven. U kunt in dit geval wel een geluidsbestand toevoegen of een tekstbericht schrijven door een pagina aan uw bericht toe te voegen. Als u grote videobestanden wilt verzenden, moet **Opnametijd** bij de optie **Voor bericht** op de juiste wijze zijn ingesteld. Zie pagina 51.
- De maximaal toegestane grootte voor een MMS-bericht verschilt per land.
- 4. Voer in het vak **Tekst** het bericht in.
- 5. Druk op de functietoets **Opties** als u de berichtopties wilt gebruiken terwijl u het bericht schrijft. Selecteer een van de volgende opties:
	- **Voorbeeld**: hiermee geeft u het bericht weer zoals het wordt weergegeven op de telefoon van de ontvanger. Ga met de navigatietoets Omhoog of Omlaag door het bericht.

Druk op de functietoetsen **Stop** en **Opties** om de volgende opties te gebruiken:

Afspelen: het voorbeeld wordt afgespeeld.

Verzenden: hiermee kunt u het bericht verzenden.

Weergavetijd pagina: hiermee kunt u instellen hoe lang elke pagina van een ontvangen bericht wordt weergegeven. Na de opgegeven tijd wordt automatisch de volgende pagina weergegeven.

Kleur+font wijz.: hiermee kunt u de **Fontkleur**, het **Lettertype** en de **Achtergrondkleur** instellen door op de navigatietoets Omhoog of Omlaag te drukken.

- **T9-taal**: hiermee selecteert u de taal die u wilt gebruiken.
- **Stand. tekstbericht gebruiken**: hiermee kunt u een standaardtekstbericht uit het menu **Standaard tekstberichten**gebruiken. Zie pagina 88 voor meer informatie.
- **Afbeelding/Video/Geluid/Tekst verwijderen**: hiermee wist u de afbeelding, de video, het geluid of de tekst die u hebt geselecteerd.

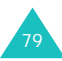

- **Opslaan in Concepten**: hiermee slaat u het bericht op als concept. U kunt het later opnieuw openen vanuit het menu **Concepten**. Zie pagina 88 voor meer informatie.
- **Pagina toevoegen**: hiermee voegt u een nieuwe pagina toe.
- **Pagina wissen**: hiermee wist u de geselecteerde pagina. Deze optie is alleen beschikbaar als er meerdere pagina's zijn gemaakt.
- **Pagina wijzigen**: hiermee kunt u de volgende opties gebruiken:

Weergavetijd pagina: hiermee kunt u instellen hoe lang elke pagina van een ontvangen bericht wordt weergegeven. Na de opgegeven tijd wordt automatisch de volgende pagina weergegeven.

Pag. naar voren: hiermee gaat u naar de vorige pagina.

Pag. naar achteren: hiermee gaat u naar de volgende pagina.

- **Opslaan als standaardbericht**: hiermee slaat u het bericht op als standaardbericht. U kunt het later openen in het menu **Standaard MMS-berichten**. Zie pagina 89.
- 6. Druk op de functietoets **Opties** en selecteer de optie **Verzenden** als u klaar bent met het opstellen van het bericht.
- 7. Voer in het vak **Aan** het gewenste bestemmingsnummer in.

Druk op de functietoets **Opties** als u een van de volgende opties wilt gebruiken.

- **Verzenden**: hiermee kunt u het bericht verzenden.
- **Contacten**: hiermee kunt u in Contacten naar een nummer zoeken. Zie pagina 63.
- **Opslaan in Concepten**: hiermee slaat u het bericht op als concept. U kunt het later opnieuw openen vanuit het menu **Concepten**. Zie pagina 88 voor meer informatie.
- **Instellingen**: hiermee kunt u de instellingen voor het verzenden van het bericht wijzigen.

 $80$ 

8. Als u het bericht aan meerdere personen wilt verzenden, drukt u op de navigatietoets Omlaag om naar een volgend vak **Aan** te gaan.

Druk op de toets **C** in een leeg vak **Aan** om terug te keren naar de schrijfstand.

9. Als u alle bestemmingen hebt opgegeven, drukt u op de functietoets **Opties** en selecteert u de optie **Verzenden** om het bericht te verzenden.

# **Berichten schrijven en verzenden waaraan andere mediabestanden zijn toegevoegd**

Wanneer u een bericht verzendt met andere mediabestanden als bijlage, krijgt de ontvanger het bericht met een bestandsbijlagelijst.

- 1. Selecteer in het scherm **Nieuw** de optie **Bestand afzender** en druk op de toets **OK**.
- 2. Voer het onderwerp van het bericht in.

Zie pagina 35 voor meer informatie over het invoeren van tekens.

3. Druk op de navigatietoets Omlaag en voer de inhoud van het bericht in.

- 4. Druk op de navigatietoets Omlaag om een mediabestand toe te voegen en druk op de toets **OK**. Het scherm Mijn bestanden verschijnt.
- 5. Ga met de navigatietoetsen naar het gewenste mediabestand en selecteer het met de toets **OK**. Er verschijnt een vinkje bij het geselecteerde bestand.
- 6. Herhaal stap 5 als u meer bestanden wilt toevoegen.

**Opmerking**: de maximaal toegestane grootte voor bijlagen verschilt per land.

- 7. Als u de bestanden hebt geselecteerd, drukt u op de functietoets **Opties** en op de toets **OK** als **Bijlage** is gemarkeerd. U kunt de selectie annuleren door **Alles deselect.** te kiezen.
- 8. Druk op de functietoets **Opties** als u de berichtopties wilt gebruiken terwijl u het bericht schrijft. Selecteer een van de volgende opties:
	- **Stand. tekstbericht gebruiken**: hiermee kunt u een standaardbericht uit het menu **Standaard tekstberichten** gebruiken.

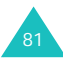

#### **Berichten**

- **Alle bijlagen verwijderen**: hiermee verwijdert u alle bijlagen.
- **Bijlagenlijst**: hiermee geeft u een lijst met bijlagen weer.
- **T9-taal**: hiermee selecteert u de taal die u wilt gebruiken.
- **Opslaan in Concepten**: hiermee slaat u het bericht op als concept. U kunt het later opnieuw openen vanuit het menu **Concepten**.
- 9. Druk op de functietoets **Opties** en selecteer de optie **Verzenden** als u klaar bent met het schrijven van het bericht.
- 10.Voer in het vak **Aan** het gewenste bestemmingsnummer in.

Druk op de functietoets **Opties** als u een van de volgende opties wilt gebruiken.

- **Verzenden**: hiermee kunt u het bericht verzenden.
- **Contacten**: hiermee kunt u in Contacten naar een nummer zoeken. Zie pagina 63.
- **Opslaan in Concepten**: hiermee slaat u het bericht op als concept. U kunt het later opnieuw openen vanuit het menu **Concepten**. Zie pagina 88 voor meer informatie.
- **Instellingen**: hiermee kunt u de instellingen voor het verzenden van het bericht wijzigen.
- 11.Als u het bericht aan meerdere personen wilt verzenden, drukt u op de navigatietoets Omlaag om naar een volgend vak **Aan** te gaan.

Druk op de toets **C** in een leeg vak **Aan** om terug te keren naar de schrijfstand.

12.Als u alle bestemmingen hebt opgegeven, drukt u op de functietoets **Opties** en selecteert u de optie **Verzenden** om het bericht te verzenden.

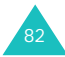

### **E-mailberichten schrijven en verzenden**

- 1. Druk in het scherm **Nieuw** op de functietoets **Kies** als **E-mail** is gemarkeerd.
- 2. Voer het onderwerp van het bericht in.

Zie pagina 35 voor meer informatie over het invoeren van tekens.

- 3. Druk op de navigatietoets Omlaag en voer de inhoud van het bericht in.
- 4. Druk eventueel op de navigatietoets Omlaag om een mediabestand toe te voegen en druk op de toets **OK**. Het scherm Mijn bestanden verschijnt.
- 5. Ga met de navigatietoetsen naar het gewenste mediabestand en selecteer het met de toets **OK**. Er verschijnt een vinkje bij het geselecteerde bestand.
- 6. Herhaal stap 5 als u meer bestanden wilt toevoegen.

**Opmerking**: de maximaal toegestane grootte voor bestanden verschilt per land.

- 7. Als u de bestanden hebt geselecteerd, drukt u op de functietoets **Opties** en op de toets **OK** als **Bijlage** is gemarkeerd. U kunt de selectie annuleren door **Alles deselect.** te kiezen.
- 8. Druk op de functietoets **Opties** als u de berichtopties wilt gebruiken terwijl u het bericht schrijft. Selecteer een van de volgende opties:
	- **Stand. tekstbericht gebruiken**: hiermee kunt u een standaardbericht uit het menu **Standaard tekstberichten** gebruiken. Zie pagina 88 voor meer informatie.
	- **Alle bijlagen verwijderen**: hiermee verwijdert u alle bijlagen.
	- **Bijlagenlijst**: hiermee geeft u een lijst met bijlagen weer.
	- **T9-taal**: hiermee selecteert u de taal die u wilt gebruiken.
	- **Opslaan in Concepten**: hiermee slaat u het bericht op als concept. U kunt het later opnieuw openen vanuit het menu **Concepten**.

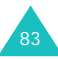

#### **Berichten**

- 9. Druk op de functietoets **Opties** en selecteer de optie **Verzenden** om het bericht te verzenden als u klaar bent met het opstellen van het bericht.
- 10.Voer in het vak **Aan** het e-mailadres van de bestemming in.

Druk op de functietoets **Opties** als u een van de volgende opties wilt gebruiken.

- **Verzenden**: hiermee kunt u het bericht verzenden.
- **Contacten**: hiermee kunt u in Contacten naar een e-mailadres zoeken. Zie pagina 63.
- **Opslaan in Concepten**: hiermee slaat u het bericht op als concept. U kunt het later opnieuw openen vanuit het menu **Concepten**. Zie pagina 88 voor meer informatie.
- **Verzendinstellingen**: hiermee kunt u de instellingen voor het verzenden van het bericht wijzigen.

11.Als u het bericht aan meerdere personen wilt verzenden, drukt u op de navigatietoets Omlaag om naar een volgend vak **Aan** te gaan.

Druk op de toets **C** in een leeg vak **Aan** om terug te keren naar de schrijfstand.

12.Als u alle bestemmingen hebt opgegeven, drukt u op de functietoets **Opties** en selecteert u de optie **Verzenden** om het bericht te verzenden.

# **Postvak IN** *(menu 5-2)*

Als u een nieuw bericht ontvangt, wordt er een symbool op het display weergegeven, waaraan u tevens kunt zien om welk type bericht het gaat.

- : SMS-bericht
- $\overline{-}$  : SMS-bericht SIM
- **動**: MMS-bericht
- : melding van MMS-bericht
- H- voicemailbericht
- $\sqrt{2}$ : melding over netwerkconfiguratie. Zie "Configuratieberichten" op pagina 86 voor meer informatie over configuratieberichten.

Als u het menu **Postvak IN** opent, wordt de lijst met ontvangen berichten weergegeven met voor elk bericht de grootte, het adres van de afzender en het onderwerp.

Druk op de functietoets **Opties** om de volgende opties te gebruiken. Welke opties beschikbaar zijn, is afhankelijk van het geselecteerde berichttype:

**Tonen**: hiermee geeft u het bericht weer of haalt u de MMS-gegevens op als u een melding van een MMS-bericht hebt ontvangen.

**Antwoorden**: hiermee kunt u een antwoordbericht (in de vorm van SMS, MMS of bestand afzender) naar de afzender sturen.

**Allen antwoorden**: hiermee kunt u een antwoordbericht (in de vorm van SMS, MMS of bestand afzender) naar de afzender en eventuele andere ontvangers sturen.

**Doorsturen**: hiermee stuurt u het bericht door naar een andere persoon.

**Installeren**: hiermee kunt u de instellingen van de netwerkaccount installeren. Deze optie is alleen beschikbaar voor configuratieberichten.

**Ophalen annuleren**: hiermee kunt u het ophalen van een bericht annuleren.

**Wissen**: hiermee verwijdert u het bericht.

**Alles wissen**: hiermee verwijdert u alle berichten uit het **Postvak IN**.

**Details**: hiermee geeft u gedetailleerde informatie over het bericht weer. Deze optie is alleen beschikbaar voor MMS-berichten.

#### **Configuratieberichten**

U ontvangt af en toe een configuratiebericht van uw server. Hierin staat informatie over netwerkinstellingen voor MMS of de browser. Als u een configuratiebericht opent, ziet u gedetailleerde informatie. Als u vervolgens op de toets **OK** of de functietoets **Tonen** drukt, wordt een popup-bericht weergegeven met de vraag of u de instellingen wilt installeren op de telefoon. Druk op de functietoets **Ja** om de netwerkconfiguratie van uw telefoon bij te werken. U kunt de nieuwe instelling controleren in het instellingenmenu van MMS of de browser.

**Opmerking**: de GSM-instelling wordt niet ondersteund.

# **E-mailbox** *(menu 5-3)*

Als u een e-mailbericht ontvangt, wordt het symbool voor een nieuw bericht weergegeven.

- 阕 : e-mail
- 圖 : e-mail met bijlage

Als u het menu **E-mailbox** opent, wordt de lijst van ontvangen e-mailberichten weergegeven met voor elk bericht de grootte, het adres van de afzender en het onderwerp.

Ga naar het gewenste bericht en druk op de toets **OK**. Het bericht wordt weergegeven.

Druk op de functietoets **Opties** om de volgende opties te gebruiken. Welke opties beschikbaar zijn, is afhankelijk van het geselecteerde berichttype:

**Tonen**: hiermee geeft u het e-mailbericht op het scherm weer.

**Antwoorden**: hiermee verzendt u een antwoordbericht aan de afzender.

**Allen antwoorden**: hiermee verzendt u een antwoordbericht aan de afzender en eventuele andere ontvangers.

**Doorsturen**: hiermee stuurt u het e-mailbericht door naar een andere persoon.

**Downloaden**: hiermee downloadt u nieuwe e-mailberichten naar uw telefoon.

**Wissen**: hiermee wist u het e-mailbericht.

**Alles wissen**: hiermee verwijdert u alle e-mailberichten uit de **E-mailbox**.

**Definitief wissen**: hiermee wist u het e-mailbericht van de server.

**Details**: hiermee geeft u gedetailleerde informatie over het e-mailbericht weer.

# **Postvak UIT** *(menu 5-4)*

Via dit menu kunt u verzonden berichten bekijken.

Als u het menu **Postvak UIT** opent, wordt de lijst van verzonden berichten weergegeven met voor elk bericht de grootte, het adres van de ontvanger en het onderwerp.

Druk op de functietoets **Opties** om de volgende opties te gebruiken. Welke opties beschikbaar zijn, is afhankelijk van het geselecteerde berichttype:

**Tonen**: hiermee geeft u het bericht weer.

**Opnieuw verzenden**: hiermee kunt u het bericht opnieuw verzenden als het niet bezorgd is.

**Doorsturen**: hiermee stuurt u het bericht door naar andere mensen.

**Verzenden annuleren**: hiermee kunt u het verzenden van het bericht annuleren.

**Wissen**: hiermee verwijdert u het bericht.

**Alles wissen**: hiermee verwijdert u alle berichten uit het **Postvak UIT**.

**Details**: hiermee geeft u gedetailleerde informatie over het bericht weer. Deze optie is alleen beschikbaar voor MMS- en e-mailberichten.

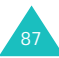

# **Concepten** *(menu 5-5)*

In dit menu kunt u de berichten die u als concept hebt opgeslagen, lezen, wijzigen en verzenden.

Als u het menu **Concepten** opent, wordt de lijst van opgeslagen berichten weergegeven met voor elk bericht de grootte, het adres van de ontvanger en het onderwerp, als u dat hebt ingevoerd.

Ga naar het gewenste bericht en druk op de toets **OK**. De inhoud van het bericht wordt weergegeven.

Druk op de functietoets **Opties** om de volgende opties te gebruiken. Afhankelijk van het type bericht kunnen andere opties beschikbaar zijn:

**Tonen**: hiermee kunt u het bericht bekijken.

**Wijzigen**: hiermee kunt u het bericht bewerken.

**Wissen**: hiermee verwijdert u het bericht.

**Alles wissen**: hiermee verwijdert u alle berichten uit **Concepten**.

# **Standaardberichten** *(menu 5-6)*

In dit menu kunt u standaard-MMS-berichten en standaardtekstberichten lezen, bewerken en verzenden.

Als u het menu **Standaard tekstberichten** of **Standaard MMS-berichten** opent in het menu **Standaardberichten** wordt de lijst met standaard-MMS-berichten of standaardtekstberichten weergegeven.

### **Standaard tekstberichten**

Nadat u nieuwe standaardtekstberichten hebt gemaakt, kunt u deze toevoegen aan uw bericht.

Ga met de navigatietoets Omhoog of Omlaag naar het gewenste bericht en druk op de toets **OK**. U kunt het bericht wijzigen. Zie pagina 35 voor meer informatie over het invoeren van tekens.

Druk op de functietoets **Opties** om de volgende opties te gebruiken:

**Wijzigen**: hiermee kunt u het bericht wijzigen.

**Verzenden**: hiermee kunt u het bericht verzenden. Zie pagina 76 voor meer informatie over het verzenden van berichten.

**Nieuw**: hiermee voegt u een standaardtekstbericht toe. Deze optie wordt uitgeschakeld als u dertig standaardberichten hebt opgeslagen.

**Wissen**: hiermee verwijdert u het bericht.

**Alles wissen**: hiermee kunt u alle standaardtekstberichten wissen.

#### **Standaard MMS-berichten**

U kunt deze functie gebruiken nadat u een MMSbericht hebt opgeslagen als een standaard-MMSbericht. Zie pagina 80 voor meer informatie.

Ga met de navigatietoets Omhoog of Omlaag naar het gewenste bericht en druk op de toets **OK**. U kunt het bericht wijzigen. Zie pagina 35 voor meer informatie over het invoeren van tekens.

Druk op de functietoets **Opties** om de volgende opties te gebruiken:

**Tonen**: hiermee kunt u het geselecteerde standaard-MMS-bericht bekijken.

**Verzenden**: hiermee verzendt u het geselecteerde standaard-MMS-bericht als MMSbericht.

**Wijzigen**: hiermee kunt u het geselecteerde standaard-MMS-bericht op dezelfde manier wijzigen als een MMS-bericht. Nadat u het standaardbericht hebt gewijzigd, kunt u het als een MMS-bericht verzenden.

**Wissen**: hiermee verwijdert u het geselecteerde standaard-MMS-bericht.

Dit is alleen mogelijk als u het standaard-MMSbericht hebt gewijzigd.

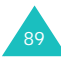

# **Alles wissen** *(menu 5-7)*

Met deze menuoptie kunt u alle berichten uit de verschillende postvakken verwijderen. U kunt ook alle berichten in een keer verwijderen.

1. Ga naar een berichttype en zet er een vinkje bij door op de toets **OK** te drukken.

Als u **Alle berichten** selecteert, worden vinkjes bij alle postvakken geplaatst.

- 2. Herhaal zonodig stap 1 om een ander type te selecteren.
- 3. Druk op de functietoets **Wissen** als u klaar bent.
- 4. Als er een bevestigingsbericht wordt weergegeven, drukt u op de functietoets **Ja** om alle berichten van de type(n) te verwijderen.

Als u dat niet wilt, drukt u op de functietoets **Nee**.

# **Instellingen** *(menu 5-8)*

Met dit menu kunt u standaardgegevens voor het gebruik van de berichtfunctie opgeven.

Druk op de navigatietoets Omhoog of Omlaag om naar een type bericht te gaan en druk op de functietoets **Kies**.

# **SMS-instellingen**

U kunt met meerdere instellingen werken. Voor elke instelling zijn de volgende opties beschikbaar.

**Adres SMS-centrale**: hiermee geeft u het nummer van uw SMS-centrale weer. Dit nummer hebt u nodig voor het verzenden van berichten.

**Vervallen**: hiermee kunt u bepalen hoe lang uw tekstberichten moeten worden bewaard op de server van de provider als deze niet meteen op de bestemming kunnen worden afgeleverd.

**Standaard SMS instellingen**: hiermee stelt u het standaardtype in voor berichten.

**Naam**: hiermee kunt u de instelling een naam geven.

In het menu **Alg. instelling** zijn de volgende opties beschikbaar:

**Antwoordverzoek**: hiermee kunt u het nummer van de SMS-centrale instellen als antwoordpad, zodat de ontvanger een antwoord kan verzenden via de centrale. De kosten zijn voor uw rekening.

**Ontvangstbevestiging**: als u deze optie inschakelt, meldt de provider of het bericht is afgeleverd of niet.

**Netwerk kiezen**: hiermee stelt u de voorkeursmethode voor gegevenstransmissie in.

**Kopie bewaren**: hiermee geeft u op of een kopie van het bericht in het **Postvak UIT** moet worden opgeslagen als u een bericht verzendt.

**Ondersteunde tekenset**: hiermee kunt u de tekenset selecteren bij het bewerken en verzenden van berichten.

GSM-alfabet: u kunt een bericht opstellen met behulp van GSM-tekens.

Unicode: u kunt een bericht opstellen met behulp van Unicode-tekens. Alle GSM-tekens zitten ook in de Unicode-tekenset. Als u Unicode gebruikt, is het maximale aantal tekens van een bericht echter twee keer zo klein.

Zie de tabellen op pagina 38 voor meer details over het GSM- en het Unicode-alfabet.

Automatisch: als u **Automatisch** selecteert, selecteert de telefoon de tekenset op basis van het feit of u Unicode-tekens invoert of niet.

# **MMS-instellingen**

U kunt de instellingen voor het verzenden of ontvangen van MMS-berichten wijzigen.

#### **Verzendinstellingen**

**Prioriteit**: hiermee kunt u de prioriteit van de berichten wijzigen.

**Vervallen**: hiermee stelt u in hoe lang berichten door de MMS-centrale worden bewaard nadat u ze hebt verzonden.

**Aflevering**: hiermee stelt u in wanneer een bericht wordt verzonden.

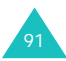

#### **Berichten**

**Adres verbergen**: hiermee geeft u op dat uw adres niet op de telefoon van de ontvanger wordt weergegeven.

**Ontvangstbevestiging**: als u deze optie inschakelt, ontvangt u voor iedere ontvanger een melding waarin staat of het bericht is afgeleverd.

**Leesbevestiging**: als u deze optie inschakelt, ontvangt u voor elke ontvanger een melding wanneer het bericht is gelezen.

**Kopie bewaren**: hiermee geeft u op of een kopie van het bericht in het **Postvak UIT** moet worden opgeslagen als u een bericht verzendt.

**Visitekaartje toevoegen** (alleen beschikbaar in het menu **Bestand afzender**): hiermee geeft u op of uw contactgegevens aan berichten moeten worden toegevoegd.

**Handtekening toevoegen** (alleen beschikbaar in het menu **Bestand afzender**): hiermee geeft u op of de tekst van uw handtekening aan berichten moet worden toegevoegd. De tekst van de handtekening kan uit maximaal 128 tekens bestaan.

### **Ontvangstinstellingen**

#### **Netwerk eigen provider/Roamingnetwerk**:

hiermee stelt u in hoe berichten worden ontvangen in deze typen netwerken.

- **Automatisch**: u ontvangt MMS-berichten automatisch.
- **Handmatig**: u ontvangt eerst een melding dat een MMS-bericht is ontvangen. Vervolgens kunt u ervoor kiezen het MMS-bericht te downloaden.
- **Beperkt** (alleen voor roamingnetwerk): als u deze methode selecteert, kan een toeslag worden berekend, afhankelijk van het feit of u het bericht wel of niet downloadt.

**Ontvangstbevestiging**: als u deze optie inschakelt, meldt de provider aan de afzender van het bericht of het bij u is afgeleverd of niet.

**Leesbevestiging**: als u deze optie inschakelt, kan de telefoon een melding aan de afzender verzenden om te laten weten dat een bericht is gelezen.

**Anoniem weigeren**: hiermee geeft u op dat berichten zonder nummer van de beller worden geweigerd door de telefoon.

#### **Netwerkinstellingen**

U kunt informatie over uw MMS-netwerk instellen en een netwerkverbindingsprofiel selecteren. In de meeste gevallen hoeft u de instellingen niet te wijzigen. Bij problemen kunt u contact opnemen met de plaatselijke klantenservice.

**Opmerking**: als u de instellingen wijzigt zonder instructies van de provider, kunt u mogelijk geen MMS-berichten verzenden en ontvangen.

U kunt meerdere netwerkinstellingen hebben. U kunt wijzigingen aanbrengen en de naam van een instelling wijzigen door op de functietoets **Opties** te drukken. U kunt echter tegelijkertijd slechts met één actieve netwerkinstelling werken. Zie "Verbindingen (menu 9-6)" op pagina 119 voor meer informatie.

# **E-mailinstellingen**

U kunt de instellingen voor het verzenden of ontvangen van e-mailberichten wijzigen.

#### **Verzendinstellingen**

De volgende opties zijn beschikbaar:

**Van**: hiermee stelt u de aliasnaam in.

**Account versturen**: hiermee kunt u de standaardaccount selecteren die is vereist voor het verzenden van e-mailberichten.

**Prioriteit**: hiermee kunt u de prioriteit van de berichten wijzigen.

**Kopie bewaren**: hiermee geeft u op of een kopie van het bericht in het **Postvak UIT** moet worden opgeslagen wanneer u een bericht verzendt.

**Visitekaartje toevoegen**: hiermee geeft u op of uw contactgegevens aan berichten moeten worden toegevoegd.

**Handtekening toevoegen**: hiermee geeft u op of de tekst van uw handtekening aan berichten moet worden toegevoegd. De tekst van de handtekening kan uit maximaal 128 tekens bestaan.

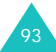

#### **Ontvangstinstellingen**

De volgende opties zijn beschikbaar:

**Ontvangen**: hiermee stelt u in hoe berichten worden ontvangen.

- **Alleen onderwerp**: hiermee stelt u in dat u van e-mailberichten alleen het onderwerp ontvangt. U kunt een bericht vervolgens downloaden en de inhoud ervan lezen.
- **Normaal**: hiermee ontvangt u het volledige emailbericht.

**Weigeren bij meer dan**: hiermee kunt u de maximumgrootte instellen van binnenkomende e-mailberichten en opgeven dat berichten worden geweigerd die deze grootte overschrijden.

**Adres blokkeren**: hiermee kunt u emailberichten blokkeren die vanaf bepaalde adressen zijn verzonden.

**Ond. blokkeren**: hiermee kunt u emailberichten blokkeren die het ingestelde onderwerp bevatten.

#### **Netwerkinstellingen**

U kunt informatie over uw netwerk instellen en een netwerkverbindingsprofiel selecteren. In de meeste gevallen hoeft u de instellingen niet te wijzigen. Bij problemen kunt u contact opnemen met de plaatselijke klantenservice.

**Opmerking**: als u de instellingen wijzigt zonder instructies van de provider, kunt u mogelijk geen MMS-berichten verzenden en ontvangen.

U kunt meerdere netwerkinstellingen hebben. U kunt wijzigingen aanbrengen en de naam van een instelling wijzigen door op de functietoets **Opties** te drukken. U kunt echter tegelijkertijd slechts met één actieve netwerkinstelling werken. Zie "Verbindingen (menu 9-6)" op pagina 119 voor meer informatie.

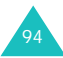

#### **Account instellen**

U kunt op de telefoon van 3 verschillende emailaccounts gebruikmaken. U kunt de accounts selecteren en bewerken.

Ga naar een van de accounts met de navigatietoets Omhoog of Omlaag en druk op de functietoets **Opties**. Selecteer de optie **Wijzigen** als u de volgende opties wilt wiizigen:

**Accountnaam**: hiermee kunt u de naam van de account wijzigen.

**SMTP server**: hiermee stelt u het adres in van de SMTP-server (Simple Mail Transfer Protocol).

**Server ophalen**: hiermee stelt u het adres van de POP3-server in.

**Mijn adres**: hiermee kunt u opgeven naar welk e-mailadres antwoorden gestuurd moeten worden.

**Gebruikersnaam**: hiermee stelt u de loginnaam voor de server in.

**Wachtwoord**: hiermee stelt u het wachtwoord voor de server in.

**SMTP verificatie gebruiken**: hiermee stelt u de SMTP-verificatie in. Deze optie wordt gebruikt bij SMTP-servers waarvoor deze verificatie verplicht is.

### **Voice-mail instellen**

U kunt het nummer van de voicemailcentrale wijzigen. Dit is het nummer dat wordt gekozen als u op de toets **1** drukt om uw voicemailberichten op te halen.

# **Geheugenstatus** *(menu 5-9)*

U kunt de geheugenstatus van elk postvak in het geheugen van de telefoon of op de SIM-kaart controleren.

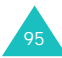

# **Mijn bestanden**

Met **Mijn bestanden** kunt u optimaal gebruikmaken van verschillende soorten multimediabestanden, zoals geluiden, video's en afbeeldingen.

# **Multimediabestanden verkennen**

Er zijn vijf categorieën met multimediabestanden: **Afbeeldingen**, **Video's**, **Muziek**, **Geluiden**, **Andere bestanden**.

Als u op de toets **OK** en de functietoets **Kies** drukt, wordt de lijst met bestanden in de geselecteerde categorie weergegeven.

# **Multimedia-opties gebruiken**

Als u in een categorie van de lijst met bestanden op de functietoets **Opties** drukt, krijgt u toegang tot de volgende opties.

**Tonen/Afspelen/Nieuw**: hiermee geeft u het geselecteerde bestand weer of speelt u het af. U kunt ook een nieuw bestand maken.

**Wissen**: hiermee kunt u bestanden verwijderen. De opties zijn **Bestand**, **Map** en **Alle bestanden**.

**Alles wissen**: hiermee kunt u alle bestanden verwijderen.

**Hernoem**: hiermee wijzigt u de bestands- of mapnaam. Zie pagina 35 voor meer informatie over het invoeren van tekens.

**Verplaatsen**: hiermee verplaatst u het geselecteerde bestand naar een andere map.

**Nieuwe map**: hiermee maakt u een nieuwe map voor het opslaan van multimediabestanden.

**Downloaden**: hiermee kunt u nieuwe bestanden downloaden van de webserver.

#### **Verzenden**:

- **Als MMS-bericht**: hiermee kunt u een MMSbericht verzenden met het multimediabestand. Zie pagina 78 voor meer informatie over het verzenden van MMS-berichten.
- **Als e-mail**: hiermee kunt u een e-mailbericht verzenden met het multimediabestand.

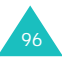

• **Als bestand afzender**: hiermee kunt u een bericht verzenden met een multimediabestand als bijlage.

**Als achtergrond instellen**: hiermee stelt u de afbeelding in als achtergrond voor het scherm in de standby-stand.

**Voor extern display instellen** (alleen beschikbaar in de categorie **Afbeeldingen**): hiermee kunt u de afbeelding gebruiken als achtergrond voor het externe display.

**Als beltoon instellen** (alleen beschikbaar in de categorie **Geluiden**): hiermee kunt u instellen dat het geluid wordt gebruikt als beltoon voor een spraak- of video-oproep.

**Als beller-ID instellen**: hiermee stelt u de afbeelding of het geluid in als een indicator voor de beller. De afbeelding of het geluid wordt weergegeven of afgespeeld als u een oproep ontvangt van een bepaald contact.

**Blokkeren/Deblokkeren**: hiermee kunt u de afbeelding al dan niet blokkeren voor verwijdering.

**Details**: hiermee geeft u gedetailleerde informatie over het geselecteerde bestand weer. **Geheugenstatus**: hiermee geeft u de hoeveelheid geheugen weer die door de geselecteerde categorie wordt gebruikt, en de resterende hoeveelheid geheugen.

# **De afbeeldingsbestanden gebruiken**

U kunt werken met bmp-, wbmp-, gif-, geanimeerde gif-, png- of jpgafbeeldingsbestanden.

#### **Een afbeelding bekijken**

- 1. Druk op de navigatietoets Omhoog of Omlaag om de categorie **Afbeeldingen** te selecteren. De lijst met afbeeldingen wordt weergegeven.
- 2. Druk op de navigatietoets Omhoog of Omlaag om een afbeelding te selecteren en druk op de toets **OK**.
- 3. Het geselecteerde bestand wordt weergegeven.

Druk op de navigatietoets Links of Rechts om het vorige of volgende afbeeldingsbestand te laden.

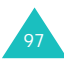

#### **Mijn bestanden**

Als u tijdens het bekijken van een afbeelding op de functietoets **Opties** drukt, verschijnen de volgende opties:

**Verzenden**: hiermee kunt u het geselecteerde bestand verzenden. Zie **Verzenden** op pagina 96 voor meer informatie.

**Als achtergrond instellen**: hiermee stelt u de afbeelding in als achtergrond voor het scherm in de standby-stand.

**Voor extern display instellen**: hiermee kunt u de afbeelding gebruiken als achtergrond voor het externe display.

**Als beller-ID instellen**: hiermee stelt u de afbeelding in als een indicator voor de beller. De afbeelding verschijnt als u een oproep ontvangt van het desbetreffende contact.

**Ware grootte**: hiermee wordt de geselecteerde afbeelding op ware grootte weergegeven. U kunt met de navigatietoetsen door de afbeelding bladeren.

**Diavertoning**: hiermee kunt u alle afbeeldingen in de geselecteerde map weergeven als diavertoning. De afbeeldingen worden een voor een op volledige grootte weergegeven, met een interval van drie seconden.

**Wissen**: hiermee verwijdert u het geselecteerde bestand.

**Hernoem**: hiermee wijzigt u de naam van het bestand.

**Details**: hiermee geeft u nadere gegevens van het bestand weer, zoals bestandsnaam, grootte en type.

#### **Een nieuwe afbeelding maken**

Selecteer **Nieuw** en druk op de toets **OK** of gebruik de toepassing **Camera**.

Zie pagina 46 voor meer informatie over het gebruik van de camera.

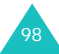

### **Videobestanden gebruiken**

U kunt videobestanden in mp4- of 3gp-indeling afspelen op de telefoon.

#### **Een videobestand afspelen**

- 1. Druk op de navigatietoets Omhoog of Omlaag om de categorie **Video's** te selecteren. De lijst met videobestanden wordt weergegeven.
- 2. Druk op de navigatietoets Omhoog of Omlaag om een videobestand te selecteren en druk op de toets **OK**.
- 3. Het geselecteerde bestand wordt afgespeeld in Mediaspeler.

Zie pagina 52 voor meer informatie over het gebruik van Mediaspeler.

#### **Een videobestand maken**

Selecteer in de bestandenlijst in **Video's** de optie **Nieuw** en druk op de toets **OK**, of gebruik de toepassing **Videorecorder**.

Zie pagina 49 voor meer informatie over het opnemen van videobeelden.

# **Muziekbestanden gebruiken**

U kunt muziekbestanden in mp4- en 3gp-indeling afspelen op de telefoon.

#### **Een muziekbestand afspelen**

- 1. Druk op de navigatietoets Omhoog of Omlaag om de categorie **Muziek** te selecteren. De lijst met muziekbestanden wordt weergegeven.
- 2. Druk op de navigatietoets Omhoog of Omlaag om een muziekbestand te selecteren en druk op de toets **OK**.
- 3. De muziek wordt afgespeeld.

Zie pagina 52 voor meer informatie over het gebruik van Mediaspeler.

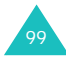

# **Geluiden en tonen gebruiken**

U kunt viertonige melodieën en tonen gebruiken.

- 1. Druk op de navigatietoets Omhoog of Omlaag om de categorie **Geluiden** te selecteren.
- 2. Druk op de navigatietoets Links of Rechts om door de submappen te bladeren: **Beltonen**, **Opnamen** en **Downloads**.
- 3. Druk op de navigatietoets Omhoog of Omlaag om een bestand te selecteren en druk op de toets **OK**.
- 4. De muziek wordt afgespeeld.

Druk op de navigatietoets Omhoog of Omlaag of op een volumetoets om het volume te regelen.

Druk op de navigatietoets Links of Rechts om het vorige of volgende bestand te laden.

Als u tijdens het afspelen van een geluidsbestand op de functietoets **Opties** drukt, verschijnen de volgende opties:

**Verzenden**: hiermee kunt u het geselecteerde bestand verzenden. Zie **Verzenden** op pagina 96 voor meer informatie.

**Als beltoon instellen**: hiermee kunt u instellen dat het geluid of de melodie wordt gebruikt als beltoon voor een spraak- of video-oproep.

**Als beller-ID instellen**: hiermee stelt u het geluid in als een indicator voor de beller. Het geluid wordt afgespeeld als u een oproep ontvangt van een bepaald contact.

**Wissen**: hiermee verwijdert u het geselecteerde bestand.

**Hernoem**: hiermee wijzigt u de naam van het bestand.

**Details**: hiermee geeft u nadere gegevens van het bestand weer, zoals bestandsnaam, grootte en type.

**Opname instellingen**: hiermee kunt u de standaardnaam en opnametijd instellen.

#### **Een geluidsbestand maken**

Kies in de categorie **Geluiden** de submap **Opnamen** en selecteer **Nieuw**. Druk op de toets **OK** of gebruik de toepassing **Voice-memo**. Het scherm voor voice-memo's verschiint.

Zie pagina 54 voor meer informatie over het gebruik van voice-memo's.

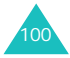

# **Organizer**

Met de organizer kunt u de huidige maand en de vorige of volgende maand in agendaopmaak bekijken. U kunt in totaal maximaal 100 activiteiten in de agenda opnemen. U kunt ook maximaal 50 verjaardagsnotities, 20 actiepunten en 20 memo's maken.

# **Kalender** *(menu 7-1)*

In de kalender wordt de huidige maand weergegeven, waarbij de dag van vandaag wordt gemarkeerd.

Dagen met een activiteit of gebeurtenis worden met een gekleurd symbool gemarkeerd: groen voor

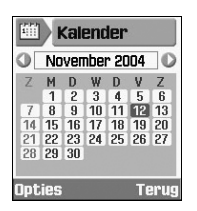

geplande items, rood voor verjaardagen, blauw voor taken en oranie voor memo's.

Door de kalender lopen:

• Druk op de navigatietoets Omhoog of Omlaag om naar de vorige of volgende week te gaan.

- Druk op de navigatietoets Links of Rechts om naar de vorige of volgende dag te gaan.
- Druk op de volumetoetsen om naar de vorige of volgende maand te gaan. U kunt ook op de navigatietoets Links, Rechts of Omhoog drukken wanneer de titelbalk met de maand en het jaar is gemarkeerd.
- Druk op de toets **OK** om naar de geselecteerde dag te gaan.

Als u op de functietoets **Opties** drukt, kunt u de volgende opties gebruiken:

**Tonen**: hiermee geeft u het overzicht van de geselecteerde dag weer.

**Nieuw**: hiermee maakt u een nieuwe vermelding voor een **Afspraak**, **Verjaardag**, **Actiepunt** of **Memo**.

**Ga naar vandaag**: hiermee geeft u de kalendergegevens voor vandaag weer.

**Ga naar datum**: geef de datum op waarvan u de gegevens wilt zien en druk op de functietoets **Start**.

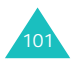

#### **Organizer**

**Wissen**: hiermee verwijdert u de activiteiten voor de desbetreffende periode.

**Alles wissen**: hiermee verwijdert u alle activiteiten uit de agenda.

# **Vandaag te doen** *(menu 7-2)*

Druk op de functietoets **Opties** om de volgende opties weer te geven. Welke opties beschikbaar zijn, is afhankelijk van het geselecteerde type activiteit:

**Tonen**: hiermee geeft u de gegevens van de activiteit weer.

**Nieuw**: hiermee maakt u een nieuwe vermelding voor een **Afspraak**, **Verjaardag**, **Actiepunt** of **Memo**.

**Gereed**: als u een taak hebt voltooid, kiest u **Gereed** om een vinkje bij het item te plaatsen.

**Opmerking:** als u het vinkie wilt verwijderen, selecteert u het item en drukt u op de functietoets **Opties**. Selecteer vervolgens **Actiepunt**.

**Maand tonen**: hiermee keert u terug naar het kalenderscherm.

**Datum wijzigen**: hiermee kunt u de datum van een verjaardag wijzigen.

**Verzetten**: hiermee kunt u de datum van een activiteit wijzigen. Als de kalender wordt weergegeven, gaat u met de navigatietoetsen naar de nieuwe startdatum en drukt u op de toets **OK**.

**Datum gereed wijzigen**: hiermee kunt u de einddatum van de taak wijzigen.

**Wissen**: hiermee verwijdert u de activiteit.

**Alles wissen**: hiermee verwijdert u alle activiteiten voor de geselecteerde dag.

**Agenda versturen**: hiermee kunt u de geplande activiteit verzenden per tekstbericht, als bijlage of in een e-mailbericht.

**Taak versturen**: hiermee kunt u de taak verzenden per tekstbericht, als bijlage of als emailbericht.

**Memo versturen**: hiermee kunt u het memo verzenden per tekstbericht.

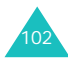

# **Afspraak** *(menu 7-3)*

Druk op de functietoets **Opties** en kies de optie **Nieuw** om een nieuwe activiteit in te voeren.

- 1. Ga met de navigatietoets Omhoog of Omlaag door de invoervelden. Voer de gewenste gegevens in en selecteer de gewenste instellingen.
	- **Titel**: voer een titel voor de activiteit in. Zie pagina 35 voor meer informatie over het invoeren van tekst.
	- **Details**: voer de gegevens van de activiteit in.
	- **Start**: voer de begintijd van de activiteit in. Met de navigatietoetsen Rechts en Links kunt u de cursor verplaatsen.
	- **Einde**: voer de eindtijd van de activiteit in, op dezelfde manier als de begintijd.
	- **Startdatum**: voer de startdatum in. Met de navigatietoetsen Rechts en Links kunt u de cursor verplaatsen.
	- **Einddatum**: voer de einddatum van de activiteit in, op dezelfde manier als de begindatum.
- **Plaats**: voer gegevens in over de plaats van de activiteit.
- **Alarm**: druk op de toets **OK** om een alarm in te stellen waarmee u aan de activiteit wordt herinnerd. Stel vervolgens het tijdstip in waarop het alarm afgaat. Voer het aantal in en selecteer met de navigatietoetsen Links en Rechts een eenheid: **min.**, **uur** of **dag**. U kunt met de navigatietoets Omlaag van het aantalvak naar het tijdvak gaan.
- **Herhalen**: als u een terugkerende activiteit wilt invoeren, drukt u op de toets **OK** en selecteert u een herhalingsoptie met de navigatietoetsen Links en Rechts. Vervolgens kunt u de datum invoeren vanaf wanneer de activiteit niet meer moet worden herhaald.
- **Vervalt**: stel in hoe lang de activiteit in de agenda wordt opgeslagen.
- 2. Druk op de functietoets **Opslaan** als u alle gegevens voor de activiteit hebt ingevoerd.

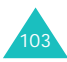

# **Verjaardag** *(menu 7-4)*

Druk op de functietoets **Opties** en kies de optie **Nieuw** om een nieuwe verjaardag in te geven. Zie pagina 102 voor de andere opties.

- 1. Ga met de navigatietoets Omhoog of Omlaag door de invoervelden. Voer de gewenste gegevens in en selecteer de gewenste instellingen.
	- **Evenement**: voer de gegevens van het evenement in. Zie pagina 35 voor meer informatie over het invoeren van tekst.
	- **Datum**: voer de datum in. Met de navigatietoetsen Rechts en Links kunt u de cursor verplaatsen.
	- **Alarm**: druk op de toets **OK** om een alarm in te stellen waarmee u aan de activiteit wordt herinnerd. Als u een alarm wilt instellen dat vóór de desbetreffende dag afgaat, voert u het gewenste aantal dagen vóór de activiteit in, en ook het tijdstip op de dag waarop u wilt worden gewaarschuwd. Met de navigatietoetsen Rechts en Links kunt u de cursor verplaatsen.
- **Jaarlijks**: druk op de toets **OK** om deze optie in- of uit te schakelen.
- 2. Druk op de functietoets **Opslaan** als u alle gegevens voor de verjaardag hebt ingevoerd.

# **Actielijst** *(menu 7-5)*

Druk op de functietoets **Opties** en selecteer **Nieuw** om een nieuw item voor de Actielijst te maken.

- 1. Ga met de navigatietoets Omhoog of Omlaag door de invoervelden. Voer de gewenste gegevens in en selecteer de gewenste instellingen.
	- **Taak**: voer de gegevens van het actiepunt in. Zie pagina 35 voor meer informatie over het invoeren van tekst.
	- **Startdatum**: voer de startdatum in. Met de navigatietoetsen Rechts en Links kunt u de cursor verplaatsen.
	- **Datum gereed**: voer de vereiste einddatum in.
	- **Prioriteit**: geef de prioriteit op. U kunt kiezen uit 1, 2 en 3. De hoogste prioriteit is 1.

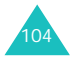

2. Druk op de functietoets **Opslaan** als u de taak hebt ingevoerd.

Als u een taak in de takenlijst hebt afgewerkt, selecteert u het item en drukt u op de functietoets **Opties**. Selecteer vervolgens **Gereed** om een vinkje bij het item te plaatsen.

**Opmerking**: als u het vinkje wilt verwijderen, selecteert u het item en drukt u op de functietoets **Opties**. Selecteer vervolgens **Actiepunt**.

#### **Memo** *(menu 7-6)*

Druk op de functietoets **Opties** en kies de optie **Nieuw** om een nieuw memo te maken. Zie pagina 102 voor verdere opties.

- 1. Ga met de navigatietoets Omhoog of Omlaag door de invoervelden. Voer de gewenste gegevens in en selecteer de gewenste instellingen.
	- **Memo**: voer de gegevens van het memo in.
	- **Datum**: voer de datum in.
- 2. Druk op de functietoets **Opslaan** als u klaar bent met het invoeren van het memo.

# **Alarm gemiste activiteiten** *(menu 7-7)*

Als het alarm afgaat, moet u binnen een minuut op de functietoets **OK** in het herinneringsvenster drukken. Als u dat niet doet, wordt het venster Alarm gemiste activiteiten weergegeven.

U kunt gemiste activiteiten bekijken in het menu **Alarm gemiste activiteiten**.

Druk op de functietoets **Opties** om de volgende opties te gebruiken:

**Tonen**: hiermee kunt u de details van het geselecteerde activiteitalarm bekijken.

**Wissen**: hiermee kunt u het geselecteerde activiteitalarm uit de lijst verwijderen.

**Alles wissen**: hiermee kunt u alle alarmactiviteiten uit de lijst verwijderen.

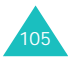

# **Profielen**

In **Profielen** kunt u het geluid van de telefoon voor verschillende gebeurtenissen of situaties aanpassen en wijzigen. Er zijn vijf vooraf ingestelde profielen: **Normaal**, **Vergadering**, **Auto**, **Stil** en **Buiten**. U kunt deze aan uw behoeften aanpassen.

# **De profielen wijzigen**

Selecteer in het scherm Profielen een profiel door op de navigatietoets Omhoog of Omlaag en vervolgens op de functietoets **Wijzig** te drukken.

U kunt ook vanuit het startscherm van het profielenmenu op de functietoets **Zet aan** drukken. Vervolgens selecteert u dan een profiel en drukt u op **OK**.

**Opmerking**: u kunt snel overgaan op de stille modus door de toets  $\#$  ingedrukt te houden als de telefoon in de standby-stand staat. Als u terug wilt naar de vorige profielmodus, houdt u de toets # nogmaals ingedrukt.

# **De profielen aanpassen**

- 1. Als u een profiel wilt wijzigen, gaat u met de navigatietoets Omhoog of Omlaag naar het profiel in de profielenlijst en drukt u op de toets **OK**. Er wordt een lijst met profielinstellingen geopend. De beschikbare instellingenopties zijn afhankelijk van het geselecteerde profiel.
- 2. Ga met de navigatietoets Omhoog of Omlaag naar de instelling die u wilt wijzigen en wijzig de instelling vervolgens met de navigatietoetsen Links of Rechts of met de toets **OK**.

De volgende opties zijn beschikbaar:

• **Type belsignaal**: hiermee kunt u het type belsignaal selecteren voor als u een oproep ontvangt. U kunt kiezen uit **Melodie**, **Trillen**, **Mic. uit (alleen lampje)** en **Tril + melodie**.

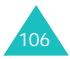

- **Beltoon spraakoproep/video-oproep**: hiermee kunt u een melodie of toon selecteren die wordt gebruikt als u **Melodie** of **Tril+ melodie** hebt geselecteerd bij de optie **Type belsignaal**. Druk op de toets **OK** en selecteer een geluid in de lijst met beltonen.
- **Belvolume**: hiermee kunt u het volume aanpassen van de alarmtoon voor een spraakoproep, video-oproep, beltoon en bericht.
- **Belsignaal bericht**: hiermee kunt u het type belsignaal selecteren voor als u een bericht ontvangt.
- **Berichttoon**: hiermee kunt u een melodie of toon selecteren die wordt gebruikt als u **Melodie** of **Tril+ melodie** kiest bij de optie **Belsignaal bericht**.

Het laatste item in de lijst met tonen is **Speciale toon**. Als u **Speciale toon** selecteert, ziet u de lijst met tonen die u hebt gedownload en kunt u een van die tonen kiezen als **Berichttoon**.

- **Herhaling berichttoon**: hiermee kunt u opgeven hoe vaak de telefoon moet melden dat er een nieuw bericht is. U kunt kiezen tussen **Eenmalig** en **Regelmatig**.
- **Effecten**: hiermee kunt u de volgende signaalgeluiden in- en uitschakelen:

Alles aan: hiermee schakelt u alle geluiden in.

Popup box alarm: hiermee wordt de telefoon zodanig ingesteld dat u over de status wordt geïnformeerd.

Minutenteller: met deze optie kunt u instellen dat de telefoon tijdens een uitgaand gesprek iedere minuut een piepje geeft, zodat u zich bewust bent van de gespreksduur.

Verbindingstoon: hiermee kunt u instellen dat de telefoon een piepje geeft als degene die u belt de telefoon opneemt.

Afsluittoon: hiermee kunt u instellen dat de telefoon een piepje geeft als het gesprek is afgelopen.

Telefoon aan: hiermee kunt u instellen dat de telefoon een piepje geeft wanneer u de telefoon aanzet.

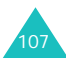
#### **Profielen**

Geluidseffecten: hiermee kunt u instellen dat de telefoon een piepje geeft wanneer u een menu opent.

Klepje open/dicht: hiermee kunt u instellen dat de telefoon een piepje geeft wanneer u de telefoon openklapt of sluit.

Signaal bij oproep: hiermee kunt u instellen dat tijdens een oproep alle signalen actief zijn.

Alles uit: hiermee schakelt u alle geluiden uit.

Als u geluidseffecten wilt inschakelen, drukt u op de toets **OK** om een vinkje te plaatsen bij de gewenste tonen. Als u een vinkje wilt verwijderen, drukt u nogmaals op de toets **OK**. Druk vervolgens op de functietoets **Gereed** om de instellingen op te slaan.

- **Toetstonen**: hiermee kunt u kiezen welke toon u hoort bij het indrukken van een toets.
- **Toetsvolume**: hiermee wijzigt u het volumeniveau van de toetstonen.
- 3. Druk op de functietoets **Opslaan** als u klaar bent met opties instellen.

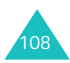

# **Instellingen**

U kunt de instelling van veel functies van de telefoon aan uw eigen wensen aanpassen met het menu **Instellingen**.

## **Telefoon** *(menu 9-1)*

Met dit menu kunt u opties voor de telefoon opgeven.

#### **Contrast**

Hiermee kunt u het contrast van het scherm aanpassen. Druk op de navigatietoets Links of Rechts om het scherm donkerder of lichter te maken en druk op de functietoets **Opslaan**.

### **Verlichting**

U kunt de timer zo instellen dat wordt overgeschakeld naar gedimde modus als er geen toets wordt ingedrukt. Hiermee bespaart u energie, waardoor de batterij langer mee gaat. U kunt zelf aangeven na hoeveel tijd het scherm

wordt gedimd nadat de laatste toets is ingedrukt. Zodra de telefoon overschakelt naar de gedimde modus, gaat het scherm na 30 seconden uit.

Als het scherm van de telefoon gedimd of uitgeschakeld is, kunt u het weer activeren door op een willekeurige toets te drukken.

### **Servicelampje**

Met dit menu kunt u aangeven of het lampje moet worden gebruikt en zo ja, welke kleur dit lampje heeft.

Het externe lampje geeft aan of u zich in een servicegebied bevindt. Als u **Lampje** op **Aan** hebt ingesteld, knippert het lampje als u zich in een servicegebied bevindt.

Bevindt u zich buiten een servicegebied, dan knippert het lampje niet.

Selecteer **Uit** als u het lampje niet wilt gebruiken.

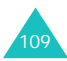

#### **Instellingen**

## **Taal**

U kunt een andere taal kiezen voor de tekst op het display en de tekstinvoerstand.

- 1. Druk op de toets **OK** in het veld **Schermtekst**.
- 2. Druk op de navigatietoets Omhoog of Omlaag om een taal te kiezen voor de tekst in het display, zoals menunamen en waarschuwingen of bevestigingen, en druk op de functietoets **Kies**.

**Opmerking**: als u de optie **Schermtekst** instelt op **Automatisch**, wordt de displaytaal bepaald aan de hand van de SIM-kaart.

- 3. Druk op de navigatietoets Omlaag om naar het veld **T9-invoer** te gaan en druk op de toets **OK**.
- 4. Druk op de navigatietoets Omhoog of Omlaag om een taal te selecteren voor de T9invoermodus en druk op de functietoets **Kies**.
- 5. Druk op de functietoets **Opslaan**.

## **Sneltoetsen**

U kunt de navigatietoetsen gebruiken als sneltoetsen voor menufuncties die u vaak gebruikt. In de standby-stand kunt u ze gebruiken om direct naar bepaalde menuopties te gaan.

- 1. Druk op de navigatietoetsen om te controleren welke functie eraan is toegekend. Selecteer de navigatietoets waarvan u de functie wilt veranderen.
- 2. Druk op de functietoets **Opties** om de volgende opties te gebruiken:
	- **Toewijzen/Wijzig**: hiermee wijst u een nieuwe functie toe aan de geselecteerde navigatietoets of wijzigt u de bestaande functie.

Selecteer een functie in de lijst en druk op de functietoets **Kies** om de functie te selecteren.

- **Verwijder**: hiermee verwijdert u de menufunctie van de geselecteerde navigatietoets.
- **Alles verwijderen**: hiermee verwijdert u alle functies die aan de navigatietoetsen zijn toegewezen.

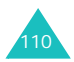

## **Klepje actief**

Als deze optie is ingesteld op **Aan**, kunt u een oproep beantwoorden door de telefoon te openen.

Als deze optie is ingesteld op **Uit**, moet u eerst het klepje openen en daarna op een toets drukken, afhankelijk van de instelling bij **Elke toets antwoorden**.

Druk op de navigatietoets Omhoog of Omlaag om **Aan** of **Uit** te selecteren en druk op de functietoets **Opslaan**.

### **Elke toets antwoorden**

Als deze optie is ingesteld op **Aan**, kunt u een inkomende oproep beantwoorden door op een willekeurige toets te drukken, met uitzondering van de toets  $\leq$  en de functietoets **Weigeren**.

Als deze optie is ingesteld op **Uit**, kunt u een oproep alleen beantwoorden door op de toets of de functietoets **Opnemen** te drukken.

Druk op de navigatietoets Omhoog of Omlaag om **Aan** of **Uit** te selecteren en druk op de functietoets **Opslaan**.

## **Infrarood**

Met dit menu kunt u de infraroodpoort activeren of deactiveren.

De volgende opties zijn beschikbaar:

**Aan**: hiermee activeert u de infraroodfunctie op de telefoon.

**Uit**: hiermee deactiveert u de infraroodfunctie op de telefoon.

Als de infraroodfunctie is ingeschakeld en na 1 minuut nog geen communicatie heeft plaatsgevonden, wordt deze functie automatisch uitgeschakeld.

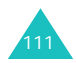

#### **Instellingen**

# **Display** *(menu 9-2)*

Met dit menu kunt u het display aanpassen door een begroeting of achtergrondafbeelding in te stellen.

## **Begroeting**

U kunt een begroeting instellen die kort wordt weergegeven wanneer u de telefoon aanzet.

- 1. Als **Begroeting** is gemarkeerd in het menu Display, drukt u op de functietoets **Kies**. De huidige tekst wordt getoond.
- 2. Druk op de toets **C** om de tekst te wissen.
- 3. Voer een nieuwe tekst in.

Zie pagina 35 voor meer informatie over het invoeren van tekens.

4. Druk op de functietoets **Opslaan** als u het bericht hebt ingevoerd.

## **Achtergrond**

U kunt een achtergrondafbeelding selecteren die wordt weergegeven op het standby-scherm.

1. Gebruik de navigatietoets Omhoog of Omlaag in het menu Display om **Achtergrond** te selecteren. Druk vervolgens op de functietoets Kies. U kunt ook de functietoets **Achtergr** gebruiken in het startscherm van het menu Instellingen.

De map **Afbeeldingen** uit **Mijn bestanden** wordt geopend.

- 2. Druk op de navigatietoets Omhoog of Omlaag om de gewenste afbeelding te selecteren.
- 3. Druk op de functietoets **Kies**.

## **Extern display**

U kunt een van de volgende opties kiezen:

**Klok**: u ziet een klok met de huidige tijd en datum op het display.

**Tekst**: u kunt een begroeting invoeren. Zie pagina 35 voor meer informatie over het invoeren van tekens.

**Achtergrond**: u kunt een afbeelding selecteren. U kunt ook de grootte en positie van de afbeelding wijzigen.

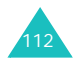

## **Stijl hoofdmenu**

U kunt de stijl van het hoofdmenu wijzigen.

## **Oproep** *(menu 9-3)*

#### **Nummerweergave**

U kunt voorkomen dat uw telefoonnummer wordt weergegeven op de telefoon van degene die u belt.

**Opmerking**: bij sommige providers kunt u deze instellingen niet wijzigen.

De volgende opties zijn beschikbaar:

**Door netwerk**: de standaardinstelling van de provider wordt gebruikt.

**Verzenden**: uw telefoonnummer wordt weergegeven op de telefoon van degene die u belt.

**Verbergen**: uw telefoonnummer wordt niet weergegeven op de telefoon van degene die u belt.

## **Doorschakelen**

Met deze netwerkservice kunnen inkomende oproepen worden doorgeschakeld naar het door u opgegeven nummer, bijvoorbeeld naar uw voicemailbox.

U stelt doorschakelopties als volgt in:

- 1. Selecteer met de navigatietoets Omhoog of Omlaag **Spraakoproep**, **Data-oproep** of **Video-oproep** als het type oproep dat u wilt doorschakelen. Druk vervolgens op de toets **OK**.
- 2. Geef met de navigatietoets Omhoog of Omlaag aan wanneer u oproepen wilt doorschakelen en druk op de toets **OK**.
	- **Altijd**: alle oproepen worden doorgeschakeld.
	- **In gesprek**: oproepen worden doorgeschakeld als u in gesprek bent.
	- **Geen antwoord**: oproepen worden doorgeschakeld als u niet opneemt.
	- **Onbereikbaar**: oproepen worden doorgeschakeld als u zich buiten het bereik van uw provider bevindt.

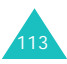

**Instellingen**

• **Alles annuleren**: alle doorschakelfuncties worden geannuleerd.

De telefoon controleert bij de provider of doorschakelen mogelijk is.

Na enkele minuten wordt de huidige status weergegeven. Als de optie al is ingesteld, wordt ook het nummer weergegeven waarnaar de oproepen worden doorgeschakeld.

- 3. Druk op de navigatietoets Links of Rechts om een van de volgende opties te selecteren:
	- **Aanzetten**: met deze optie activeert u het nummer.
	- **Uitzetten**: met deze optie deactiveert u de instelling.
- 4. Druk op de navigatietoets Omlaag en geef het nummer op (of wijzig een bestaand nummer) waarnaar u de oproepen wilt doorschakelen. U kunt ook op de functietoets **Contacten** drukken om een opgeslagen nummer te selecteren.

5. Druk op de navigatietoets Omhoog en druk op de functietoets **Aanvr**.

De telefoon stuurt uw instellingen naar uw provider en bevestigt de ontvangst hiervan via het display.

#### **Blokkeren**

Met deze netwerkdienst kunt u bepaalde oproepen blokkeren.

U stelt de blokkeeropties als volgt in:

- 1. Selecteer met de navigatietoets Omhoog of Omlaag **Spraakoproep**, **Data-oproep** of **Video-oproep** als het type oproep dat u wilt blokkeren. Druk vervolgens op de toets **OK**.
- 2. Selecteer met de navigatietoets Omhoog of Omlaag welke oproepen u wilt blokkeren en druk op de toets **OK**.
	- **Alle uitgaande**: u kunt zelf geen oproepen tot stand brengen.
	- **Uitgaand intern.**: u kunt geen internationale oproepen tot stand brengen.

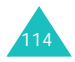

- **Uitg.muv eigen l.**: in het buitenland kunt u alleen nummers bellen binnen het land waar u bent en in uw eigen land (het land waar uw provider is gevestigd).
- **Alle inkomende**: u kunt geen oproepen ontvangen.
- **Inkomend in buitenland**: u kunt geen oproepen ontvangen wanneer u de telefoon buiten het servicegebied van uw eigen provider gebruikt.
- **Alles annuleren**: alle opties voor oproepblokkering worden geannuleerd.

De telefoon controleert bij de provider of blokkeren mogelijk is.

Na enkele minuten wordt de huidige status weergegeven.

- 3. Druk op de navigatietoets Links of Rechts om een van de volgende opties te selecteren.
	- **Aanzetten**: als u deze optie selecteert, wordt de instelling geactiveerd.
	- **Uitzetten**: als u deze optie selecteert, wordt de instelling gedeactiveerd.
- 4. Druk op de navigatietoets Omlaag en geef het blokkeerwachtwoord op dat u van uw provider hebt gekregen.
- 5. Druk op de functietoets **Aanvr**.

De telefoon stuurt uw instellingen naar uw provider en bevestigt de ontvangst hiervan via het display.

#### **Blokkeerwachtwoord wijzigen**

U kunt het blokkeerwachtwoord dat u van uw provider hebt gekregen wijzigen.

- 1. Druk in het scherm van het blokkeermenu op de functietoets **Opties** en selecteer de optie **Wachtwoord wijzigen**.
- 2. Geef het huidige wachtwoord op in het invoervak **Oud**.
- 3. Druk op de navigatietoets Omlaag en geef een nieuw wachtwoord op.
- 4. Druk op de navigatietoets Omlaag en geef het nieuwe wachtwoord nogmaals op om het te bevestigen.
- 5. Druk op de functietoets **Bevest**.

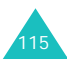

**Instellingen**

## **Wisselgesprek**

Deze netwerkdienst stelt u op de hoogte wanneer iemand u probeert te bereiken terwijl u in gesprek bent.

U stelt wisselgesprekopties als volgt in:

1. Selecteer met de navigatietoets Omhoog of Omlaag **Spraakoproep** of **Data-oproep** als het type oproep. Druk vervolgens op de toets **OK**.

De telefoon controleert bij de provider of wisselgesprek mogelijk is.

Na enkele minuten wordt de huidige status weergegeven.

- 2. Druk op de navigatietoets Links of Rechts om een van de volgende opties te selecteren.
	- **Aanzetten**: als u deze optie selecteert, wordt de instelling geactiveerd.
	- **Uitzetten**: als u deze optie selecteert, wordt de instelling gedeactiveerd.
- 3. Druk op de functietoets **Aanvr**.

De telefoon stuurt uw instellingen naar uw provider en bevestigt de ontvangst hiervan via het display.

## **Autom. herh.**

Met deze optie probeert de telefoon na een mislukte poging maximaal tien keer het laatste nummer opnieuw te bellen.

## **Gesloten gebruikersgroep**

Met deze netwerkdienst kunt u inkomende en uitgaande oproepen beperken tot de geselecteerde gebruikersgroep. U kunt van maximaal tien gebruikersgroepen lid zijn.

Voorbeeld: een bedrijf stelt SIM-kaarten ter beschikking aan zijn medewerkers en wil uitgaande oproepen beperken tot leden van hetzelfde team.

#### **Een gesloten gebruikersgroep activeren**

- 1. Druk op de toets **OK** om een vinkje te plaatsen naast de optie **Gebruikersgroep**.
- 2. Druk op de navigatietoets Omlaag om naar het veld **Buiten groep OK** te gaan. Gebruik de toets **OK** om in te stellen of oproepen naar nummers buiten de gebruikersgroep al dan niet zijn toegestaan.

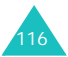

De werking van deze optie is afhankelijk van uw abonnement. Informeer bij uw provider.

- 3. Druk op de navigatietoets Omlaag om naar het veld **Groepsindex** te gaan en selecteer de groepsindex die u wilt activeren.
- 4. Druk op de functietoets **Opslaan**.

U kunt nu het nummer selecteren in het veld Index.

#### **De indexlijst beheren**

U kunt nieuwe indexen toevoegen of een bestaande index wijzigen of verwijderen.

- 1. Druk in het scherm Gesloten gebruikersgroep op de navigatietoets Omlaag om naar het veld **Groepsindex** te gaan.
- 2. Druk op de toets **OK** om de groepsindexlijst weer te geven.
- 3. Druk op de navigatietoets Omhoog of Omlaag om een index te selecteren en druk op de functietoets **Opties**.

De volgende opties zijn beschikbaar:

• **Kies**: hiermee slaat u de huidige indexlijst op.

- **Nieuwe index**: geef een nieuwe indexnaam op en druk op de functietoets **Opslaan**.
- **Index wijzigen**: hiermee kunt u de geselecteerde index wijzigen.
- **Index wissen**: hiermee verwijdert u de geselecteerde index.

## **Video-oproep** *(menu 9-4)*

In dit menu kunt u kiezen of de videocamera wordt gebruikt als u een video-oproep ontvangt of als u een mislukte of onderbroken videooproep opnieuw probeert te starten (als u bijvoorbeeld weer 3G-ontvangst (UMTS) hebt).

**Tonen**: hiermee kunt u de parameters voor de videocamera instellen bij het ontvangen van een inkomende video-oproep.

- **Altijd**: de videocamera wordt altijd gebruikt.
- **Facultatief**: hiermee kunt u kiezen of de videocamera wordt gebruikt.

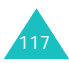

#### **Instellingen**

**Opnieuw proberen**: hiermee kunt u instellen hoe u het opnieuw wilt proberen.

- **Spraakoproep**: hiermee kunt u het opnieuw proberen met een spraakoproep.
- **MMS-bericht**: hiermee kunt u een MMSbericht met videobeelden verzenden.
- **Niets**: niet opnieuw proberen.

## **Netwerk** *(menu 9-5)*

## **Netwerk kiezen**

Met behulp van de optie **Netwerk kiezen** kunt u automatisch of handmatig het gewenste netwerk kiezen dat u voor roaming wilt gebruiken.

**Opmerking**: u kunt alleen een ander netwerk kiezen als uw eigen provider een roamingcontract met dit netwerk heeft afgesloten.

Druk op de navigatietoets Omhoog of Omlaag totdat de gewenste optie is gemarkeerd en druk vervolgens op de functietoets **Kies**.

Als u **Automatisch** kiest, wordt u tijdens roaming automatisch verbonden met het eerste netwerk dat beschikbaar is.

Als u **Handmatig** kiest, zoekt de telefoon naar beschikbare netwerken. Druk op de navigatietoets Omhoog of Omlaag totdat het gewenste netwerk is gemarkeerd en druk vervolgens op de functietoets **Kies**. U wordt verbonden met dat netwerk.

## **Netwerkmodus**

Met de functie Netwerkmodus kunt u aangeven welk type netwerk u wilt gebruiken.

Druk op de navigatietoets Omhoog of Omlaag totdat de gewenste optie is gemarkeerd en druk vervolgens op de functietoets **Kies**. U kunt kiezen uit **Automatisch**, **GSM** of **UMTS**.

Als u **Automatisch** kiest, zoekt de telefoon naar beschikbare netwerken.

Als u **GSM** kiest, kunt u het GSM-netwerk gebruiken.

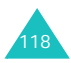

Als u **UMTS** (3G-netwerk) selecteert, is de geluidskwaliteit (ook voor spraak) hoger dan bij netwerken van een oudere generatie. Ook kunt u beschikken over geavanceerde diensten voor gegevens en informatie, zoals videogesprekken. Als u deze optie niet selecteert, kunt u geen UMTS-diensten (3G-netwerk) gebruiken.

## **Verbindingen** *(menu 9-6)*

U kunt de gegevens van de netwerkverbinding configureren. In de meeste gevallen hoeft u de instellingen niet te wijzigen. Bij problemen kunt u contact opnemen met de klantenservice.

U kunt meerdere netwerkinstellingen hebben. U kunt wijzigingen aanbrengen of de verschillende instellingen hernoemen door op de functietoets **Opties** te drukken.

Als de optie **Wijzigen** is gemarkeerd, drukt u op de toets **OK** om de volgende opties te wijzigen:

**Naam instellen**: hiermee kunt u de naam van de netwerkinstelling wijzigen.

**Toegangsnaam**: hiermee kunt u de naam wijzigen van het toegangspunt dat wordt gebruikt voor het gateway-adres van het GPRSnetwerk.

**Aut. type**: hiermee kunt u het verificatietype kiezen.

**User-ID**: hiermee kunt u de aanmeldings-ID voor de server wijzigen.

**Wachtwoord**: hiermee kunt u het wachtwoord voor de server wijzigen.

**Protocol**: hiermee kunt u het protocol kiezen: WAP, HTTP of Andere.

**Adres startpagina**: hiermee kunt u het adres van de MMS-server wijzigen.

**Gateway adres** (alleen beschikbaar voor het WAP-protocol): hiermee kunt u het gatewayadres instellen.

**Proxy adres/Port** (alleen beschikbaar voor het HTTP-protocol): hiermee kunt u het adres van de proxyserver en de poort instellen.

**Veilige verbinding** (alleen beschikbaar voor het WAP-protocol): u kunt Aan of Uit selecteren.

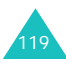

#### **Instellingen**

**Vertragingstijd (sec.)**: hiermee kunt u een periode instellen waarna de verbinding met het netwerk wordt verbroken als er in die tijd geen nieuw gegevensverkeer is geweest.

#### **Extra instellingen:**

Vast IP: u kunt aangeven of u handmatig een IPadres wilt opgeven. Zie de optie IP lokale telefoon. Als u wilt dat het IP-adres automatisch wordt toegewezen door de server, verwijdert u het vinkje.

IP lokale telefoon: als u de optie Vast IP hebt ingeschakeld, geeft u het IP-adres op dat u van uw provider hebt gekregen.

Vast DNS: u kunt aangeven of u het DNS-adres (Domain Name Service) handmatig wilt opgeven. Zie de opties Server 1/Server 2. Als u wilt dat het adres automatisch wordt toegewezen door de server, verwijdert u het vinkje.

Server 1/2: geef de DNS-adressen op.

Transportklasse: als u het PS-netwerk hebt gekozen, moet u hier de transportklasse selecteren.

## **Verbindingen beheren**

U kunt een nieuwe verbinding toevoegen of een bestaande verbinding wijzigen of verwijderen.

Selecteer in de lijst met verbindingen een verbinding met de toets Omhoog of Omlaag en druk op de functietoets **Opties**.

De volgende opties zijn beschikbaar.

**Wijzigen**: hiermee kunt u de geselecteerde verbinding wijzigen.

**Nieuw**: hiermee voegt u een nieuwe verbinding toe.

**Wissen**: hiermee kunt u de geselecteerde verbinding wissen.

**Hernoem**: hiermee kunt u de naam van de geselecteerde verbinding wijzigen.

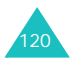

# **Beveiliging** *(menu 9-7)*

Met de functie Beveiliging kunt u het gebruik van uw telefoon beperken:

- tot personen aan wie u toestemming verleent
- tot bepaalde typen oproepen

Voor de beveiliging van de telefoon worden diverse codes en wachtwoorden gebruikt. Deze worden in de volgende gedeelten beschreven; zie ook pagina 129 tot 131.

## **Telefoonblokkering**

Als de functie Telefoonblokkering is ingeschakeld, moet u na het aanzetten van de telefoon altijd een wachtwoord intoetsen. Dit wachtwoord kan bestaan uit vier tot acht cijfers.

Druk op de navigatietoets Omhoog of Omlaag om **Aan** of **Uit** te selecteren en druk op de functietoets **Opslaan**.

Als u **Aan** kiest, wordt u gevraagd het wachtwoord voor de telefoon in te toetsen. Geef uw wachtwoord op en druk op de functietoets **Bevest**.

Zie het gedeelte over het menu **Tel. wachtwoord wijzigen** op pagina 123 voor meer informatie over het wijzigen van het wachtwoord.

## **SIM-blokkering**

Als deze functie is ingeschakeld, werkt de telefoon alleen met de huidige SIM-kaart. Als u in uw telefoon een andere SIM-kaart wilt gebruiken, moet u het SIM-blokkeerwachtwoord invoeren wanneer u de kaart blokkeert.

Druk op de navigatietoets Omhoog of Omlaag om **Aan** of **Uit** te selecteren en druk op de functietoets **Opslaan**.

Als u **Aan** kiest, wordt u gevraagd een nieuw wachtwoord in te stellen. Voer een wachtwoord van vier tot acht cijfers in en druk op de functietoets **Bevest**.

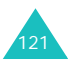

## **PIN-blokkering**

Als de functie PIN-blokkering is ingeschakeld, moet u bij het aanzetten van de telefoon altijd uw PIN-code intoetsen. Hierdoor kunnen mensen die uw PIN-code niet kennen, de telefoon alleen met uw toestemming gebruiken.

Druk op de navigatietoets Omhoog of Omlaag om **Aan** of **Uit** te selecteren en druk op de functietoets **Opslaan**.

Als u **Aan** kiest, wordt u gevraagd de PIN-code in te toetsen. Toets de PIN-code in en druk op de functietoets **Bevest**.

De PIN-code wordt met de SIM-kaart meegeleverd. Wilt u uw PIN-code wijzigen, kijk dan bij de uitleg van het menu **PIN wijzigen** op pagina 123.

## **FDN-modus**

Als de SIM-kaart de FDN-modus (Fixed Dial Number) ondersteunt, kunt u uitgaande oproepen beperken tot de FDN-nummers die zijn opgeslagen in het geheugen van de SIM-kaart.

Druk op de navigatietoets Omhoog of Omlaag om **Aan** of **Uit** te selecteren en druk op de functietoets **Opslaan**.

Als u **Aan** kiest, wordt u gevraagd de PIN2-code in te toetsen. Toets de PIN2-code in en druk op de functietoets **Bevest**.

De PIN2-code wordt met de SIM-kaart meegeleverd. Wilt u uw PIN2-code wijzigen, kijk dan bij de uitleg van het menu **PIN2 wijzigen** op pagina 124.

**Opmerking**: niet alle SIM-kaarten hebben een PIN2-code. Als een SIM-kaart deze code niet heeft, wordt deze menuoptie niet weergegeven.

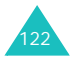

## **Tel. wachtwoord wijzigen**

Met deze menuoptie kunt u het huidige wachtwoord van de telefoon wijzigen.

- 1. Geef het huidige wachtwoord op en druk op de functietoets **Bevest**.
- 2. Geef een nieuw wachtwoord op en druk op de functietoets **Bevest**.
- 3. Geef het nieuwe wachtwoord nogmaals op om het te bevestigen en druk op de functietoets **Bevest**.

## **Privé blokkeren**

Met deze functie kunt u het gebruik van de inhoud van uw telefoon, zoals berichten, afbeeldingen of geluiden, blokkeren of deblokkeren.

1. Ga naar een item en plaats er een vinkje bij door op de toets **OK** te drukken.

Als u **Alles blokkeren** kiest, worden vinkjes voor alle items geplaatst, met uitzondering van **Alles deblokkeren**. Als u daarentegen **Alles deblokkeren** kiest, worden alle vinkjes verwijderd, met uitzondering van **Alles blokkeren**.

- 2. Herhaal zo nodig stap 1 om nog een item te selecteren.
- 3. Druk op de functietoets **Opslaan** als u klaar bent.
- 4. Als er een bevestigingsbericht wordt weergegeven, geeft u het wachtwoord van de telefoon op en drukt u op de functietoets **Bevest.** om de geselecteerde inhoud te blokkeren.

Druk anders op de functietoets **Terug**.

# **PIN wijzigen**

Met deze functie kunt u de huidige PIN-code wijzigen. De PIN-blokkering moet hiervoor wel ingeschakeld zijn.

- 1. Geef de huidige PIN-code op en druk op de functietoets **Bevest**.
- 2. Voer een nieuwe PIN-code in en druk op de functietoets **Bevest**.
- 3. Geef de nieuwe code nogmaals op om deze te bevestigen en druk op de functietoets **Bevest**.

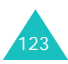

## **PIN2 wijzigen**

Met de optie **PIN2 wijzigen** kunt u uw PIN2 code wijzigen.

- 1. Geef de huidige PIN2-code op en druk op de functietoets **Bevest**.
- 2. Voer een nieuwe PIN2-code in en druk op de functietoets **Bevest**.
- 3. Geef de nieuwe code nogmaals op om deze te bevestigen en druk op de functietoets **Bevest**.

**Opmerking**: niet alle SIM-kaarten hebben een PIN2-code. Als een SIM-kaart deze code niet heeft, wordt dit menu niet weergegeven.

## **Datum en tijd** *(menu 9-8)*

Met dit menu kunt u de huidige tijd en datum instellen die in de standby-stand worden weergegeven.

U kunt met de navigatietoets Omhoog of Omlaag door de opties voor de klok lopen. Stel de volgende opties in:

**Datum**: hier geeft u de datum van vandaag op. Met de navigatietoetsen Links en Rechts kunt u de cursor verplaatsen van het ene invoervak naar het andere.

U kunt de notatie van de datum wijzigen met de optie **Indeling datum** die hierna wordt beschreven.

**Tijd**: hier geeft u de huidige tijd op. Met de navigatietoetsen Rechts en Links kunt u de cursor verplaatsen. Markeer AM of PM (in de 12 uursstand) en wijzig de tijd door op de cijfertoetsen te drukken.

U kunt de notatie van de tijd wijzigen met de optie **Indeling tijd** die hierna wordt beschreven.

**Indeling tijd**: selecteer de tijdnotatie met de navigatietoetsen Links en Rechts. U kunt kiezen uit **12 uur** en **24 uur**.

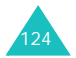

**Indeling datum**: selecteer de datumnotatie met de navigatietoetsen Links en Rechts. U kunt kiezen uit:

DD/MM/JJJJ (dag/maand/jaar)

MM/DD/JJJJ (maand/dag/jaar)

JJJJ/DD/MM (jaar/dag/maand)

JJJJ/MM/DD (jaar/maand/dag)

**Zomertijd**: hiermee kunt u zomertijd instellen.

## **Eigen nummer** *(menu 9-9)*

U kunt uw eigen telefoonnummer(s) onder een naam op uw SIM-kaart opslaan.

- 1. Ga naar een nummer en druk op de functietoets **Kies**.
- 2. Wijzig de naam en het nummer.
- 3. Druk op de functietoets **Opslaan**.

Als u de instelling wilt annuleren, gaat u naar het nummerveld en drukt u op de functietoets **Terug**.

## **Geheugenstatus** *(menu 9-0)*

U kunt de status van het geheugen van de telefoon of de SIM-kaart controleren.

U kunt de beschikbare geheugenruimte zien. U kunt ook controleren hoeveel geheugen wordt gebruikt door diverse toepassingen.

## **Instellingen resetten** *(menu 9-\*)*

Met deze menuoptie kunt u de oorspronkelijke configuratie van de telefoon herstellen.

- 1. Als u om het wachtwoord van de telefoon wordt gevraagd, voert u dat in en drukt u op de functietoets **Bevest**.
- 2. Wanneer u wordt gevraagd om de keuze te bevestigen, drukt u op de functietoets **Ja**.

Als u de functie wilt afsluiten zonder de instellingen te wijzigen, drukt u op de functietoets **Nee**.

De telefoon wordt automatisch uit- en weer aangezet.

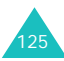

# **Problemen oplossen**

Voer de volgende eenvoudige controles uit voordat u contact opneemt met de klantenservice. Daarmee kunt u zich de tijd en kosten van een onnodig telefoongesprek besparen.

#### **Als u de telefoon aanzet, kunnen de volgende berichten worden weergegeven:**

#### **SIM-kaart plaatsen**

• Controleer of de SIM-kaart op de juiste wijze is geplaatst.

#### **Telefoonblokkering**

• De functie Telefoonblokkering is ingeschakeld. U moet het wachtwoord van de telefoon intoetsen telkens wanneer u de telefoon aanzet. U kunt deze functie uitschakelen met de menuoptie **Telefoonblokkering** (menu 9-7-1).

#### **PIN-blokkering**

- U gebruikt de telefoon voor het eerst. U moet de PIN-code (Persoonlijk Identificatie Nummer) invoeren die u bij de SIM-kaart hebt gekregen.
- De functie PIN-blokkering is ingeschakeld. Telkens wanneer u de telefoon aanzet moet u de PIN-code intoetsen. U kunt deze functie uitschakelen met de menuoptie **PINblokkering** (menu 9-7-3).

#### **PUK blokkeren**

• Er is driemaal achter elkaar een onjuiste PINcode ingevoerd. Daarom is de telefoon nu geblokkeerd. Toets de PUK in die u van uw provider hebt gekregen (u moet hier mogelijk eerst om vragen).

#### **Geen netwerk**

• De verbinding met het netwerk is verbroken. Het kan zijn dat het signaal te zwak is op de plaats waar u zich bevindt (bijvoorbeeld wanneer u door een tunnel rijdt of omringd

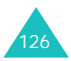

wordt door hoge gebouwen). Probeer het opnieuw vanaf een andere locatie.

• U probeert een functie te gebruiken waarvoor u geen abonnement hebt bij uw provider. Neem voor meer informatie contact op met uw provider.

## **U hebt een nummer ingetoetst, maar het is niet gekozen.**

- Hebt u op de toets  $\sim$  gedrukt?
- Gebruikt u het juiste mobiele netwerk?
- Misschien hebt u uitgaande oproepen geblokkeerd.

## **De persoon die u probeert te bellen, kan u niet bereiken**

- Staat uw telefoon aan (hebt u de toets langer dan één seconde ingedrukt gehouden)?
- Gebruikt u het juiste mobiele netwerk?
- Misschien hebt u inkomende oproepen geblokkeerd.

## **De persoon die u probeert te bellen, hoort u niet spreken**

- Staat de microfoon wel aan (ziet u het pictogram Microfoon uit  $\left(\sqrt{\left(1\right)^2\right)^2}$
- Houdt u de telefoon dicht genoeg bij uw mond? De microfoon bevindt zich aan de onderzijde van de telefoon.

## **De telefoon begint te piepen en het bericht "Batterij bijna leeg" knippert op het display**

• De batterij is niet voldoende opgeladen. Laad de batterij op. Zie pagina 14.

## **De geluidskwaliteit van de oproep is slecht**

- Controleer de signaalsterkte-indicator op het display  $(\mathbb{T}_{\text{all}})$ : hoe meer staafjes er worden weergegeven, des te sterker is het signaal (van sterk  $(\mathbb{T}_{\text{full}})$  tot zwak  $(\mathbb{T}_{\text{all}})$ .
- Ga wat dichter bij het raam staan als u zich in een gebouw bevindt of houd de telefoon anders vast.

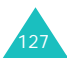

#### **Wanneer u een nummer uit Contacten kiest, wordt er geen nummer gebeld**

- Controleer met de functie Contactpersoon zoeken of het nummer op de juiste wijze is opgeslagen.
- Wijzig zo nodig het nummer en sla het opnieuw op.

Mocht u het probleem aan de hand van de bovenstaande richtlijnen niet kunnen oplossen, dan kunt u contact opnemen met uw leverancier of de klantenservice van Samsung. Zorgt u ervoor dat u de volgende gegevens bij de hand hebt:

- Het typenummer en het serienummer van de telefoon
- Uw garantie-informatie
- Een duidelijke beschrijving van het probleem

Neem vervolgens contact op met uw leverancier of de klantenservice van Samsung.

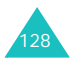

# **Toegangscodes**

Uw telefoon en de bijbehorende SIM-kaart werkt met diverse toegangscodes. Deze codes beschermen uw telefoon tegen misbruik.

U kunt alle toegangscodes, met uitzondering van PUK en PUK2, wijzigen met de menuoptie **Beveiliging** (menu 9-7). Zie pagina 121 voor meer informatie.

## **Telefoonwachtwoord**

U kunt het wachtwoord van de telefoon gebruiken om ongeoorloofd gebruik van de telefoon te voorkomen. Bij levering is het standaardwachtwoord van de telefoon meestal "00000000" (8 nullen). Wijzig het wachtwoord voordat u de telefoon gaat gebruiken. Bewaar het nieuwe wachtwoord op een veilige plaats. Bewaar het niet bij de telefoon.

### **PIN**

De PIN-code (Persoonlijk Identificatie Nummer) beveiligt de SIM-kaart tegen gebruik door onbevoegden. De code wordt gewoonlijk bij de SIM-kaart geleverd. Als de functie PINblokkering is ingeschakeld (zie pagina 122), moet u bij het aanzetten van de telefoon altijd uw PIN invoeren.

Als u drie keer achter elkaar een onjuiste PINcode invoert, wordt de telefoon geblokkeerd. U moet de PUK invoeren die u van uw provider hebt gekregen. Druk vervolgens op de functietoets **Bevest.** om de blokkering van de telefoon op te heffen. Geef een nieuwe PIN op en druk op de functietoets **Bevest**. Geef de nieuwe PIN nogmaals op en druk op de functietoets **Bevest**.

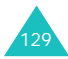

#### **Toegangscodes**

## **PIN2**

De PIN2, die u krijgt bij bepaalde SIM-kaarten, is nodig voor toegang tot bepaalde functies, zoals het opladen van tellers. Deze functies zijn alleen beschikbaar als de SIM-kaart ze ondersteunt.

Als u drie keer achter elkaar een onjuiste PIN2 code invoert, wordt de telefoon geblokkeerd. U moet de PUK2 invoeren en vervolgens op de functietoets **Bevest.** drukken om de blokkering van de telefoon op te heffen. Geef een nieuwe PIN2 op en druk op de functietoets **Bevest**. Geef de nieuwe PIN2 nogmaals op en druk op de functietoets **Bevest**.

## **PUK**

De PUK (PIN Unblocking Key) is nodig om een geblokkeerde PIN te wijzigen. De PUK wordt vaak met de SIM-kaart meegeleverd. Zo niet, neem dan contact op met uw provider.

Als u tien keer achter elkaar een onjuiste PUKcode hebt ingevoerd, wordt de SIM-kaart onbruikbaar.

In dat geval moet u bij uw provider een nieuwe kaart bestellen.

U kunt de PUK-code niet wijzigen. Als u deze code kwijtraakt, neemt u contact op met uw provider.

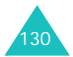

# **PUK2**

De PUK2-code, die u krijgt bij bepaalde SIMkaarten, is nodig om een geblokkeerde PIN2 code te wijzigen.

Als u tien keer achter elkaar een onjuiste PUK2 code hebt ingevoerd, kunt u de bijbehorende functies niet meer gebruiken. In dat geval moet u bij uw provider een nieuwe kaart bestellen.

U kunt de PUK2-code niet wijzigen. Als u deze code kwijtraakt, neemt u contact op met uw provider.

# **Wachtwoord voor oproepen blokkeren**

Het blokkeerwachtwoord van 4 cijfers is nodig wanneer u de functie Oproepen blokkeren wilt gebruiken. U krijgt dit wachtwoord van uw provider wanneer u zich op deze functie abonneert.

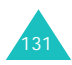

# **Informatie met betrekking tot gezondheid en veiligheid**

## **Informatie over SAR-certificering**

Dit type telefoon voldoet aan de eisen van de Europese Unie (EU) met betrekking tot blootstelling aan radiogolven.

De mobiele telefoon zendt en ontvangt radiosignalen. De telefoon is zodanig ontworpen en gefabriceerd dat de limieten die door de EU zijn vastgesteld voor blootstelling aan radiogolven, niet worden overschreven. Deze limieten maken deel uit van uitgebreide richtlijnen en geven aan welke niveaus van radiogolven (radiofrequentie-energie) zijn toegestaan en geen gevaar opleveren voor de volksgezondheid. De richtlijnen zijn vastgesteld door onafhankelijke wetenschappelijke organisaties op basis van periodiek uitgevoerd en grondig geëvalueerd wetenschappelijk onderzoek. De vastgestelde limieten kennen een aanzienlijke veiligheidsmarge om de veiligheid van iedereen, ongeacht leeftijd en gezondheidstoestand, te kunnen garanderen.

De blootstellingsnorm voor mobiele telefoons wordt uitgedrukt in SAR (Specific Absorption Rate). De door de EU aanbevolen SAR-limiet is  $2.0$  W/kg.<sup>\*</sup>

De hoogste SAR-waarde voor dit type telefoon was 0,630 W/kg.

De SAR-tests worden uitgevoerd onder normale gebruiksomstandigheden waarbij de telefoon met maximale signaalsterkte op alle geteste frequentiebanden uitzendt. Hoewel de SARwaarde is vastgesteld op basis van de maximale signaalsterkte, kan het feitelijke SAR-niveau bij gebruik van de telefoon ver onder deze norm liggen. De telefoon werkt namelijk met verschillende signaalsterkten en gebruikt nooit meer dan de sterkte die nodig is om het netwerk te kunnen bereiken.

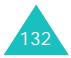

<sup>\*</sup> De SAR-limiet voor mobiele telefoons voor algemeen gebruik is 2,0 watt/kilo (W/kg) als gemiddelde per tien gram lichaamsweefsel. In deze limiet is als extra zekerheid een aanzienlijke veiligheidsmarge ingebouwd waarbij ook rekening is gehouden met eventuele meetafwijkingen. SARwaarden kunnen variëren, afhankelijk van de nationale rapportagevereisten en de netwerkband.

Over het algemeen geldt dat hoe dichter u in de buurt van een basisstation bent, hoe lager de signaalsterkte van de telefoon is.

Voordat een nieuw type telefoon mag worden verkocht, moet worden aangetoond dat de telefoon voldoet aan de Europese R&TTErichtlijn. Een van de belangrijkste voorwaarden die in deze richtlijn worden gesteld, is de bescherming van de gezondheid en veiligheid van de gebruiker en alle andere personen.

## **Voorschriften voor het gebruik van batterijen**

De telefoon werkt op een oplaadbare Li-ionbatterij.

- Gebruik nooit batterijen of opladers die beschadigd zijn.
- Gebruik de batterij alleen op de voorgeschreven manier.

Als u de telefoon dicht bij het basisstation van een netwerk gebruikt, wordt er minder stroom verbruikt. De standby- en beltijd is sterk afhankelijk van de signaalsterkte van het mobiele netwerk en van de parameters die door de provider zijn ingesteld.

- De oplaadtijd van de batterij is afhankelijk van de resterende batterijlading en het gebruikte type batterij en oplader. De batterij kan honderden keren worden opgeladen en ontladen, maar na verloop van tijd gaat de kwaliteit van de batterij achteruit. Als de gebruikstijd (standby- en beltijd) steeds korter wordt, is het tijd om een nieuwe batterij te kopen.
- Een volledig opgeladen batterij die niet wordt gebruikt, wordt na verloop van tijd automatisch ontladen.
- Gebruik alleen batterijen en opladers die door Samsung zijn goedgekeurd. Als u de oplader niet gebruikt, moet u de stekker uit het stopcontact halen. Sluit de batterij niet langer dan een week op een oplader aan. Een batterij die wordt overladen, gaat minder lang mee.

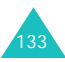

#### **Informatie met betrekking tot gezondheid en veiligheid**

- Extreem hoge en lage temperaturen hebben invloed op de laadcapaciteit van de batterij. Het kan nodig zijn de batterij eerst te laten afkoelen of opwarmen.
- Leg de batterij niet in een zeer warme of koude ruimte, bijvoorbeeld in de auto bij extreme hitte of kou, om te voorkomen dat de capaciteit en levensduur van de batterij verminderen. Probeer de batterij altijd op kamertemperatuur te houden. Het kan zijn dat een telefoon met een zeer warme of koude batterij tijdelijk niet werkt, zelfs als de batterij volledig is opgeladen. Li-ion-batterijen werken met name niet goed bij temperaturen onder de 0 °C (32 °F).
- Voorkom kortsluiting in de batterij. Er kan kortsluiting ontstaan wanneer een metalen voorwerp, zoals een muntstuk, paperclip of pen, ervoor zorgt dat de + en – polen van de batterij (de metalen strips op de achterkant van de batterij) direct contact maken. Dit kan bijvoorbeeld gebeuren wanneer u een reservebatterij in uw jaszak of tas bewaart. Door kortsluiting kan de batterij (maar ook het voorwerp dat de kortsluiting veroorzaakt) beschadigd raken.

• Lever oude batterijen in bij een inzamelpunt voor batterijen. Gooi ze nooit bij het gewone afval en gooi ze niet in het vuur.

# **Verkeersveiligheid**

Met een mobiele telefoon hebt u de mogelijkheid om bijna overal en altijd mondeling te communiceren. Dit grote voordeel brengt echter ook een belangrijke verantwoordelijkheid met zich mee, een verantwoordelijkheid die iedereen moet nemen.

Als u autorijdt, is het besturen van de auto uw eerste verantwoordelijkheid. Houd u aan de speciale voorschriften die gelden in het betreffende gebied of land, als u de mobiele telefoon tijdens het rijden wilt gebruiken.

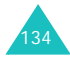

# **Gebruiksomgeving**

Houd u altijd aan speciale voorschriften en schakel de telefoon uit op plaatsen waar het gebruik van de telefoon niet is toegestaan of gevaar of storingen kan opleveren.

Wanneer u de telefoon of een van de accessoires op een ander apparaat wilt aansluiten, moet u de veiligheidsvoorschriften in de gebruiksaanwijzing bij dat apparaat nalezen. Gebruik alleen compatibele producten.

Evenals voor andere mobiele apparaten die radiosignalen uitzenden, geldt dat u deze telefoon voor een juiste werking en voor uw persoonlijke veiligheid alleen in de normale stand mag gebruiken (tegen uw oor, waarbij de antenne over uw schouder wijst).

# **Elektronische apparatuur**

De meeste moderne elektronische apparaten zijn afgeschermd tegen radiosignalen. Er kunnen echter apparaten zijn die niet zijn afgeschermd tegen de radiosignalen van uw mobiele telefoon. Neem in dergelijke gevallen contact op met de fabrikant voor een andere oplossing.

#### **Pacemakers**

Fabrikanten van pacemakers adviseren om tussen een mobiele telefoon en een pacemaker een afstand van minimaal 15 cm aan te houden om storingen in de pacemaker te voorkomen. Deze aanbeveling stemt overeen met onafhankelijk onderzoek en aanbevelingen van Wireless Technology Research.

Personen met een pacemaker:

- moeten de telefoon, als deze aan staat, altijd minimaal 15 cm van hun pacemaker vandaan houden.
- mogen de telefoon niet in hun borstzakje dragen.
- moeten de telefoon bij het oor houden dat het verst van de pacemaker vandaan zit om de kans op storingen zo veel mogelijk te beperken.

Als u ook maar een vermoeden hebt dat er storingen optreden, moet u de telefoon onmiddellijk uitzetten.

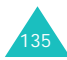

#### **Gehoorapparaten**

Sommige digitale mobiele telefoons veroorzaken storingen in bepaalde gehoorapparaten. Als dit gebeurt, neemt u contact op met de fabrikant van uw gehoorapparaat voor een andere oplossing.

### **Andere medische apparaten**

Als u een ander medisch apparaat of hulpmiddel gebruikt, neemt u contact op met de fabrikant van dat apparaat om na te gaan of het afdoende afgeschermd is tegen externe radiosignalen. U kunt ook uw huisarts of specialist om advies vragen. Schakel de telefoon uit in zorginstellingen waar het gebruik van mobiele telefoons niet is toegestaan. In ziekenhuizen en andere zorginstellingen wordt vaak apparatuur gebruikt die niet bestand is tegen externe radiosignalen.

#### **Voertuigen**

Radiosignalen kunnen invloed hebben op onjuist geïnstalleerde of onvoldoende afgeschermde elektronische systemen in motorvoertuigen. Neem hierover contact op met de fabrikant of dealer van uw auto.

Neem ook contact op met de fabrikant van de apparatuur die in uw auto is geïnstalleerd.

## **Neem alle instructies in acht**

Schakel de telefoon altijd uit op locaties waar is aangegeven dat het gebruik van mobiele telefoons niet toegestaan is.

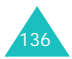

# **Omgevingen met explosiegevaar**

Schakel de telefoon uit in een omgeving met explosiegevaar en houd u aan alle voorschriften en instructies. Vonken kunnen in een dergelijke omgeving een explosie of brand veroorzaken met lichamelijk letsel of zelfs de dood tot gevolg.

Het wordt aangeraden de telefoon uit te schakelen bij een tankstation. Houd u aan de voorschriften met betrekking tot het gebruik van radioapparatuur in brandstofdepots (zowel voor opslag als distributie), chemische fabrieken en plaatsen waar met explosieven wordt gewerkt.

Het wordt niet altijd duidelijk aangegeven of er explosiegevaar is in een bepaalde omgeving. Denk bijvoorbeeld aan het benedendek van een schip, op- en overslaglocaties voor chemicaliën, voertuigen die op LPG rijden, omgevingen waar chemicaliën of kleine deeltjes in de lucht zitten, zoals kruitkorrels, stof of metaalpoeder, en elk ander gebied waar u normaal gesproken de motor van uw voertuig moet uitzetten.

## **Alarmnummer bellen**

Evenals elke andere mobiele telefoon maakt deze telefoon gebruik van radiosignalen, mobiele en vaste netwerken en door de gebruiker ingestelde functies. Het is dan ook niet vanzelfsprekend dat u onder alle omstandigheden verbinding kunt krijgen. Vertrouw daarom voor essentiële communicatie, zoals voor medische noodgevallen, nooit alleen op uw mobiele telefoon.

U kunt alleen bellen of gebeld worden als de telefoon is ingeschakeld en u zich in een servicegebied met voldoende signaalsterkte bevindt. Het kan zijn dat het bellen van een alarmnummer niet in alle mobiele netwerken mogelijk is of niet mogelijk is wanneer bepaalde netwerkdiensten en/of telefoonfuncties zijn ingeschakeld. U kunt dit navragen bij uw provider.

Zo belt u een alarmnummer:

- 1. Zet de telefoon aan als dat nog niet het geval is.
- 2. Toets het alarmnummer in (112 of een ander officieel alarmnummer). Alarmnummers kunnen per land verschillen.

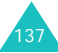

3. Druk op de toets  $\bullet$ .

Als bepaalde functies zijn ingeschakeld, zoals het blokkeren van gesprekken, moet u deze functies misschien uitschakelen voordat u het alarmnummer kunt bellen. Raadpleeg hiervoor deze handleiding of neem contact op met uw provider.

Als u het alarmnummer belt, zorg er dan voor dat u alle benodigde informatie zo precies mogelijk doorgeeft. Bedenk dat uw telefoon op dat moment wellicht het enige beschikbare communicatiemiddel is. Verbreek de verbinding pas als u daartoe opdracht hebt gekregen.

# **Overige belangrijke veiligheidsinformatie**

- Laat de telefoon alleen door gekwalificeerde technici repareren of in een voertuig installeren. Onjuiste installatie of reparatie kan gevaar opleveren en kan ertoe leiden dat de garantie op de telefoon komt te vervallen.
- Controleer regelmatig of de telefoonapparatuur in uw auto goed is gemonteerd en naar behoren werkt.
- Bewaar of vervoer brandbare vloeistoffen en gassen en explosief materiaal niet in dezelfde ruimte als de telefoon of de onderdelen of accessoires van de telefoon.
- Als er een airbag in uw voertuig zit, moet u er rekening mee houden dat deze met flink veel kracht wordt opgeblazen. Plaats geen voorwerpen, dus ook niet de gemonteerde of draagbare telefoonapparatuur, in de ruimte rond de airbag of daar waar de airbag zal uitklappen. Als draadloze apparatuur niet op de juiste manier is geïnstalleerd, kan het opblazen van de airbag ernstig lichamelijk letsel veroorzaken.
- Schakel de telefoon uit voordat u in een vliegtuig stapt. Het gebruik van een mobiele telefoon in een vliegtuig kan gevaarlijk zijn voor de besturing van het vliegtuig en is daarom verboden.
- Als u zich niet aan deze voorschriften houdt, kan u het gebruik van mobiele diensten tijdelijk of permanent worden ontzegd en kunt u strafrechtelijk worden vervolgd.

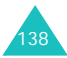

#### **Informatie met betrekking tot gezondheid en veiligheid**

## **Behandeling en onderhoud**

De telefoon is een kwaliteitsproduct dat met vakmanschap is gemaakt en moet voorzichtig worden behandeld. Als u de volgende suggesties opvolgt, wordt er aan de garantievoorwaarden voldaan en kunt u vele jaren plezier hebben van dit product.

- Houd de telefoon en alle bijbehorende onderdelen en accessoires buiten het bereik van kleine kinderen.
- Houd de telefoon droog. Regen, vocht en vloeistoffen bevatten mineralen die de elektronica aantasten.
- Raak de telefoon niet met natte handen aan als deze wordt opgeladen. Hierdoor kunt u namelijk een elektrische schok krijgen. Ook kan de telefoon beschadigd raken.
- Gebruik of bewaar de telefoon niet in een stoffige, vieze ruimte, aangezien de bewegende onderdelen dan beschadigd kunnen raken.
- Bewaar de telefoon niet in een extreem warme ruimte. Door de hoge temperatuur gaan elektronische apparaten minder lang mee, kunnen batterijen beschadigd raken en kan het plastic kromtrekken of smelten.
- Bewaar de telefoon niet in een koude ruimte. Bij verplaatsing naar een warmere omgeving kan zich condens in de telefoon vormen waardoor de elektronische componenten van de telefoon beschadigd kunnen raken.
- Zorg dat u de telefoon niet laat vallen of ergens tegen aan stoot. Als u ruw met de telefoon omgaat, kunnen de interne onderdelen breken.
- Maak de telefoon niet schoon met bijtende schoonmaak- of oplosmiddelen. Gebruik alleen een zachte doek gedrenkt in een sopje van water en zachte zeep.
- Verf de telefoon niet. Door de verf kunnen de bewegende onderdelen van het apparaat verstopt raken waardoor de telefoon niet meer goed werkt.

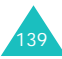

#### **Informatie met betrekking tot gezondheid en veiligheid**

- Leg de telefoon niet in of op verwarmingsapparaten, zoals een magnetron, fornuis of radiator. De telefoon kan oververhit raken en ontploffen.
- Gebruik alleen de meegeleverde of een andere goedgekeurde antenne. Niet-goedgekeurde antennes of aangepaste accessoires kunnen de telefoon beschadigen en ertoe leiden dat de telefoon niet meer voldoet aan de wettelijke bepalingen omtrent radioapparatuur.
- Als de telefoon, de batterij, de oplader of een van de accessoires niet goed werkt, gaat u ermee naar het dichtstbijzijnde geautoriseerde servicecentrum. Daar zal men u van advies dienen en indien nodig voor reparatie zorgen.

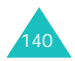

# **Woordenlijst**

Hier volgen enkele definities van de belangrijkste technische termen en afkortingen die in deze handleiding worden gebruikt, zodat u optimaal kunt profiteren van de functies van uw mobiele telefoon.

#### **3G (derde generatie)**

De naam die wordt gebruikt voor mobiele systemen die een groot aantal mobiele internetservices ondersteunen en met een hogere bandbreedte werken dan telefoons van oudere generaties.

#### **Circuitgeschakeld netwerk**

Een type netwerk waarin een fysiek pad wordt toegewezen voor een enkele verbinding tussen twee eindpunten in het netwerk voor de duur van de verbinding. Telefoonnetwerken zijn voorbeelden van netwerken met circuitschakeling. Een normale telefoonservice voor spraak maakt gebruik van circuitschakeling. De telefoonmaatschappij reserveert een bepaald fysiek pad voor het nummer dat u belt voor de duur van uw gesprek. Gedurende dat gesprek kan niemand anders die fysieke lijnen gebruiken.

#### **Drager**

Diverse mechanismen die het netwerk gebruikt om spraak en gegevens te verzenden.

#### **Gesprekken in de wacht zetten**

De mogelijkheid om een oproep in de wacht te zetten terwijl u een andere oproep beantwoordt of start. U kunt vervolgens tussen de twee oproepen schakelen.

#### **GPRS (General Packet Radio Service)**

Nieuwe service waarmee gegevens (geen spraak) kunnen worden verzonden en ontvangen over een mobiel telefoonnetwerk. GPRS garandeert een doorlopende verbinding met internet voor gebruikers die een mobiele telefoon en een computer gebruiken. Deze service is gebaseerd op mobiele GSM-verbindingen (Global System for Mobile Communication) met circuitschakeling en SMS (Short Message Service).

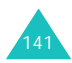

#### **Woordenlijst**

#### **GSM (Global System for Mobile Communication)**

Internationale standaard voor mobiele communicatie. Garandeert compatibiliteit tussen verschillende providers. Het dekkingsgebied van GSM omvat de meeste Europese landen en veel andere delen van de wereld.

#### **Java**

Een programmeertaal waarmee toepassingen worden gegenereerd die zonder wijzigingen op alle hardwareplatformen (klein, middelgroot of groot) kunnen worden uitgevoerd. Deze taal is speciaal aangepast voor het web, zowel voor openbare websites als intranetten. Een Javaprogramma dat op een webpagina wordt uitgevoerd, wordt een "Java-applet" genoemd. Wanneer het op een mobiele telefoon of een pager wordt uitgevoerd, wordt het een "Midlet" genoemd.

#### **MMS (Multimedia Message Service)**

Een berichtenservice voor mobiele communicatie, gestandaardiseerd door het WAP Forum en 3GPP (3rd Generation Partnership Program). Voor gebruikers van telefoons lijkt MMS veel op SMS (Short Message Service): inhoud die door gebruikers is gemaakt kan automatisch rechtstreeks van de ene telefoon naar een andere telefoon worden verzonden. De berichten worden voornamelijk naar telefoonnummers verzonden. MMS-berichten kunnen echter ook worden verzonden naar e-mailadressen. SMS-berichten bevatten tekst, maar MMS-berichten kunnen stilstaande beelden, spraak- of geluidsclips en, in de toekomst, ook videoclips en presentatiegegevens bevatten.

#### **Nummerherkenning**

Abonnees kunnen telefoonnummers van bellers weergeven of verbergen.

#### **Oproepen blokkeren**

De mogelijkheid om uitgaande en inkomende oproepen te blokkeren.

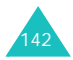

#### **Oproepen doorschakelen**

De mogelijkheid om oproepen door te schakelen naar een ander nummer.

#### **Pakketgeschakeld netwerk**

Een type netwerk waarbij relatief kleine gegevenspakketten worden verzonden op basis van het doeladres in elk pakket. Het hedendaagse internet is een netwerk met pakketschakeling.

Terwijl voor spraak een constante verkeersstroom nodig is om echo en onderbrekingen te voorkomen, kunnen gegevens in kleine pakketten worden verdeeld die afzonderlijk over het netwerk worden verzonden en op de uiteindelijke bestemming weer worden gecombineerd. Bij netwerken met pakketschakeling is een groter aantal gebruikers mogelijk, omdat er geen speciaal open circuit nodig is. PDC-P in Japan, GPRS in Europa en alle toekomstige 3G-netwerken zullen netwerken met pakketschakeling zijn.

#### **PIN (Persoonlijk Identificatie Nummer)**

Een beveiligingscode om de telefoon/SIM te beschermen tegen gebruik door onbevoegden. De PIN-code wordt door de provider bij de SIMkaart geleverd. Het is een getal van vier tot acht cijfers dat naar wens kan worden gewijzigd.

#### **PUK (PIN Unblocking Key)**

Een beveiligingscode om de blokkering van de telefoon op te heffen wanneer drie keer achter elkaar een onjuiste PIN-code is ingevoerd. Dit getal van acht cijfers wordt door de provider bij de SIM-kaart geleverd.

#### **Roaming**

Wanneer u de telefoon buiten uw eigen netwerk gebruikt, bijvoorbeeld als u op reis bent.

#### **SIM (Subscriber Identification Module)**

Een kaart die een chip bevat met alle informatie die nodig is om de telefoon te kunnen gebruiken (gegevens van het netwerk en het geheugen en persoonlijke gegevens van de abonnee). De SIMkaart past in een kleine sleuf aan de achterkant van de telefoon en wordt beschermd door de batterij.

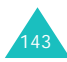
### **Woordenlijst**

### **SMS (Short Message Service)**

Een netwerkservice voor het verzenden en ontvangen van tekstberichten naar en van andere abonnees. U kunt berichten die u maakt of ontvangt weergeven, ontvangen, wijzigen of verzenden.

### **Telefonisch vergaderen**

De mogelijkheid om telefonisch te vergaderen met maximaal zes partijen, inclusief de gebruiker die de vergadering start.

### **UMTS (Universal Mobile Telecommunications System)**

Een 3G-technologie (derde generatie) voor mobiele communicatie die overdrachtssnelheden belooft tot maximaal 2 megabits per seconde (Mbps).

### **Wisselgesprek**

De mogelijkheid om gebruikers tijdens een gesprek te waarschuwen voor een inkomend gesprek.

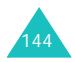

# **Index**

## **A**

Aan- en uitzettenmicrofoon 30telefoon 17ABC-stand, tekstinvoer 35, 38 Achtergrond 112 Achtergrondafbeelding 112 Actielijst 104 Afbeeldingsbestanden 97 Afspraak 103 Alarm 57Alarmnummer bellen 6, 137 Alarmtooneffect 107feedback 108invoeren 107oproep 107 Automatisch herhalen 116

### **B**

Batterij indicator batterij bijna leeg 16installeren 14opladen 15 verwijderen 15 voorschriften 133

Batterijoplader 16 Beëindigen, oproep 23 Begroeting 112 Beltoon 107Belvolume 107Berichten 76concepten 88 geheugenstatus 95 instellingen 90 MMS 78postvak IN 85 postvak UIT 87 standaardberichten 88tekst 78Beveiliging 121 Blokkeerwachtwoord 131BlokkerenPIN 122privé 123 SIM 121telefoon 121Blokkeren, oproepen 114 **Browser** beëindigen 71 instellen 75menu's 72starten 71

### **C**

Calculator 55Camera 46camerastand instellen 48foto's maken 47videobeelden opnemen 49 videostand instellen 51Cijferstand, tekstinvoer 35, 39 Concepten 88 Contacten 63bekijken 67 geheugenstatus 70 groepen 68 zoeken 63Contactgegevens bekijken 67 ContrastLCD 109

### **D**

Datum instellen 124Display contrast 109extern 12indeling 10 instellingen 112 symbolen 11 Doorschakelen, oproepen 113

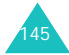

### **Index**

Doorsturenberichten 85e-mail 87DTMF-tonen 31

### **E**

Een oproep beantwoorden 23 Effecten 107Eigen nummer 125 Elke toets antwoorden 111E-mailbox 86Extern display 12 instellen 112

### **F**

Favorieten 73FDN-modus 122Flitser 49Foto's nemen 47

### **G**

Geluidsmodus 106Gemiste oproepen 59 Gesloten gebruikersgroep 116 Gespreksbeheer 59 alle 59gemiste 59 ontvangen 59 uitgaande 59

Gespreksduur 62 Gesprekskosten 61 Gezondheid en veiligheid 132 Groepen contacten 68

### **H**

Helderheidvideo 51helderheidafbeelding 49 Herstellen, telefooninstellingen 125

In de wacht zetten, gesprekken 25Infrarood 111Instellingen 106 beveiliging 121 browser 75datum en tijd 124 display 112 invoeren 90mediaspeler 53 netwerk 118opnamestand 49 oproep 113 telefoon 109videostand 51Instellingen resetten 125

Internationaal bellen 21Internet 71

### **K**

Kalender 101Klepje actief 111 Klokdigitale klok 112 wereldklok 55

### **L**

Lampje 109 Leeg, indicator batterij bijna leeg 16

### **M**

Mediaspeler 51 Memo 105Menu'slijst 44 openen 41 Menustijl 113 Microfoon uit 30Mijn bestanden 96 Mijn visitekaartie 69 MMS (Multimedia Message Service) 76 MMS-bericht 78Multimediabestanden 96Muziekbestanden 99

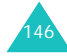

## **N**

Namenzoeken/kiezen 63Netwerk kiezen 118Nummers, telefoonzoeken/kiezen 63Nummerweergave 113

### **O**

Omrekenen 56Onderhoud 139Ontvangen oproepen 59 Opladen, batterij 15 Oplossen, problemen 125 Oproepen beantwoorden 23beëindigen 23 blokkeren 114doorschakelen 113in de wacht zetten 25starten 21weigeren 24 wisselgesprek 116 Organizer 101

### **P**

PIN 123, 129 PIN2 124, 130 PIN-blokkering 122 Postvak IN 85Problemen oplossen 125 Profielen 106**PUK 130** PUK2 131

### **R**

Reisoplader 15

### **S**

Schakelen, aan/uit 17 Servicelampje 12, 109 SIM-kaartblokkeren 121plaatsen 13 verwijderen 14 SMS (Short Message Service) 76 Snelkiezen 69Sneltoetsen 110Standaardbericht 88Symbolen, beschrijving 11 Symboolstand, tekstinvoer 35, 40

### **T**

T9-stand, tekstinvoer 35, 36 Taal 110Tekens invoeren 35Tekst invoeren 35

Tekstbericht 76Tekstinvoerstanden 35Telefonische vergadering 27 Telefoonaan- en uitzetten 17behandeling en onderhoud 139blokkeren 121display 10 indeling 8 resetten 125symbolen 11 toetsen 9uitpakken 7 veiligheidsinformatie 132 wachtwoord 123, 129 Tijd instellen 124 Toegangscodes 129 Toepassingen geheugenstatus 125 schakelen 20verkenner 46Toetsenbeschrijving 9 plaats 8 Toetstonen 24

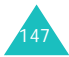

### **Index**

### **Index**

### Tonen

afsluittoon 107beltoon 107geluidseffecten 108 klepje open/dicht 108 minutenteller 107popup box alarm 107 telefoon aan 107toetstonen 108verbindingstoon 107 Type belsignaal invoeren 107oproep 106

### **U**

Uitgaande oproepen 59 Uitpakken 5

### **V**

Vandaag te doen 102 Veiligheid informatie 132verkeer 134Verjaardag 104 Verkeersveiligheid 134 Verlichting 109 Videobeelden opnemen 49 Videobestanden 99

Video-oproep 32 ontvangen 32 opties 33 PIP 33starten 32Voice-mail 95Volume, aanpassen beltonen 107luidspreker 24 toetstonen 24, 108

### **W**

**Wachtwoord** blokkeren 115, 131 telefoon 123, 129 Weigeren, oproep 24 Wekker 57Wisselgesprek 26 Wissenafbeelding 47 afbeeldingsbestand 98 contact 63, 64 e-mail 87gespreksbeheer 60 invoeren 85kalendergebeurtenis 102 melodie/toon 100multimediabestanden 96vandaag te doen 102 video 50

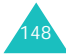

# Declaration of Conformity (R&TTE)

For the following product :

GSM900/GSM1800/WCDMA Digital

Portable Cellular Telephone

(Product description)

**SGH-Z107** 

(Model name)

Manufactured at :

- Samsung Electronics Co., Ltd, 94-1, Imsoc-Dong, Gumi City, Kyung-Buk, Korea,

(factory name, address)

730-350

documents. to which this declaration relates, is in conformity with the following standards and/or other normative

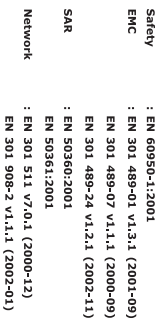

product is in conformity to all the essential requirements of Directive 1999/5/EC. We hereby declare that [all essential radio test suites have been carried out and that] the above named

1999/5/EC has been followed with the involvement of the following Notified Body(ies): The conformity assessment procedure referred to in Article 10 and detailed in Annex[IV] of Directive

Identification mark: 0168 Walton-on-Thames, KT12 4RQ, UK BABT, Claremont House, 34 Molesey Road,

**CE0168** 

Samsung Electronics Euro QA Lab

The technical documentation kept at :

which will be made available upon request.

Samsung Electronics Euro QA Lab.<br>Blackbushe Business Park,Saxony Way,<br>Yateley, Hampshire,GU46 6GG, UK 8180 +002

Yong-Sang Park / S. Manager

**X. C. podez** 

(name and signature of authorized person)

(Representative in the EU)

(place and date of issue)

¥ It is not the address of Samsung Service Centre. For the address or the phone number of Samsung<br>Service Centre, see the warranty card or contact the retailer where you purchased your phone.